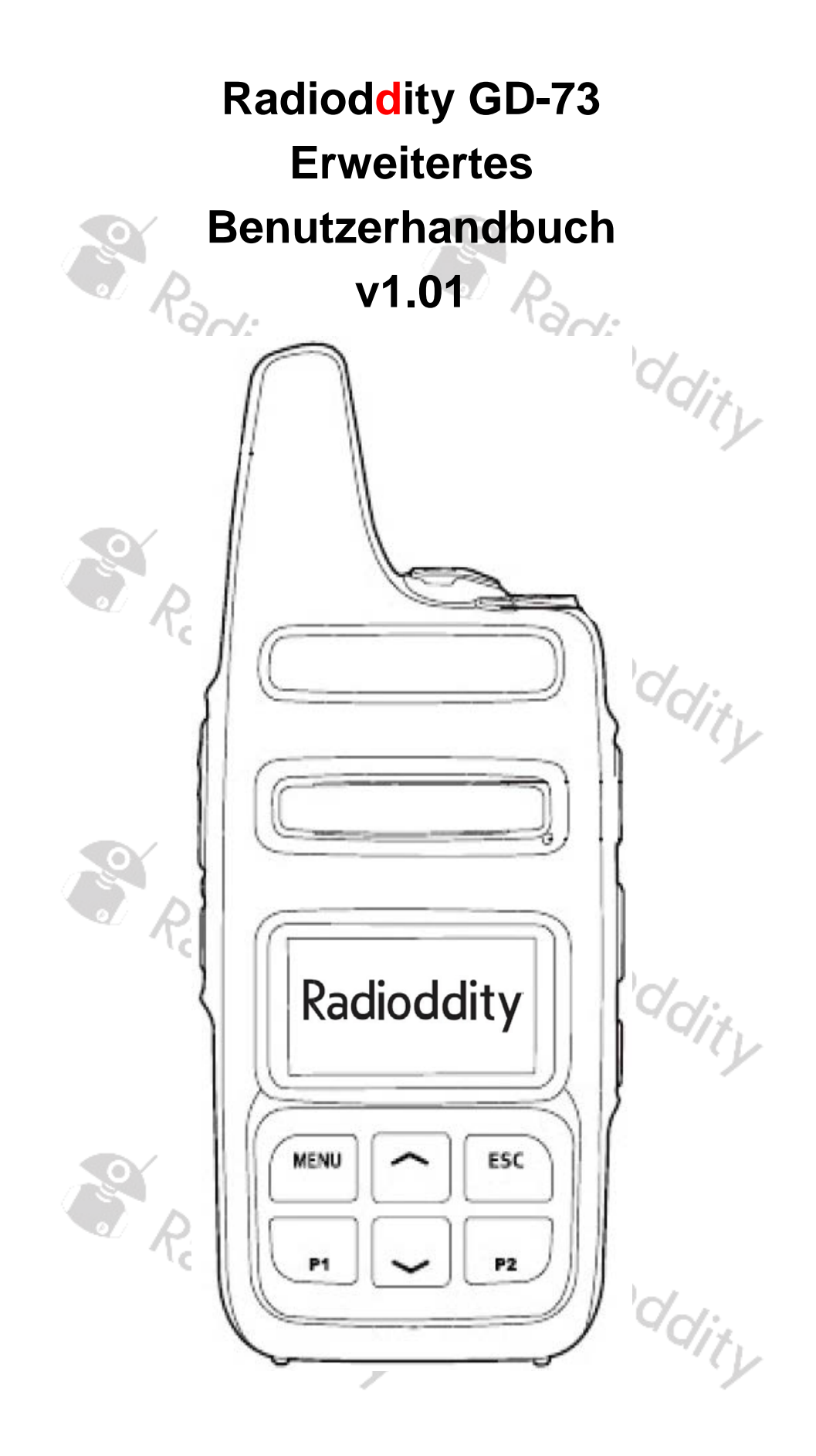

#### <span id="page-1-0"></span>**Über Radioddity**

#### **"Sie, unser Freund und Kunde, stehen im Mittelpunkt unseres Handelns."**

Nichts ist wichtiger als Ihre Zeit und Ihr Geld. Wenn Sie Funkgeräte online kaufen, stehen Sie vor einem Dilemma: Sparen Sie Zeit und kaufen Sie von einer seriösen Website zu einem hohen Preis, oder versuchen Sie, Geld zu sparen, indem Sie von einem unberechenbaren Händler auf Kosten Ihrer Zeit, die Sie mit Qualitäts- und Servicefragen verbringen, kaufen. Bei Radioddity.com müssen Sie sich nicht zwischen niedrigen Preisen und einem sicheren Einkaufserlebnis entscheiden. Ob Sie nun das erste Mal bei uns etwas kaufen oder ein erfahrener Funkamateur sind, wir hoffen stets, dass Sie mit unseren Produkten, Preisen, Inhalten und Quellen genau das finden, was Sie brauchen.

In den letzten Jahren hat Radioddity die Bedürfnisse der Käufer von Funkgeräten besser erfüllt, indem es ein sicheres Einkaufserlebnis geschaffen hat. Wir tun dies, indem wir die hochwertigsten Produkte zu einem erschwinglichen Preis anbieten und diese mit einem erstklassigen Service unterstützen. Das klingt für uns einfach.

#### **Unser Versprechen: Ihr Einkaufserlebnis zu verbessern**

Durch starke Partnerschaften sind wir in der Lage, Ihnen unter dem Markennamen neueste Technologie anzubieten. Unsere fürsorglichen und reaktionsschnellen Kundendienstteams unterstützen uns dabei, dieses Versprechen einzuhalten und Ihre Bedürfnisse jeden Tag noch besser zu erfüllen.

Zusammen mit diesem Versprechen hoffen wir, Ihnen den entsprechenden Mehrwert zu geben. Sei es, indem wir Ihnen die neuesten und besten DMR- und Analogfunkgeräte, Zubehör und verwandte Produkte anbieten, indem wir einen hervorragenden technischen Support bieten, oder indem wir mit führenden Köpfen der Amateurfunkbranche zusammenarbeiten, um hilfreiche Inhalte zu entwickeln, die Sie in Ihrem Kaufprozess unterstützen, einschließlich unseres Blogs, unserer FAQ und unseres Newsletters. Ihre Anliegen sind unsere Anliegen.

All dies machen wir um Sie dabei zu unterstützen, qualitativ hochwertige Funkgeräte zu niedrigen Preisen, mit so wenig Kopfschmerzen für den Verbraucher wie möglich zu erwerben. Wenn wir Ihrer Meinung nach dieses Versprechen in irgendeiner Weise nicht einhalten, lassen Sie es uns dies bitte per E-Mail wissen:

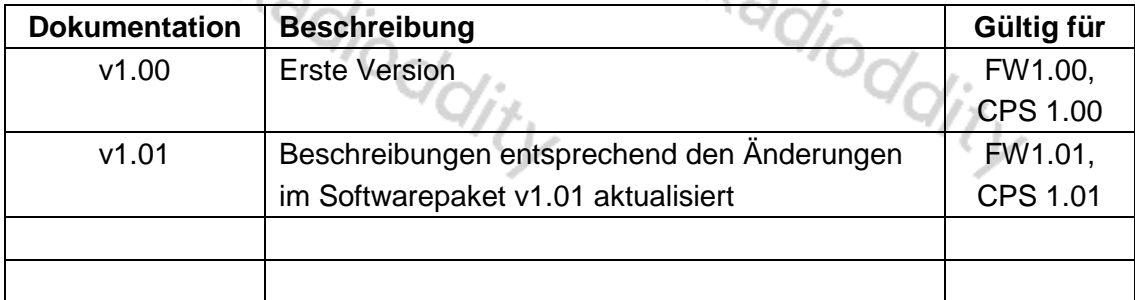

# **[support@radioddity.com](mailto:support@radioddity.com)**

# <span id="page-2-0"></span>**Inhaltsverzeichnis**

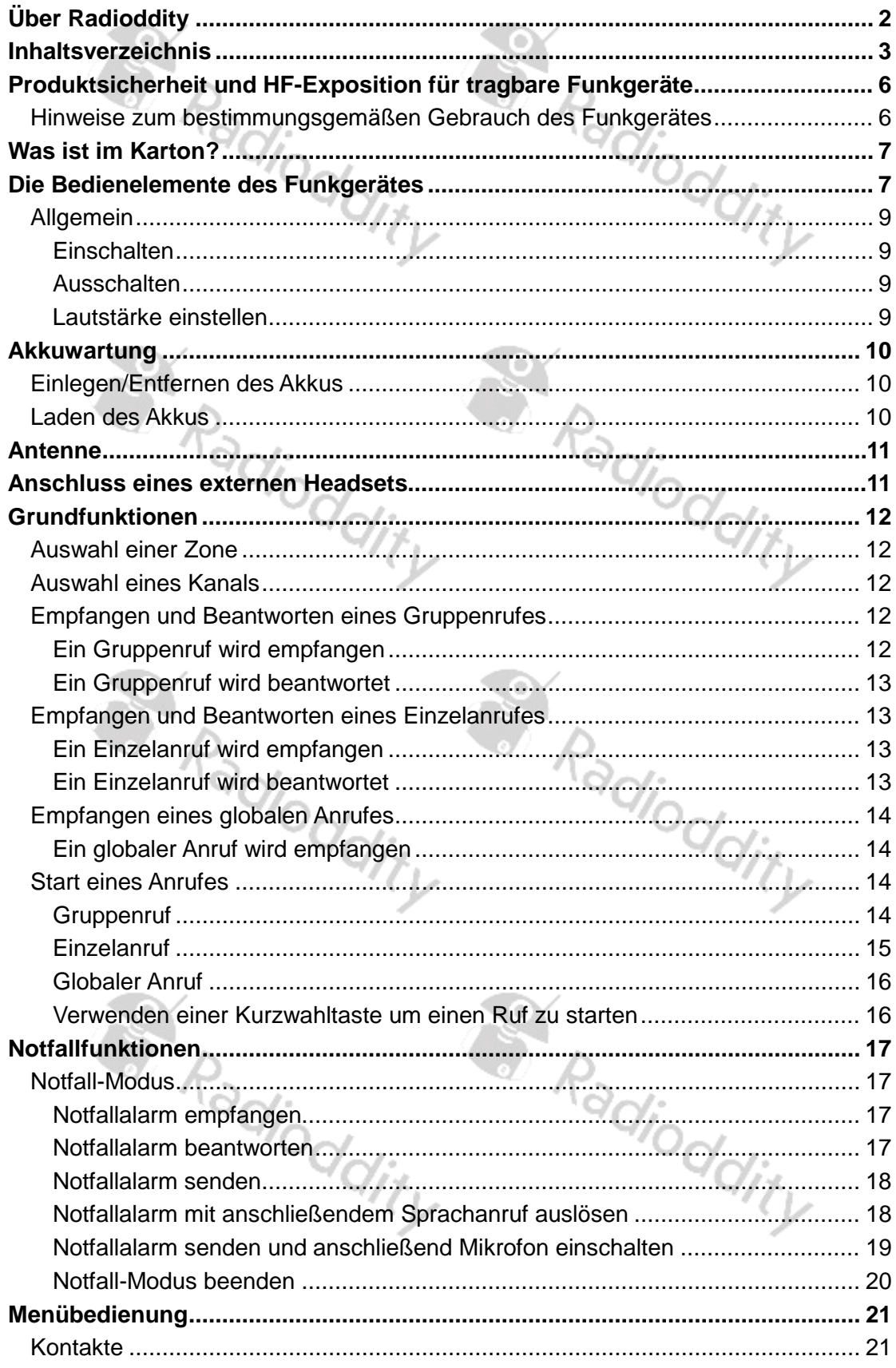

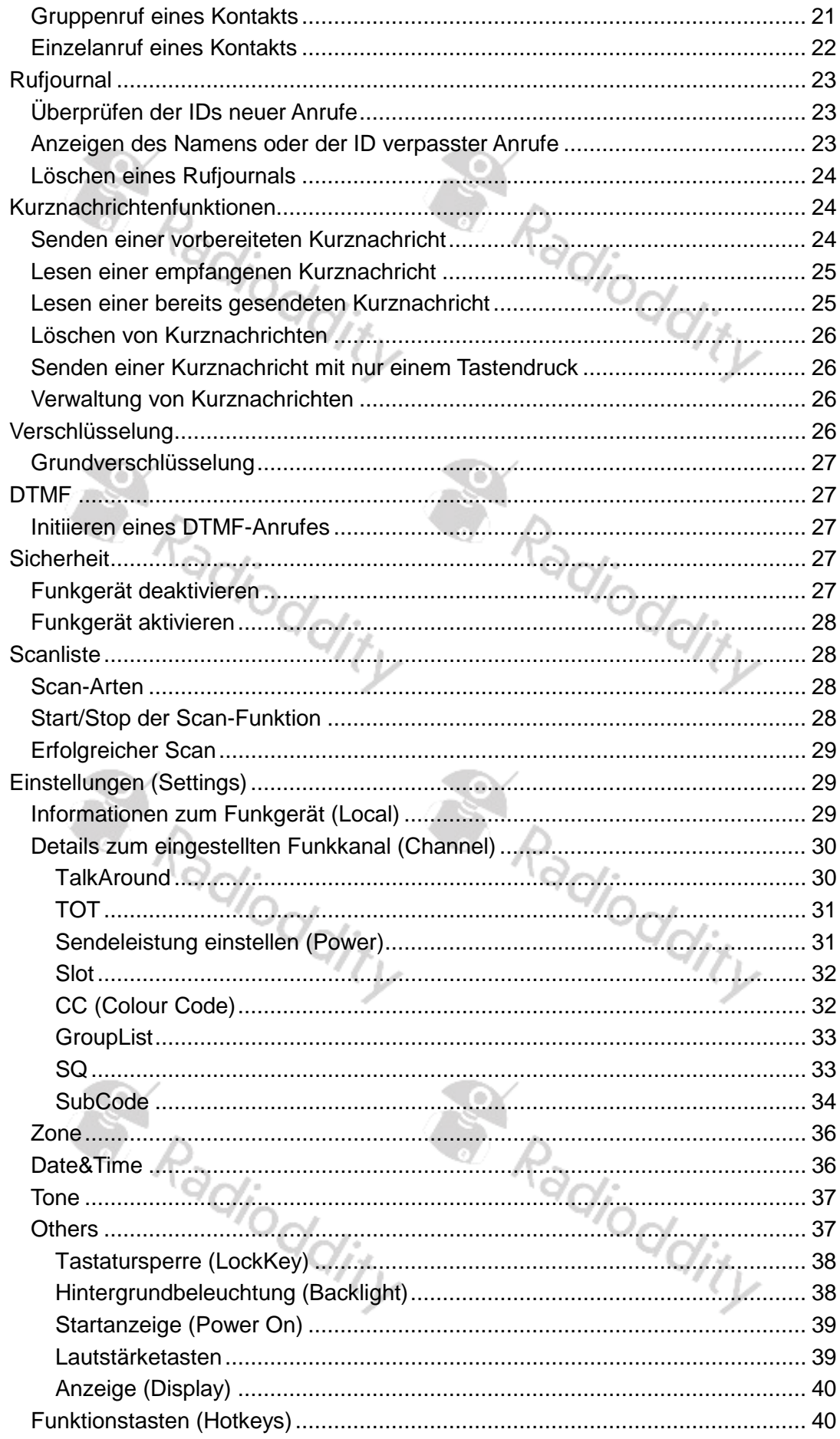

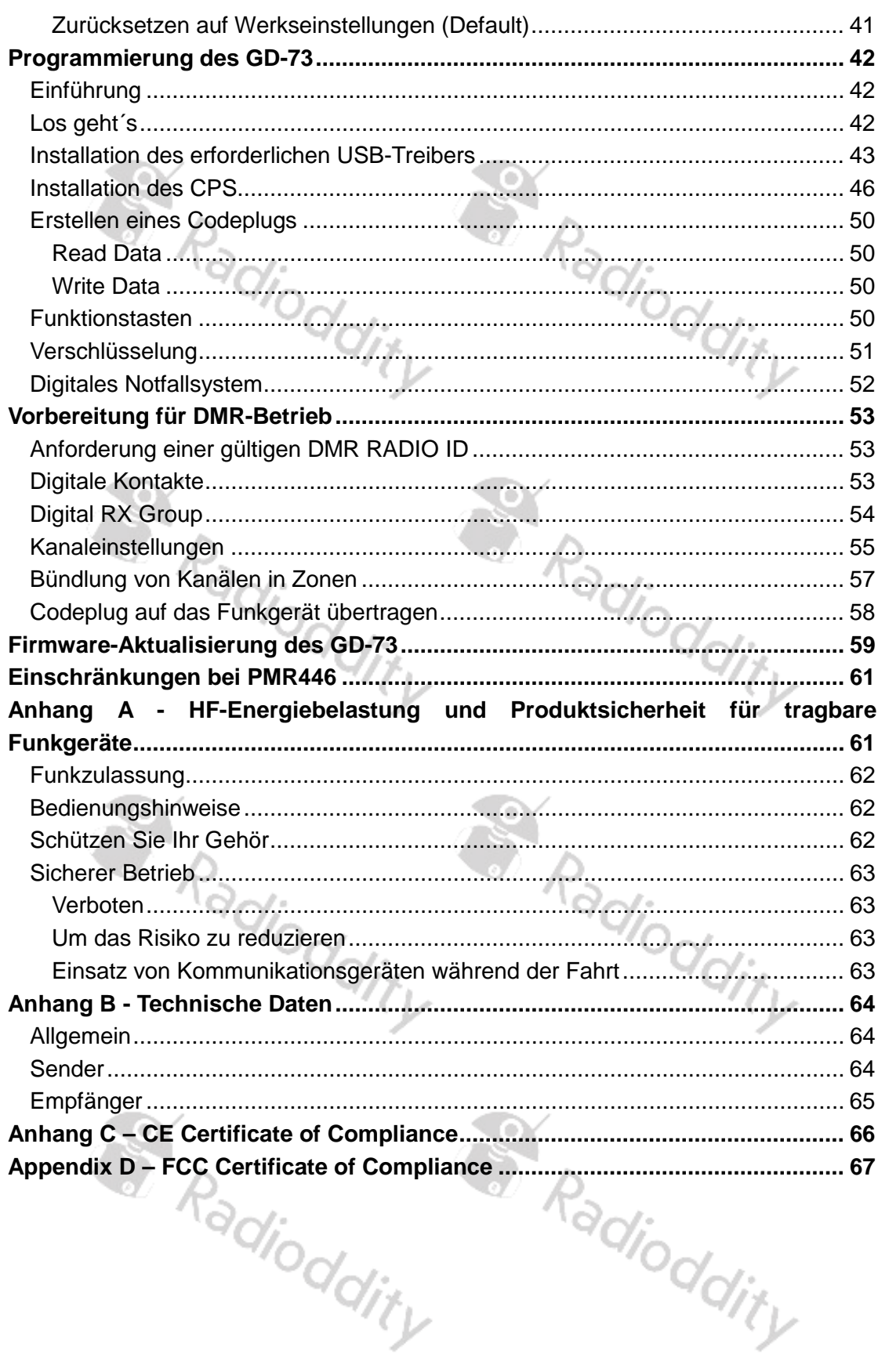

# <span id="page-5-0"></span>**Produktsicherheit und HF-Exposition für tragbare Funkgeräte**

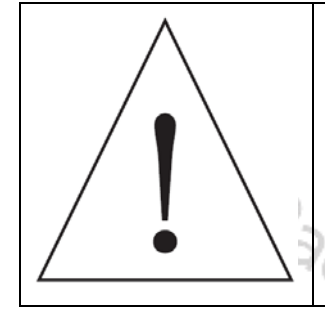

Bevor Sie das Funkgerät verwenden, lesen Sie bitte sorgfältig dieses Handbuch durch. Es enthält wichtige Hinweise für den sicheren und bestimmungsgemäßen Gebrauch des Funkgerätes sowie eine Sensibilisierung für HF-Energie, Kontrollinformationen und Betriebsanweisungen zur Einhaltung der Grenzwerte der HF-Energiebelastung gemäß den geltenden nationalen und internationalen Normen.

#### <span id="page-5-1"></span>**Hinweise zum bestimmungsgemäßen Gebrauch des Funkgerätes**

Bitte lesen Sie die folgende Kurzanleitung, da die Nichteinhaltung dieser Regeln eine Gefahr darstellen oder gegen das Gesetz verstoßen kann.

- 1. Beachten Sie die Vorschriften der örtlichen Behörden, bevor Sie dieses Funkgerät verwenden, da ein unsachgemäßer Gebrauch gegen das Gesetz verstoßen kann.
- 2. Schalten Sie das Funkgerät aus, bevor Sie sich brennbaren oder explosionsgefährdeten Bereichen nähern.
- 3. Laden oder wechseln Sie den Akku nicht in brennbaren oder explosionsgefährdeten Bereichen.
- 4. Schalten Sie das Funkgerät aus, bevor Sie in die Nähe von Spreng- oder Zündzonen kommen.
- 5. Verwenden Sie kein Funkgerät, dessen Antenne beschädigt ist, da ein Berühren der beschädigten Antenne zu Hitzeschäden führen kann.
- 6. Versuchen Sie nicht, das Funkgerät zu öffnen; eventuelle Wartungsarbeiten sollten nur von einem Fachmann durchgeführt werden.
- 7. Um Störungen durch elektromagnetische Interferenzen oder elektromagnetische Strahlungen zu vermeiden, schalten Sie das Funkgerät an Orten aus, an denen Hinweise wie beispielsweise "Keine drahtlosen Geräte verwenden" angebracht sind, z. B. in Krankenhäusern und anderen Gesundheitseinrichtungen.
- 8. Stellen Sie das Funkgerät in Fahrzeugen die über Airbags verfügen nicht in den Bereich der Airbagauslösung.
- 9. Bewahren Sie das Funkgerät nicht unter direkter Sonneneinstrahlung oder in heißen Bereichen auf. Wenn Sie mit dem Funkgerät senden, halten Sie mit Ihrem Körper einen Abstand von mindestens 5 cm zur Antenne.
- 10. Wenn das Funkgerät stinkt oder raucht, schalten Sie es bitte umgehend aus und wenden Sie sich an Ihren Händler vor Ort.
- 11. Senden Sie nicht zu lange, da dies zu einer Überhitzung des Funkgerätes führen kann.

# <span id="page-6-0"></span>**Was ist im Karton?**

Danke, dass Sie sich für ein Funkgerät von Radioddity entschieden haben. Wir empfehlen Ihnen, zunächst den in der folgenden Tabelle aufgeführten Lieferumfang zu überprüfen, bevor Sie die Verpackung entsorgen. Sollte etwas fehlen, wenden Sie sich bitte umgehend an Ihren Fachhändler.

Zum Lieferumfang des Radioddity GD-73 gehört außerdem:

- Gürtelclip (mit 2 Schrauben)
- micro-USB-Kabel (Zum Aufladen sowie Programmieren des GD-73)
- Netzteil mit USB-Buchse
- **Benutzerhandbuch**

*Hinweis*

*Weiteres Zubehör für Ihr Funkgerät erhalten Sie bei:<https://www.radioddity.com/>*

# <span id="page-6-1"></span> $\frac{d}{d}$ **Die Bedienelemente des Funkgerätes** Kopfhöreranschluss Antenne Taschenlampe Status-LED Lautsprecher Mikrofon Radioddity 850 micro-USB-Buchse

#### *Hinweis*

*Kurzen sowie langen Tastendrücken von P1 sowie P2 lassen sich per CPS folgende Funktionen zuweisen:*

S. Radioddity

*1. Keine Funktion*

- *2. Radio Enable*
- *3. Radio Check*
- *4. Radio Disable*
- *5. Power Level (nicht bei PMR sowie FRS Version des Funkgerätes)*

ddity

- *6. Monitor*
- *7. Emergency (Notfallmodus) ein*
- *8. Emergency (Notfallmodus) aus*
- *9. Zone wechseln*
- *10. Scan ein/aus*
- *11. VOX ein/aus*
- *12. One Touch Access 1*
- *13. One Touch Access 2*
- *14. One Touch Access 3*
- *15. One Touch Access 4*
- *16. One Touch Access 5*
- *17. BER*
- *18. Repeater/Talk Around*
- *19. Lone Worker*
- *20. 1750Hz*
- *21. CallSwell*

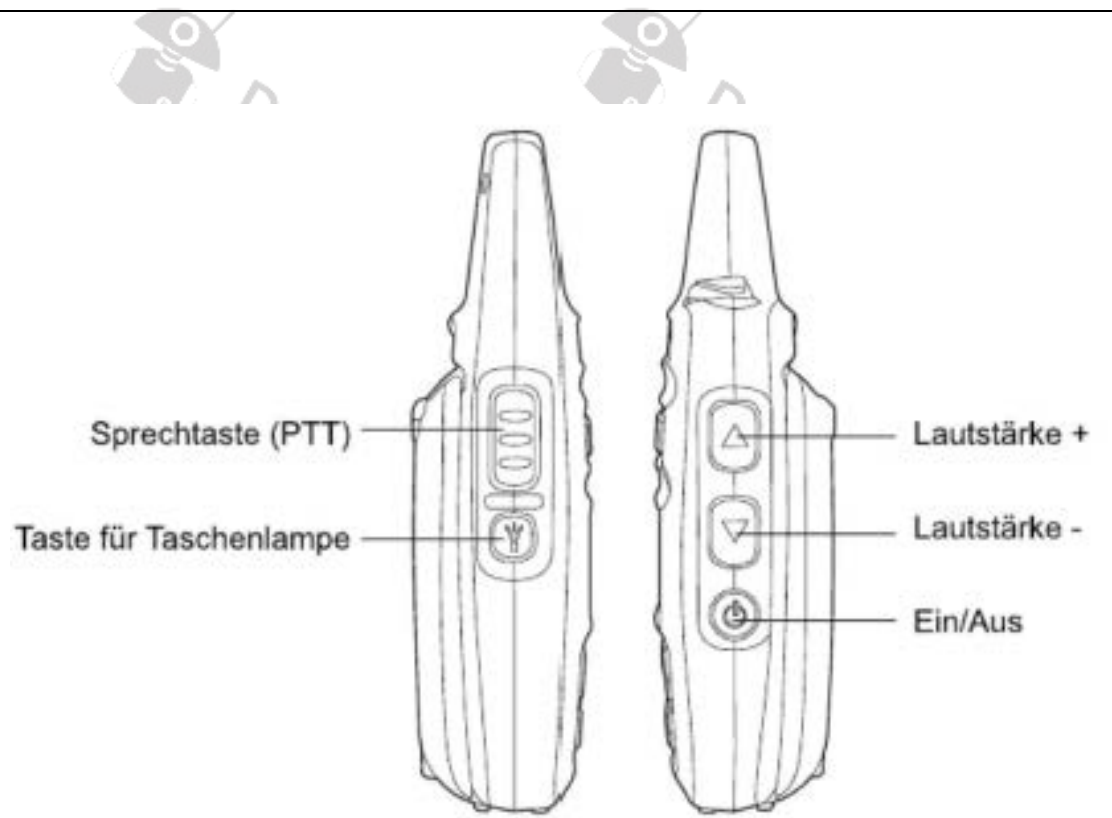

#### <span id="page-8-0"></span>**Allgemein**

#### <span id="page-8-1"></span>**Einschalten**

Auf der rechten Seite befindet sich die entsprechende Taste. Drücken Sie diese für etwa 3 Sekunden auf die EIN/aus-Taste um das Funkgerät einzuschalten. Auf dem Display erscheint das Radioddity-Logo, die Status-LED leuchtet kurz rot auf und es ertönt eine aufsteigende 4-Tonfolge.

#### <span id="page-8-2"></span>**Ausschalten**

Auf der rechten Seite befindet sich die entsprechende Taste. Drücken Sie diese für etwa 3 Sekunden auf die EIN/aus-Taste um das Funkgerät auszuschalten. Das Display erlischt.

#### <span id="page-8-3"></span>**Lautstärke einstellen**

Oberhalb der EIN/Aus-Taste befinden sich auf der rechten Seite des GD-73 die Tasten für lauter sowie leiser. Die obere Taste ( $\blacksquare$ ) erhöht die Lautstärke, die untere ( $\blacktriangleright$ ) hingegen verringert die Lautstärke des eingebauten Lautsprechers oder eines angeschlossenen Ohrhörers.

#### **Hinweis:**

*Im weiteren Verlauf dieses Handbuchs beziehen sich die beiden Symbole sowie* hingegen *auf die beiden Tasten auf der Front des GD-73, unterhalb der LC-Anzeige.*

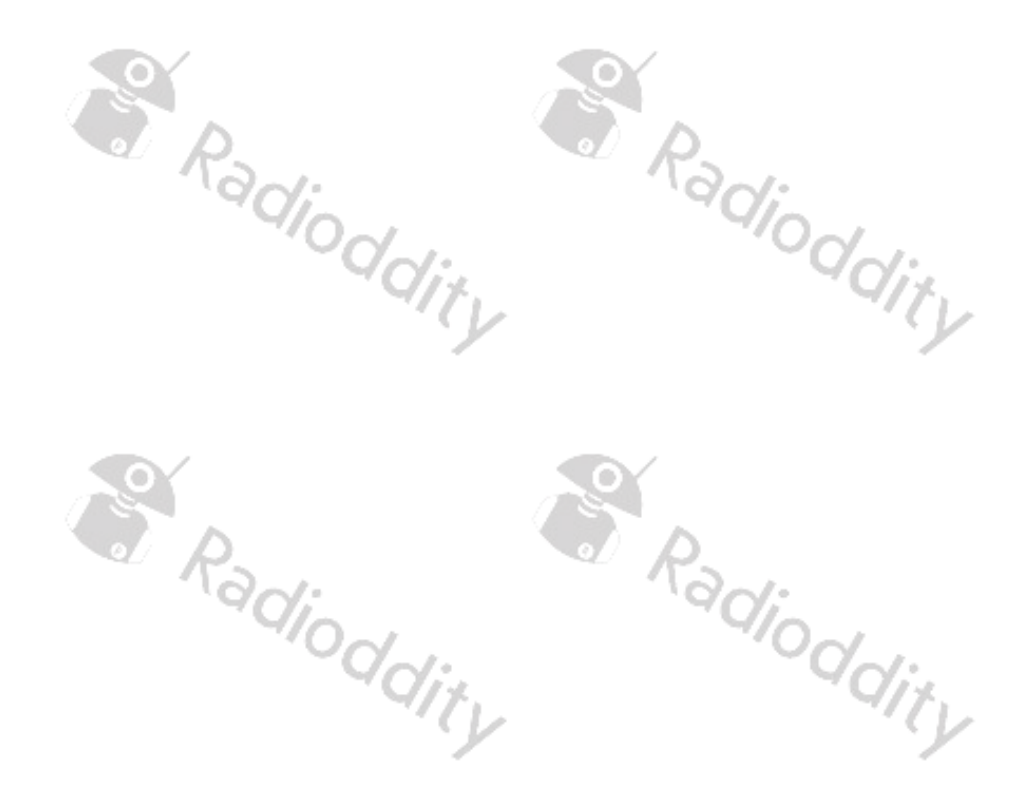

## <span id="page-9-0"></span>**Akkuwartung**

#### **Achtung**

Bitte verwenden Sie ausschließlich Akkupacks von Radioddity. Andere Akkus könnten explodieren.

#### **Hinweis**

- 1. Akku nicht kurzschließen oder in offenes Feuer werfen. Nehmen Sie den Akku nicht selbst auseinander.
- 2. Laden Sie den Akku bei einer Temperatur zwischen 0℃ und 45℃ auf. Außerhalb dieses Temperaturbereichs kann der Akku nicht vollständig geladen werden.
- 3. Schalten Sie das Gerät aus, bevor Sie es aufladen.
- 4. Trennen Sie das Gerät von der externen Stromversorgung sobald der Ladevorgang abgeschlossen ist.
- 5. Ersetzen Sie den Akku, wenn die Betriebszeit nicht mehr ausreicht.
- 6. Laden Sie nicht, wenn der Akku oder das Funkgerät nass ist. Um jegliche Gefahr zu vermeiden trocknen Sie es bitte vor dem Aufladen mit einem Tuch.

#### **Warnung**

Wenn leitfähige Metalle, wie Schmuck, Schlüssel oder Ketten, die externen Ladekontakte berühren, können Schäden oder Verletzungen auftreten.

#### <span id="page-9-1"></span>**Einlegen/Entfernen des Akkus**

- 1. Richten Sie die beiden Nase des Akkus und die Löcher an der unteren Kante der Rückseite des Funkgerätes so aus, dass ein vollständiger Kontakt gewährleistet ist. Anschließend klipsen Sie den Akku dann an der oberen Seite des Grundkörpers ein
- 2. Um den Akku zu entfernen, stellen Sie bitte sicher, dass das Funkgerät ausgeschaltet ist, drücken Sie die die beiden oberen Akkuverriegelungen gleichzeitig (beispielsweise mit Zeige- und Mittelfinger) in Richtung des Akkus. Der Akku wird dadurch entriegelt und kann entnommen werden.

#### <span id="page-9-2"></span>**Laden des Akkus**

- 1. Sobald die micro-USB-Buchse des Funkgerätes über ein USB-Kabel mit einem PC oder dem mitgelieferten Netzgerät verbunden ist, erscheint bei ausgeschaltetem Funkgerät auf dem Display ein großes Akkusymbol.
- 2. Ist das Funkgerät hingegen eingeschaltet, so erscheint ein kleines Akkusymbol ganz rechts oben auf dem LC-Display.
- 3. Nach einigen Sekunden füllt sich das Akkusymbol von links nach rechts mit mehreren Balken um den Ladevorgang zu signalisieren.
- 4. Sobald die drei Balken konstant gefüllt dargestellt werden, ist der Akku vollständig geladen. Trennen Sie nun das Funkgerät wieder von der externen Spannungsversorgung.

#### <span id="page-10-0"></span>**Antenne**

Die Antenne ist optimal für den Frequenzbereich des GD-73 abgestimmt und fest im Gerät verbaut. Daher kann sie auch nicht gewechselt werden.

# <span id="page-10-1"></span>**Anschluss eines externen Headsets**

Die Abdeckung über dem Kopfhöreranschluss vorsichtig öffnen (nicht entfernen) und anschließend den Stecker des Headsets bis zum Anschlag in die Klinkenbuchse  $\, \gamma_{i_{l}} \,$ einstecken.  $\gamma_{\gamma}$ 

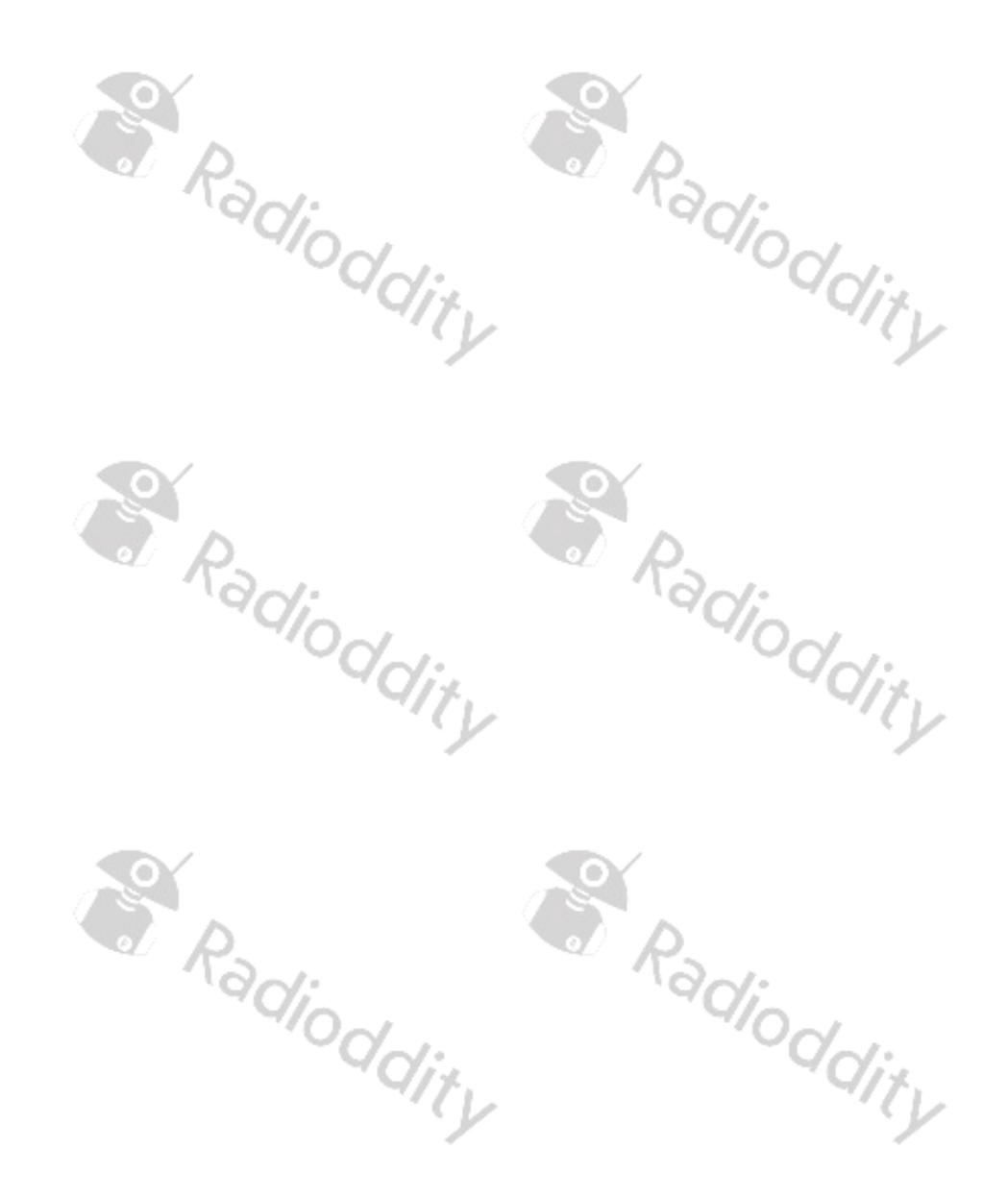

# <span id="page-11-0"></span>**Grundfunktionen**

#### <span id="page-11-1"></span>**Auswahl einer Zone**

Unter einer Zone werden mehrere Kanäle zusammengefasst. In Ihrem Funkgerät können bis zu 64 derartige Zonen mit jeweils bis zu 16 Kanälen hinterlegt werden.

- 1. Drücken Sie die MENU -Taste um in das Menü zu gelangen.
- 2. Mit den Tasten **zu und Danavigieren Sie im Menü und Bestätigen Ihre Auswahl mit** MENU.
- 3. Wählen Sie im Menü "Settings" aus.
- 4. Anschließend wählen Sie im Untermenü "Zone" aus.
- 5. Mit den Tasten **bei und bei navigieren Sie nun zu der gewünschten Zone und** bestätigen die Auswahl der entsprechenden Zone abermals mit MENU
- 6. Auf dem Display wird die nun in der Mitte die ausgewählte Zone angezeigt.
- 7. In der darunter liegenden Zeile wird der aktuell in der Zone ausgewählte Kanal angezeigt.

#### <span id="page-11-2"></span>**Auswahl eines Kanals**

Anschließend navigieren Sie mit den Tasten **Neuwerger und wählen** den gewünschten Kanal aus. Eine Bestätigung mit der MENU -Taste ist hierbei nicht erforderlich.

#### <span id="page-11-3"></span>**Empfangen und Beantworten eines Gruppenrufes**

Um einen Gruppenruf empfangen zu können, muss am Funkgerät zuvor eine Gruppe (engl Talkgroup, TG) ausgewählt sein. Jedem Kanal kann mittels der PC-Software genau eine Gruppe zugeordnet werden.

#### *Hinweis:*

*Im praktischen Betrieb ist es hilfreich, wenn aus dem Namen des Kanals auch die zugeordnete Gruppe hervorgeht.*

#### <span id="page-11-4"></span>**Ein Gruppenruf wird empfangen**

Zunächst muss am Funkgerät ein Kanal gewählt werden dem auch eine Gruppe (engl Talk Group, TG) zugeordnet ist. Nur dann kann auch ein Gruppenruf empfangen adioddit werden.

- 1. Die Status-LED leuchtet grün
- 2. Auf dem Display wird bei nicht aktivem Kanal
	- in der mittleren Zeile der Name der Zone
	- in der untersten Zeile der Name der ausgewählten Gruppe angezeigt.
- 3. Auf dem Display wird bei aktivem Kanal
	- in der obersten Zeile "Group"
	- in der mittleren Zeile die DMR-ID des Anrufers
	- in der untersten Zeile "Calling" (gefolgt von "call end" sofern der Kanal zuvor

**Radioddity GD-73** Erweitertes Benutzerhandbuch v1.01 Seite 12 von 68

nicht aktiv war) angezeigt.

#### <span id="page-12-0"></span>**Ein Gruppenruf wird beantwortet**

- 1. Halten sie das Funkgerät senkrecht und etwa 2,5 bis 5cm vor Ihren Mund.
- 2. Drücken Sie nun die Sprechtaste (PTT) um auf den Ruf zu antworten. Die Status-LED leuchtet rot. Sie können nun sprechen.
- 3. Lassen Sie die Sprechtaste (PTT) wieder los um wieder auf Empfang umzuschalten.
- 4. Wenn nicht innerhalb einer vorbestimmten Zeit eine Antwort zu hören ist, wird der Ruf beendet.

#### <span id="page-12-1"></span>**Empfangen und Beantworten eines Einzelanrufes**

Ein Einzelanruf (engl. Single Call) ist ein individueller Ruf zu einer bestimmten Gegenstelle. Die Gegenstelle wartet auf den Anruf und die rufende Seite initiiert<br>diesen.<br>Die Franken diesen.

#### <span id="page-12-2"></span>**Ein Einzelanruf wird empfangen**

- 1. Die Status-LED leuchtet grün
- 2. Auf dem Display wird
	- in der mittleren Zeile "Single Call" und
	- in der untersten Zeile die DMR-ID des Anrufers sowie das Zeichen für einen eingehenden Ruf (Nur in der digitalen Betriebsart)

angezeigt.

#### <span id="page-12-3"></span>**Ein Einzelanruf wird beantwortet**

- 1. Halten sie das Funkgerät senkrecht und etwa 2,5-3cm vor Ihren Mund.
- 2. Sofern die Funktion zur Signalisierung eines freien Kanals (Channel Free Indication Tone) aktiviert ist, ertönt beim Empfänger ein kurzes Tonsignal, sobald am Funkgerät des Anrufers die Sprechtaste (PTT) losgelassen wurde um zu signalisieren, dass der Funkkanal nun für eine Beantwortung des Anrufs zur Verfügung steht.
- 3. Drücken Sie nun Sprechtaste (PTT) um auf den Ruf zu antworten. Die Status-LED leuchtet rot. Sie können nun sprechen.
- 4. Lassen Sie die Sprechtaste (PTT) wieder los um wieder auf Empfang<br>umzuschalten. umzuschalten.

#### <span id="page-13-0"></span>**Empfangen eines globalen Anrufes**

Zur Verbreitung von wichtigen Informationen dient ein globaler Anruf (Engl. All Call).

#### <span id="page-13-1"></span>**Ein globaler Anruf wird empfangen**

- 1. Die Status-LED leuchtet grün
- 2. Auf dem Display wird
	- in der erster Zeile "All Call",
	- in der mittleren die ID des Anrufers
	- in der untersten Zeile "All Call" (nur bei analoger Betriebsart) angezeigt.
- 3. Nach Beendigung des globalen Anrufes wechselt die Anzeige wieder zurück auf die vorangegangene Anzeige.
- 4. Sofern die Funktion zur Signalisierung eines freien Kanals (Channel Free Indication Tone) aktiviert ist, ertönt beim Empfänger ein kurzes Tonsignal, sobald am Funkgerät des Anrufers die Sprechtaste (PTT) losgelassen wurde.
- 5. Eine Beantwortung eines globalen Anrufes ist **nicht möglich**.

#### *Hinweis*

*Wird während des Empfangs eines globalen Rufes der Kanal gewechselt, so wird dadurch der Empfang des globalen Rufes abgebrochen. Während eines globalen Rufes sind die programmierten Tasten ohne Funktion.*

#### <span id="page-13-2"></span>**Start eines Anrufes**

Mit den nachfolgenden Möglichkeiten kann der Kanal, die DMR-ID oder die gewünschte Gruppe (engl. Talk Group, TG) ausgewählt werden:<br>
• Kanalwahltasten<br>
• vorprogrammierte Tasten<br>
• vorprogrammierte Tasten<br>
• Tasten

- Kanalwahltasten
- vorprogrammierte Tasten
- Kontakte
- manuelle Eingabe (nur bei einem Einzelanruf)

#### <span id="page-13-3"></span>**Gruppenruf**

Alle Funkgeräte die durch den Gruppenruf erreicht werden sollen, müssen sich in der selben Gruppe befinden.

- 1. Wählen Sie mit den Tasten **Nurden der den gewünschten Kanal aus. Nutzen Sie** dabei den Gruppennamen zur Auswahl des Kanals.
- 2. Halten sie das Funkgerät senkrecht und etwa 2,5-3cm vor Ihren Mund.
- 3. Drücken Sie nun die Sprechtaste (PTT) um auf den Ruf zu antworten. Die Status-LED leuchtet rot. Auf der Anzeige wird der Gruppenname angezeigt,
- 4. Lassen Sie die Sprechtaste (PTT) wieder los um wieder auf Empfang umzuschalten.
- 5. Sobald der Ruf beantwortet wird, wird dies durch die grüne Status-LED signalisiert.

- 6. Auf dem Display wird
	- in der obersten Zeile "Group"
	- in der mittleren Zeile die DMR-ID des Anrufers
	- in der untersten Zeile "Calling" (gefolgt von "call end" sofern der Kanal zuvor nicht aktiv war)

angezeigt.

- 7. Sofern die Funktion zur Signalisierung eines freien Kanals (Channel Free Indication Tone) aktiviert ist, ertönt beim Empfänger ein kurzes Tonsignal, sobald am Funkgerät des Anrufers die Sprechtaste (PTT) losgelassen wurde um zu signalisieren, dass der Funkkanal nun für eine Beantwortung des Anrufs zur Verfügung steht.
- 8. Drücken Sie nun die Sprechtaste (PTT) um zu antworten. Die Status-LED leuchtet rot. Sie können nun sprechen.
- 9. Lassen Sie die Sprechtaste (PTT) wieder los um wieder auf Empfang umzuschalten. Wenn nicht innerhalb einer vorbestimmten Zeit eine Antwort zu hören ist, wird das Gespräch beendet.
- 10. Nach Beendigung des Gruppenrufes wechselt die Anzeige wieder zurück auf die vorangegangene Anzeige.
- 11. Ein Gruppenruf kann auch aus den Kontakten heraus initiiert werden.

#### <span id="page-14-0"></span>**Einzelanruf**

- 1. Wählen Sie mit den Tasten **Numer der den gewünschten Kanal aus. Nutzen Sie** dabei den Gruppennamen der aktiven Gruppe zur Auswahl des Kanals.
- 2. Halten sie das Funkgerät senkrecht und etwa 2,5-3cm vor Ihren Mund.
- 3. Drücken Sie nun die Sprechtaste (PTT) um den Ruf zu initiieren. Die Status-LED leuchtet rot. ,<br>∂olic
- 4. Auf dem Display wird
	- in der erster Zeile "Single Call",
	- in der mittleren Zeile der Name des Angerufen und
	- in der untersten Zeile die ID des Angerufenen sowie das Zeichen für einen ausgehenden Ruf (Nur in der digitalen Betriebsart) angezeigt.
- 5. Lassen Sie die Sprechtaste (PTT) wieder los um wieder auf Empfang umzuschalten. Die Status-LED leuchtet grün sobald der Angerufene antwortet.
- 6. Sofern die Funktion zur Signalisierung eines freien Kanals (Channel Free Indication Tone) aktiviert ist, ertönt beim Empfänger ein kurzes Tonsignal, sobald am Funkgerät des Anrufers die Sprechtaste (PTT) losgelassen wurde um zu signalisieren, dass der Funkkanal nun für eine Beantwortung des Anrufs zur Verfügung steht.
- 7. Drücken Sie nun die Sprechtaste (PTT) um zu antworten. Die Status-LED leuchtet rot. Sie können nun sprechen.
- 8. Lassen Sie die Sprechtaste (PTT) wieder los um wieder auf Empfang umzuschalten. Wenn nicht innerhalb einer vorbestimmten Zeit eine Antwort zu hören ist, wird das Gespräch beendet.

9. Die Beendigung des Gespräches wird durch den Empfang eines kurzen Tons signalisiert.

Die beiden Funktionstasten können als Kurzwahltasten programmiert werden.

<span id="page-15-0"></span>**Globaler Anruf**

Zur Verbreitung von wichtigen Informationen dient ein globaler Anruf (Engl. All Call). Das Funkgerät muss für einen globalen Anruf programmiert sein.

- 1. Wählen Sie mit den Tasten  $\blacktriangle$  und  $\blacktriangleright$  den gewünschten Kanal aus. Nutzen Sie dabei den Gruppennamen oder die ID der aktiven Gruppe zur Auswahl des Kanals.
- 2. Halten sie das Funkgerät senkrecht und etwa 2,5-3cm vor Ihren Mund.
- 3. Drücken Sie nun die Sprechtaste (PTT) um den Ruf zu initiieren. Die Status-LED leuchtet rot.
- 4. Auf dem Display wird
	- in der erster Zeile "All Call",
	- in der mittleren Zeile der globale Name und
	- in der untersten Zeile die globale ID sowie das Zeichen für einen ausgehenden Ruf (Nur in der digitalen Betriebsart) angezeigt.

#### *Hinweis*

*Die Empfänger des globalen Anrufes können diesen nicht beantworten.*

#### <span id="page-15-1"></span>**Verwenden einer Kurzwahltaste um einen Ruf zu starten**

Die Kurzwahlfunktion ermöglicht ihnen einen Gruppen- oder Einzelruf zu einer vordefinierten ID oder einem Namen. Diese Funktion kann einer Taste mit kurzer oder langer Betätigung zugewiesen werden. Es kann immer nur eine ID oder ein Name auf eine Taste programmiert werden. Es lassen sich jedoch mehrere Kurzwahltasten programmieren.

- 1. Starten Sie einen Ruf zu einer Gruppe oder Person indem Sie die Kurzwahltaste betätigen.
- 2. Halten sie das Funkgerät senkrecht und etwa 2,5-3cm vor Ihren Mund.
- 3. Drücken Sie nun die Sprechtaste (PTT) um den Ruf zu initiieren. Die Status-LED leuchtet rot.
- 4. Auf dem Display wird die Gruppe, der Name oder die ID sowie das Zeichen für einen ausgehenden Ruf (Nur in der digitalen Betriebsart) angezeigt
- 5. Lassen Sie die Sprechtaste (PTT) wieder los um wieder auf Empfang umzuschalten. Die Status-LED leuchtet grün sobald der Angerufene antwortet.
- 6. Sofern die Funktion zur Signalisierung eines freien Kanals (Channel Free Indication Tone) aktiviert ist, ertönt beim Empfänger ein kurzes Tonsignal, sobald am Funkgerät des Anrufers die Sprechtaste (PTT) losgelassen wurde

um zu signalisieren, dass der Funkkanal nun für eine Beantwortung des Anrufs zur Verfügung steht.

- 7. Drücken Sie nun die Sprechtaste (PTT) um zu antworten. Die Status-LED leuchtet rot. Sie können nun sprechen.
- 8. Lassen Sie die Sprechtaste (PTT) wieder los um wieder auf Empfang umzuschalten. Wenn nicht innerhalb einer vorbestimmten Zeit eine Antwort zu hören ist, wird das Gespräch beendet. Radioddity

# <span id="page-16-0"></span>**Notfallfunktionen**

#### <span id="page-16-1"></span>**Notfall-Modus**

Mit einem Notfallalarm soll auf eine wirkliche Notfallsituation hingewiesen werden. Ein Notfallalarm darf daher nur in einem Notfall aktiviert werden. Dies kann zu jeder Zeit und überall erfolgen und ist selbst dann möglich, wenn der Kanal belegt ist.

#### *Hinweis*

*Der Notfall-Modus ist ausschließlich in digitalen Funksystemen verfügbar und dort einem speziellen Gruppenruf zugeordnet.*

Das Funkgerät unterstützt drei Notfallalarme:

- Notfallalarm
- Notfallalarm mit anschließendem Ruf
- Notfall-Mikrofon

#### <span id="page-16-2"></span>**Notfallalarm empfangen**

- 1. Beim Empfang eines Notfallalarms wird die Anzahl der bislang empfangenen Notfallalarme sowie Nummer des Senders sowie "Alarm" auf dem Display angezeigt. Außerdem werden im Wechsel der Notfallalarm sowie der Name/ID des Anrufers angezeigt.
- 2. Es ertönt ein Signalton und die Status-LED leuchtet rot.
- 3. Sofern aktiviert, nimmt das Funkgerät einen Notfallalarm automatisch entgegen. Wurde Vom Funkgerät ein Notfallalarm empfangen, so zeigt das Display ein Alarmsymbol an. Dieses wird solange angezeigt, bis der Alarm bestätigt wurde. Solange das Alarmsymbol angezeigt wird, ist ein Empfang anderer Stationen nicht möglich.

#### *Hinweis*

*Eine kurze Betätigung der ESC-Taste, gefolgt von einer Betätigung der programmierten Taste zum Ausschalten des Notfall-Modus löscht den Notfallalarm und beendet dadurch auch den Notfall-Modus.*

#### <span id="page-16-3"></span>**Notfallalarm beantworten**

Nach Empfang eines Notfallalarms

- 1. Drücken Sie eine beliebige Taste um den hörbaren Alarmton zu quittieren.
- 2. Halten sie das Funkgerät senkrecht und etwa 2,5-3cm vor Ihren Mund.
- 3. Sofern die Funktion zur Signalisierung eines freien Kanals (Channel Free Indication Tone) aktiviert ist, ertönt beim Empfänger ein kurzes Tonsignal, sobald am Funkgerät des Anrufers die Sprechtaste (PTT) losgelassen wurde um zu signalisieren, dass der Funkkanal nun für eine Beantwortung des Anrufs zur Verfügung steht.
- 4. Drücken Sie anschließend die Sprechtaste (PTT) um auf den Notfallalarm zu antworten. Die Status-LED leuchtet nun rot und das Funkgerät befindet sich im Notfall-Modus. Sie können nun sprechen.
- 5. Lassen Sie die Sprechtaste (PTT) wieder los um wieder in den Empfangsmodus umzuschalten. Die Status-LED leuchtet grün sobald der Notfallruf beantwortet werden kann. Auf dem Display wird "Group Call" (engl. Gruppenruf), die Gruppen-ID sowie die ID des Anrufers angezeigt.
- 6. Eine kurze Betätigung der **ESC-Taste**, gefolgt von einer Betätigung der programmierten Taste zum Ausschalten des Notfallalarms löscht den Notfallalarm und beendet dadurch auch den Notfall-Modus.
- 7. Das Funkgerät beendet den Notfall-Modus und kehrt zur normalen Anzeige zurück.  ${}^{\rm o}\!$ di  $^{O}$ d $_{ij}$

#### <span id="page-17-0"></span>**Notfallalarm senden**

Diese Funktion ermöglicht das Senden eines Notfallalarms. Dabei handelt es sich nicht um eine Sprachübertragung sondern es wird vom Empfangsgerät eine Bestätigung erwartet. Einen Notfallalarm kann nur ein Notfallalarmkontakt in der entsprechenden Notfallgruppe senden.

- 1. Drücken Sie die vorprogrammierte Funktionstaste um einen Notfallalarm zu senden (Funktionstaste 1, 2 oder 3).
- 2. Auf dem Display werden abwechselnd die eigene ID sowie "emergency call" angezeigt. Die Status-LED leuchtet rot und der Notfall-Modus wird aktiviert.
- 3. Beim Empfang des Notfallalarms ist der Notfallton zu hören. Auf dem Display wird der empfangene Notfallalarm signalisiert. Erfolgt auch nach mehreren Wiederholungen seitens der Gegenstelle keine Reaktion, so ertönt ein Signalton und der Notfall-Modus wird beendet.
- 4. Das Funkgerät beendet den Notfall-Modus und kehrt zur normalen Anzeige zurück. Sofern beim Funkgerät Die Wiedergabe von Signaltönen komplett deaktiviert ist, erfolgen im Notfall-Modus weder Sprach- noch Text-Ausgaben.

#### <span id="page-17-1"></span>**Notfallalarm mit anschließendem Sprachanruf auslösen**

Diese Funktion ermöglicht das Senden eines Notfallalarms zu einem anderen Funkgerät. Nach Bestätigung des Rufes führen beide Funkgeräte über den zuvor festgelegten Funkkanal das Funkgespräch geführt.

- 1. Drücken Sie die vorprogrammierte Funktionstaste um einen Notfallalarm zu senden (Funktionstaste 1, 2 oder 3).
- 2. Auf dem Display werden abwechselnd die eigene ID sowie "emergency call" angezeigt. Die Status-LED leuchtet rot und der Notfall-Modus wird aktiviert.
- 3. Nach Empfang des Notfallalarms ist der Notfallton zu hören und die Status-LED leuchtet grün. Auf dem Display wird der empfangene Notfallalarm signalisiert. Erfolgt auch nach mehreren Wiederholungen seitens der Gegenstelle keine Reaktion, so ertönt ein Signalton und der Notfall-Modus wird beendet.
- 4. Halten sie das Funkgerät senkrecht und etwa 2,5-3cm vor Ihren Mund.
- 5. Drücken Sie nun die Sprechtaste (PTT) um den Sprachanruf zu tätigen. Die Status-LED leuchtet rot. Das Funkgerät befindet sich im Notfall-Modus. Sie können nun sprechen. Auf dem Display wird das Symbol für Gruppenruf angezeigt.
- 6. Lassen Sie die Sprechtaste (PTT) wieder los um wieder in den Empfangsmodus umzuschalten. Die Status-LED leuchtet grün sobald der Notfallruf beantwortet werden kann.
- 7. Sofern die Funktion zur Signalisierung eines freien Kanals (Channel Free Indication Tone) aktiviert ist, ertönt beim Empfänger ein kurzes Tonsignal, sobald am Funkgerät des Anrufers die Sprechtaste (PTT) losgelassen wurde um zu signalisieren, dass der Funkkanal nun für eine Beantwortung des Anrufs zur Verfügung steht.
- 8. Drücken Sie nun gegebenenfalls abermals die Sprechtaste (PTT) um den Notfallalarmruf zu quittieren. Die Status-LED leuchtet rot oder betätigen Sie die entsprechende Funktionstaste zum Ausschalten des Notfall-Modus.
- 9. Das Funkgerät beendet den Notfall-Modus und kehrt zur normalen Anzeige zurück. Sofern beim Funkgerät die Wiedergabe von Signaltönen komplett deaktiviert ist, erfolgen im Notfall-Modus weder Sprach- noch Text-Ausgaben bis Sie die Sprechtaste (PTT) betätigen um einen Ruf auszulösen. Sofern das Funkgerät für "call permit" programmiert wurde, erfolgt weder die Ausgabe von Signaltönen noch speziellen Anzeigen auf dem Display des Gerufenen. Eine spezielle Anzeige erfolgt nur dann auf dem Display wenn die Sprechtaste (PTT) zur Auslösung oder zur Beantwortung eines Rufes genutzt wird.

#### <span id="page-18-0"></span>**Notfallalarm senden und anschließend Mikrofon einschalten**

Diese Funktion ermöglicht das Senden eines Notfallalarms zu einem anderen Funkgerät. Nach Auslösen des Notfallalarms schaltet Ihr Funkgerät automatisch in den Sendebetrieb, ohne dass Sie hierzu die Sprechtaste (PTT) betätigen müssen. Dies wird auch als "Notfall-Mikrofon" bezeichnet.

Hinweis: Sofern Sie nun denoch die Sprechtaste (PTT) betätigen, wird solange weitergesendet, bis Sie die Sprechtaste (PTT) wieder loslassen.

- 1. Drücken Sie die vorprogrammierte Funktionstaste um einen Notfallalarm zu senden (Funktionstaste 1, 2 oder 3).
- 2. Auf dem Display wird "Alarm" angezeigt. Die Status-LED leuchtet rot und der Notfall-Modus wird aktiviert.
- 3. Halten sie das Funkgerät senkrecht und etwa 2,5-3cm vor Ihren Mund.
- 4. Sobald auf dem Display "Alarm" angezeigt wird, kann in das Mikrofon des Funkgerätes gesprochen werden, ohne dass zuvor noch die Sprechtaste (PTT) betätigt werden muss.
- 5. Dieser automatische Sendevorgang endet automatisch nach einer vorgegebenen Zeitspanne.
- 6. Nun können Sie die Sprechtaste (PTT) betätigen um einen weiteren Sprachanruf auszulösen. Die Status-LED leuchtet abermals rot. Das Funkgerät befindet sich im Notfall-Modus. Sie können nun sprechen.
- 7. Sofern beim Funkgerät die Wiedergabe von Signaltönen komplett deaktiviert ist, erfolgen im Notfall-Modus weder Sprach- noch Text-Ausgaben bis Sie die Sprechtaste (PTT) betätigen um einen Ruf auszulösen.
- 8. Wurde das Funkgerät für "call permit" programmiert, so erfolgt weder die Ausgabe von Signaltönen noch speziellen Anzeigen auf dem Display des Gerufenen bis die vorgegebene Zeitspanne abgelaufen ist. Diese Ausgaben erfolgen erst dann wieder, wenn zuvor einmalig die Sprechtaste (PTT) betätigt wurde. Dies passiert in den folgenden zwei Fällen:
	- Der Notfall-Modus wird beendet, sobald der Funkkanal gewechselt wird. Durch Auslösen eines Notfallalarms auf dem neuen Funkkanal gelangt das Funkgerät wieder in den Notfall-Modus.
	- Befindet sich das Funkgerät im Notfall-Modus und wird die vorprogrammierte Taste zum Senden eines Notfalls betätigt, so wird der bisherige Notfallalarm beendet und ein neuer Notfallalarm wird ausgelöst.

#### <span id="page-19-0"></span>**Notfall-Modus beenden**

Tritt eine der nachfolgenden Bedingungen ein, so wird der Notfall-Modus beendet.

- Erfolgt beim Auslösen eines Notfallalarms auch nach mehreren Wiederholungen seitens der Gegenstelle keine Reaktion, so ertönt ein Signalton und der Notfall-Modus wird beendet
- Betätigung der programmierten Taste zum Ausschalten des Notfall-Modus löscht den Notfallalarm und beendet dadurch auch den Notfall-Modus.
- Ausschalten des Funkgerätes beendet den Notfall-Modus. Das Wiedereinschalten startet den Notfalll–Modus hingegen nicht wieder neu.

11

#### *Hinweis*

*Die Betätigung der Sprechtaste (PTT) beendet den Notfall-Modus nicht.*

#### <span id="page-20-0"></span>**Menübedienung**

- 1. Betätigen Sie die Taste MENU um in das Funktionsmenü zu gelangen. Anschließend können Sie mittels der Tasten für <a>
(Hoch) sowie<br/>
<a>
<a>
<a>
<a>
<a>
<a>
(Runter) durch die Untermenüs blättern.
- 2. Betätigen Sie abermals die Taste MENU um das angezeigte Untermenü auszuwählen.
- 3. Durch Betätigung der Taste **ESC** gelangen Sie zurück in das übergeordnete Menü. Sobald Sie sich im obersten Menü befinden, gelangen Sie durch eine nochmalige Betätigung der Taste ESC zur normalen Display-Ausgabe (Frequenz, Kanal).

#### <span id="page-20-1"></span>**Kontakte**

Die im Funkgerät hinterlegten Kontakte ergeben das Adressbuch Ihres Funkgerätes. Jeder einzelne Kontakt entspricht einem Namen oder einer ID zu der ein gezielter Ruf aufgebaut werden kann. Jedem Eintrag wird eine zusätzliche Eigenschaft wie "Gruppenruf", "Einzelanruf" oder "Allgemeiner Anruf" zugeordnet. Jeder Kontakt<br>besteht aus folgenden drei Elementen:<br>Allgemeiner Anruf" zugeordnet. Jeder Kontakt besteht aus folgenden drei Elementen:

- 1. *Name* Name des Kontakts
- 2. *ID* DMR ID des Kontakts
- 3. *Type* Art des Kontakts

#### *Hinweis*

*Mit der CPS können Sie die Kontakte editieren. Ein Editieren direkt am GD-73 ist nicht möglich da das Gerät hierzu nicht über die erforderlichen Tasten verfügt.*

#### <span id="page-20-2"></span>**Gruppenruf eines Kontakts**

- 1. Betätigen Sie die Taste MENU um in das Funktionsmenü zu gelangen. Anschließend wählen Sie mittels der Tasten **Susprise ist das Untermenü** "Contact" (engl.Kontakt) aus.
- 2. Wählen Sie mit den Tasten **Aund Der die gewünschte Gruppe aus. Nutzen Sie** dabei den Gruppennamen der gewünschten Gruppe zur Auswahl.
- 3. Bestätigen Sie Ihre Auswahl durch erneutes Drücken der Taste MENU.
- 4. Wählen Sie mit den Tasten  $\blacksquare$  und  $\blacksquare$  den Untermenüpunkt "select" aus.
- 5. Im Display Ihres GD-73 erscheint daraufhin "selected!".
- 6. Halten sie das Funkgerät senkrecht und etwa 2,5-5cm vor Ihren Mund.
- 7. Drücken Sie nun die PTT-Taste um den Ruf zu starten. Die Status-LED leuchtet rot. Auf der Anzeige wird der Gruppenname oder die Gruppen-ID sowie das Zeichen für einen ausgehenden Gruppenruf angezeigt,
- 8. Lassen Sie die PTT-Taste wieder los um wieder auf Empfang umzuschalten.
- 9. Sobald der Ruf beantwortet wird, wird leuchtet die Status-LED grün.
- 10. Auf dem Display wird
	- a. in der erster Zeile "Group Call",
- b. in der mittleren Zeile der Name der Rufgruppe (Call Group Alias) und
- c. in der untersten Zeile die ID des Antwortenden sowie das Zeichen für einen eingehenden Ruf (Nur in der digitalen Betriebsart)

angezeigt.

- 11. Sofern die Funktion zur Signalisierung eines freien Kanals (Channel Free Indication Tone) aktiviert ist, ertönt beim Empfänger ein kurzes Tonsignal, sobald am Funkgerät des Anrufers die PTT-Taste losgelassen wurde um zu signalisieren, dass der Funkkanal nun für eine Beantwortung des Anrufs zur Verfügung steht.
- 12. Drücken Sie ggfs. abermals die PTT-Taste um zu antworten. Die Status-LED leuchtet wie gewohnt rot. Sie können nun sprechen.
- 13. Lassen Sie die PTT-Taste wieder los um wieder auf Empfang umzuschalten. Wenn nicht innerhalb einer vorbestimmten Zeit eine Antwort zu hören ist, wird das Gespräch beendet.
- 14. Nach Beendigung des Gruppenrufes wechselt die Anzeige wieder zurück auf die vorangegangene Anzeige.

#### <span id="page-21-0"></span>**Einzelanruf eines Kontakts**

- 1. Betätigen Sie die Taste MENU um in das Funktionsmenü zu gelangen. Anschließend wählen Sie mittels der Tasten **Susprise ist das Untermenü** "Contact" (engl. Kontakt) aus.
- 2. Wählen Sie mit den Tasten **Numer der den gewünschten Kontakt aus. Nutzen** Sie dabei den Namen des Kontaktes zur Auswahl.
- 3. Bestätigen Sie Ihre Auswahl durch erneutes Drücken der Taste MENU.
- 4. Wählen Sie mit den Tasten **Aund Der den Untermenüpunkt** "select" aus.
- 5. Im Display Ihres GD-73 erscheint daraufhin "selected!".
- 6. Halten sie das Funkgerät senkrecht und etwa 2,5-5cm vor Ihren Mund.
- 7. Drücken Sie nun die PTT-Taste um den Ruf zu starten. Die Status-LED leuchtet rot. Auf der Anzeige wird der Gruppenname oder die Gruppen-ID sowie das Zeichen für einen ausgehenden Gruppenruf angezeigt,
- 8. Lassen Sie die PTT-Taste wieder los um wieder auf Empfang umzuschalten.
- 9. Sobald der Ruf beantwortet wird, wird leuchtet die Status-LED grün.
- 10. Auf dem Display wird
	- a. in der erster Zeile "Single Call",
	- b. in der mittleren Zeile der Name des Kontakts und
	- c. in der untersten Zeile die ID des angerufenen Kontakts sowie das Zeichen für einen ausgehenden Ruf (Nur in der digitalen Betriebsart) angezeigt.
- 11. Sofern die Funktion zur Signalisierung eines freien Kanals (Channel Free Indication Tone) aktiviert ist, ertönt beim Empfänger ein kurzes Tonsignal, sobald am Funkgerät des Anrufers die PTT-Taste losgelassen wurde um zu signalisieren, dass der Funkkanal nun für eine Beantwortung des Anrufs zur Verfügung steht.
- 12. Drücken Sie ggfs. abermals die PTT-Taste um zu antworten. Die Status-LED leuchtet wie gewohnt rot. Sie können nun wieder sprechen.
- 13. Lassen Sie die PTT-Taste wieder los um wieder auf Empfang umzuschalten. Wenn nicht innerhalb einer vorbestimmten Zeit eine Antwort zu hören ist, wird das Gespräch beendet.
- 14. Nach Beendigung des Einzelanrufs wechselt die Anzeige wieder zurück auf die vorangegangene Anzeige.

#### <span id="page-22-0"></span>**Rufjournal**

Das Funkgerät protokolliert alle seit dem letzten Einschalten des Gerätes zuletzt gewählten, empfangenen und nicht angenommenen Rufe im Rufjournal.

#### <span id="page-22-1"></span>**Überprüfen der IDs neuer Anrufe**

Es werden angenommene (ReceCall), verpasste (MissCall) sowie selbst getätigte Anrufe (CallNumb) protokolliert.

- 1. Betätigen Sie die Taste MENU um in das Funktionsmenü zu gelangen. Anschließend wählen Sie mittels der Tasten **Suppliers von der Untermenü** "Call Log" (engl.Rufjournal) aus.
- 2. Bestätigen Sie die Auswahl des Untermenüs durch Betätigen der Taste MENU.
- 3. Wählen Sie mit den Tasten **Nunder nun die gewünschte Liste aus und** bestätigen Sie die Auswahl mit der Taste MENU.
- 4. Der letzte Eintrag wird nunmehr in der obersten Zeile des Displays angezeigt.
- 5. Mit den Tasten und können Sie durch die bis zu 32 Einträge der Liste blättern.

#### <span id="page-22-2"></span>**Anzeigen des Namens oder der ID verpasster Anrufe**

Immer, wenn Sie einen eingehenden Anruf verpasst haben wird dies durch einen entsprechenden Hinweis auf dem Display des Funkgerätes signalisiert. Sie können in einem solchen Fall die ID des verpassten Anrufs sofort ("view") oder später ("view later") anzeigen lassen.

- 1. Drücken Sie die Taste MENU um in das Funktionsmenü zu gelangen.
- 2. Anschließend wählen Sie mittels der Tasten **Suppliers von Steiner Gall** anschließend wählen Sie mittels der Tasten sowie 5 das Untermenü "Call Log" (engl.Rufjournal) aus und bestätigen Sie die Auswahl des Untermenüs durch Betätigen der Taste MENU.
- 3. Wählen Sie nun mittels der Tasten Sowie G das entsprechende Rufjournal aus und bestätigen Sie Ihre Auswahl durch Betätigen der Taste MENU.
- 4. Auf dem Display wird nun der älteste Eintrag an erster Stelle angezeigt.
- 5. Wählen Sie nun mittels der Tasten **Staatsree** einen Eintrag aus der Liste aus.
- 6. Durch anschließendes Betätigen der Taste MENU werden Ihnen die Details (ID, Type, Zeit, sowie Datum)Time, Day) zu diesem Eintrag angezeigt.
- 7. Alternativ können Sie nach Auswahl eines Eintrags auch die Sprechtaste (PTT) betätigen um einen Anruf zu dem ausgewählten Kontakt oder der ausgewählten Gruppe zu initiieren.

#### *Hinweis*

*Wenn Sie während des Anzeigens eines verpassten Anrufes die PTT-Taste betätigen, so wird das Menü für verpasste Anrufe verlassen und ein ausgehender Einzelanruf ausgelöst.*

Über das normale Menü kann das Journal für angenommene, ausgehende sowie verpasste Anrufe ebenfalls bearbeitet werden. Es stehen Optionen zum Ansehen ("View"), Hinzufügen zum Adressbuch ("Add Contact") sowie Löschen einzelner ("Delete") sowie Löschen aller ("Delete all") Einträge zur Verfügung.

#### <span id="page-23-0"></span>**Löschen eines Rufjournals**

Um eines der Rufjournale zu löschen gehen Sie folgendermaßen vor:

- 1. Betätigen Sie die Taste MENU um in das Funktionsmenü zu gelangen. Anschließend wählen Sie mittels der Tasten **Suppliers von der Untermenü** "Call Log" (engl.Rufjournal) aus und bestätigen Sie die Auswahl des Untermenüs durch Betätigen der Taste MENU.
- 2. Wählen Sie mit den Tasten A und Manun den Untermenüpunkt "DelLogs" aus und bestätigen Sie die Auswahl wiederum mit der Taste MENU.
- 3. Anschließend wählen Sie mit den Tasten **Numer zu die zu löschende Liste aus** und bestätigen Sie die Auswahl abermals mit der Taste MENU.
- 4. Die zuvor gewählte Liste wird nun gelöscht.
- 5. Nachdem die Liste gelöscht wurde erscheint auf dem LC-Display "deleted!".

#### <span id="page-23-1"></span>**Kurznachrichtenfunktionen**

Ihr Funkgerät kann auch Daten in Form von Kurznachrichten mit einer maximalen Länge von jeweils 144 Zeichen senden als auch empfangen. Komplette Nachrichten sind nicht länger als 50 Zeilen.

#### <span id="page-23-2"></span>**Senden einer vorbereiteten Kurznachricht**

Navigieren Sie hierzu im Menü

- 1. Betätigen Sie die Taste MENU um in das Funktionsmenü zu gelangen.
- 2. Wählen Sie nun mittels der Tasten  $\blacktriangle$  sowie  $\blacktriangleright$  das Untermenü "Msg" (engl. Nachricht) aus und bestätigen Sie die Auswahl des Untermenüs durch Betätigen der Taste MENU.
- 3. Anschließend wählen Sie mit den Tasten **N** und **V** den Untermenüpunkt "CommMsg" aus und bestätigen Sie die Auswahl wiederum mit der Taste MENU.
- 4. Wählen Sie nun einer der zuvor mit der CPS vorbereiteten Nachrichten aus
- 5. Anschließen wählen Sie aus der Liste der Kontakte den Empfängerkontakt aus und bestätigen Sie die Auswahl wie gewohnt mit der Taste MENU.
- 6. Die Nachricht wird nun über den eingestellten Digitalkanal an die Gegenstelle übertragen

7. Auf dem Display Ihres GD-73 erscheint daraufhin die Ausgabe "sent OK".

#### <span id="page-24-0"></span>**Lesen einer empfangenen Kurznachricht**

Navigieren Sie hierzu im Menü

- 1. Betätigen Sie die Taste MENU um in das Funktionsmenü zu gelangen.
- 2. Wählen Sie nun mittels der Tasten **& sowie & das Untermenü** "Msg" (engl. Nachricht) aus und bestätigen Sie die Auswahl des Untermenüs durch Betätigen der Taste MENU.
- 3. Anschließend wählen Sie mit den Tasten aund den Untermenüpunkt "Inbox" aus und bestätigen Sie die Auswahl wiederum mit der Taste MENU.
- 4. Wählen Sie nun mit den Tasten **zu und bei eine der empfangenen** Kurznachrichten aus. Bereits gelesene Kurznachrichten werden mit einem offenen Briefumschlag, ungelesene Kurznachrichten mit einem noch verschlossenen Briefumschlag vor der DMR ID des Senders angezeigt. Bestätigen Sie die Auswahl wie gewohnt mit der Taste MENU.
- 5. Auf dem Display Ihres GD-73 wird nun die empfangene Kurznachricht angezeigt.

#### *Hinweis*

*Sobald Ihr GD-73 eine neue Kurznachricht empfängt, wird in der oberen Zeile des Displays - zwischen den Symbolen für die Ausgangsleistung ("H" oder "L") und die Betriebsart "D" - das Symbol eines geschlossenen Briefumschlages angezeigt.*

#### <span id="page-24-1"></span>**Lesen einer bereits gesendeten Kurznachricht**

Navigieren Sie hierzu im Menü

- 1. Betätigen Sie die Taste MENU um in das Funktionsmenü zu gelangen.
- 2. Wählen Sie nun mittels der Tasten **Staatsmaan das Untermenü** "Msg" (engl. Nachricht) aus und bestätigen Sie die Auswahl des Untermenüs durch Betätigen der Taste MENU.
- 3. Anschließend wählen Sie mit den Tasten aund auch Untermenüpunkt "Outbox" aus und bestätigen Sie die Auswahl wiederum mit der Taste MENU.
- 4. Wählen Sie nun mit den Tasten  $\sim$  und  $\sim$  eine der bereits gesendeten Kurznachrichten anhand der angezeigten DMR ID des Empfängers aus.
- Bestätigen Sie die Auswahl wie gewohnt mit der Taste MENU.<br>Auf dem Display Ihres GD-73 wird nun die gesendete Kurzna<br>angezeigt. 5. Auf dem Display Ihres GD-73 wird nun die gesendete Kurznachricht Bes.<br>Auf dem L.<br>angezeigt.

#### <span id="page-25-0"></span>**Löschen von Kurznachrichten**

Navigieren Sie hierzu im Menü

- 1. Betätigen Sie die Taste MENU um in das Funktionsmenü zu gelangen.
- 2. Wählen Sie nun mittels der Tasten **Staatsmaan das Untermenü** "Msg" (engl. Nachricht) aus und bestätigen Sie die Auswahl des Untermenüs durch Betätigen der Taste MENU.
- 3. Anschließend wählen Sie mit den Tasten **der und der den Untermenüpunkt** "DelMsg" aus und bestätigen Sie die Auswahl wiederum mit der Taste MENU.
- 4. Wählen Sie nun mit den Tasten **Nach der Steinen entweder den** Nachrichtenspeicher für eingegangene Nachrichten, "Inbox" oder den für gesendete Nachrichten, "Outbox" aus. Bestätigen Sie die Auswahl wie gewohnt mit der Taste MENU.
- 5. Auf dem Display Ihres GD-73 erscheint anschließend "Deleted!".

#### *Hinweis*

*Das Bearbeiten von Nachrichten ist nur mit der CPS möglich.* 

#### <span id="page-25-1"></span>**Senden einer Kurznachricht mit nur einem Tastendruck**

- 1. Drücken Sie die entsprechend programmierte Taste, um eine vorbereitete Kurznachricht an einen bestimmten Benutzer zu senden.
- 2. Auf dem Display erscheint nun der Hinweis "Msg Sending..."
- 3. Sobald die Kurznachricht gesendet wurde, wird auf dem Display nochmals der durch die programmierte Taste vorgegebene Empfänger angezeigt.
- 4. War der Sendevorgang erfolgreich, so wird dies mit einem kurzen Ton signalisiert. Zusätzlich erscheint auf dem Display der Text "Message sent successfully". War der Sendevorgang hingegen nicht erfolgreich, so erscheint auf dem Display der Hinweis "Message Send Fail" und es besteht die Möglichkeit den Kurznachrichtenversand zu wiederholen.

#### <span id="page-25-2"></span>**Verwaltung von Kurznachrichten**

Nachdem ihre Kurznachricht gesendet wurde, wird diese Kurznachricht in der Outbox (engl. Nachrichtenausgang) gespeichert. Die zuletzt gesendete Kurznachricht steht stets am Anfang der Liste. Es werden die jeweils 16 letzten Kurznachrichten vorgehalten. Ältere Kurznachrichten werden dabei automatisch gelöscht. Ebenso verhält es sich bei empfangenen Nachrichten.

#### <span id="page-25-3"></span>**Verschlüsselung**

Durch Aktiviren der Verschlüsselung wird sichergestellt, dass andere Benutzer, die sich auf dem Kanal befinden die Aussendungen nicht abhören können. Ermöglicht wird dies durch eine spezielle Softwareverschlüsselung des Digitalsignals. Der Rufaufbau erfolgt hingegen unverschlüsselt. Ihr Funkgerät muss auf dem Kanal verschlüsselt sein, damit Sie verschlüsselte Übertragungen senden können, auch

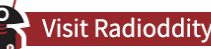

wenn es nicht unbedingt zum Empfangen von unverschlüsseltenb Signalen erforderlich ist.

#### <span id="page-26-0"></span>**Grundverschlüsselung**

Um einen verschlüsselten Anruf oder eine Datenübertragung zu entschlüsseln, müssen senden und empfangendes Funkgerät den gleichen "Verschlüsselungscode" aufweisen (für Grundverschlüsselung).

 $\psi_{\circ_{C_{C}}}.$ 

Die Verschlüsselung wird mit der CPS aktiviert/deaktiviert.

#### *Hinweis*

*Es kann sein, dass der von Ihnen genutzte Frequenzbereich nicht für eine Verschlüsselung von Übertragungen freigegeben ist. Signale von Amateurfunkstationen dürfen beispielsweise nicht verschlüsselt werden.* 

#### <span id="page-26-1"></span>**DTMF**

Die DTMF-Funktion (Dual Tone Multi Frequency) ermöglicht den Betrieb von Funkgeräten trotz Störungen auf einem Funkkanal. Weisen Sie hierzu mittels der CPS der Betätigung der Sprechtaste eine zusätzliche DTMF-Signalisierung zu.

#### <span id="page-26-2"></span>**Initiieren eines DTMF-Anrufes**

Wie gewohnt wird ein Anruf durch die Betätigung der Sprechtaste initiiert. Nun wird jedoch zunächst eine DTMF-Tonfolge ausgesandt um sich bei der Gegenstelle entsprechend zu autorisieren bevor diese das empfangene Signal auf dem Lautsprecher des Gerätes ausgibt.  ${}^3\!$ 

#### <span id="page-26-3"></span>**Sicherheit**

Es ist möglich einzelne Funkgeräte zu aktivieren als auch zu deaktivieren. Damit ist es beispielsweise möglich, ein gestohlenes Funkgerät für weitere Benutzung zu sperren und es wieder zu entsperren, wenn Sie es zurückerhalten haben.

Die Verfügbarkeit dieser Funktion ist abhängig von der durch die CPS vorgenommenen Einstellung des Funkgerätes.

#### <span id="page-26-4"></span>**Funkgerät deaktivieren**

Zuvor müssen mit Hilfe der CPS auf beiden Geräten die entsprechenden Einstellungen hinterlegt werden. Anschließend können Sie die programmierte Funktionstaste nutzen um das Signal für die Sperrung des anderen Funkgerätes auszusenden.

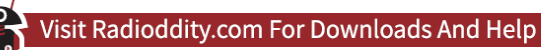

#### <span id="page-27-0"></span>**Funkgerät aktivieren**

Für die Nutzung dieser Funktion müssen in gleicherweise wie zuvor beschriebven mit Hilfe der CPS auf beiden Geräten die entsprechenden Einstellungen hinterlegt werden. Anschließend können Sie die programmierte Funktionstaste nutzen um das Signal für die Entsdperrung des anderen Funkgerätes auszusenden.

#### <span id="page-27-1"></span>**Scanliste**

Eine Scanliste kann verschiedene Kanäle sowie Talkgroups enthalten. Ihr Funkgerät kann bis zu 16 Scan-Listen und bis zu 30 Mitglieder pro Liste unterstützen. Jede Scanliste unterstützt einen Mix aus analogen und digitalen Kanälen. Sie können Kanäle hinzufügen/löschen oder Kanäle priorisieren, indem Sie die Scanliste bearbeiten. Erstellen Sie mit der CPS eine Scanliste und ordnen Sie sie einer einzelnen Kanal-/Gesprächsgruppe zu.

#### <span id="page-27-2"></span>**Scan-Arten**

Wenn der Scan gestartet wird, überprüft Ihr Funkgerät den aktuellen Kanal auf Sprachaktivität, indem es durch die vorprogrammierte Scan-Liste blättert. Es wird zwischen zwei Scan-Methoden unterschieden:

• **Manueller Scan**

Startet/beendet den Scanvorgang bei Betätigung der vorprogrammierten Funktionstaste "Scan On/Off". Das Funkgerät erkennt dabei automatisch alle programmierten Gruppen und IDs.

#### • **Automatischer Scan**

Wenn Sie einen Kanal/Talkgroup auswählen, bei dem zuvor mit der CPS die automatische Suche aktiviert wurde, so startet das Funkgerät den Scanvorgang von dem Kanal, bei dem die automatische Suche aktiviert ist

#### <span id="page-27-3"></span>**Start/Stop der Scan-Funktion**

Mit der CPS kann eine der beiden Funktionstasten zum Ein- sowie Ausschalten ("Scan On/Off") der Scanfunktion belegt werden.

Dennoch stehen zwei Möglichkeiten zur Verfügung um den Scanvorgang auszulösen:

- 1. Wählen Sie mittels der Tasten **Staat sowie vollen Kanal dem zuvor mit der CPS** die Scanliste zugewiesen wurde.
- 2. Drücken Sie die mit der CPS vorprogrammierte "Scan On/Off" –Taste um den Scanvorgang zu starten oder zu stoppen.

Wenn der Scanvorgang aktiviert wurde, wird die Frequenz/Kanalname des aktuell empfangene Kanals sowie seine Kanaleigenschaften (analog, digital sowie Ausgangsleistung) angezeigt.

#### <span id="page-28-0"></span>**Erfolgreicher Scan**

Wenn das Funkgerät beim Scannen einen aktiven Kanal/Gesprächsgruppe erkennt, verweilt das Funkgerät auf dem Kanal/Talkgroup für die mit der CPS eingestellte Zeitdauer.

#### **Ablauf:**

- 1. Halten Sie das Funkgerät in einer vertikalen Position mit einem Abstand von 2,5 bis 5,0 cm vom Mund. Wenn die Funktion "Channel Idle Tone" aktiviert ist und die Gegenstelle die Sprechtaste loslässt, hören Sie einen kurzen Piepton, der anzeigt, dass der Kanal frei ist und Sie nun antworten können.
- 2. Drücken Sie die Sprechtaste bevor die mit der CPS eingestellte Zeitspanne abgelaufen ist. Die Status-LED leuchtet rot.
- 3. Lassen Sie die Sprechtaste wieder los, so dass die Gegenstelle antworten kann.
- 4. Wenn Sie nicht innerhalb der voreingestellten Zeit antworten, wird der Scanvorgang automatisch fortgesetzt.

#### <span id="page-28-1"></span>**Einstellungen (Settings)**

Über die Funktion "Settings" (engl. Einstellungen) lassen sich unterschiedlichste Parameter festlegen. Einige der Einstellungen sind global, andere hingegen beziehen sich auf den jeweils gewählten Funkkanal und bleiben auch nach dem Ausschalten des Funkgerätes erhalten.

#### <span id="page-28-2"></span>**Informationen zum Funkgerät (Local)**

Über das Funktionsmenü "Local" kann die ID des Funkgerätes sowie detaillierte Informationen zur Hard- und Software des Funkgerätes ausgelesen werden. Navigieren Sie hierzu im Menü

- 1. Betätigen Sie die Taste MENU um in das Funktionsmenü zu gelangen.
- 2. Wählen Sie nun mittels der Tasten **Ausgerige Graub Untermenü** "Settings" aus und bestätigen Sie die Auswahl des Untermenüs durch Betätigen der Taste MENU.
- 3. Anschließend wählen Sie mit den Tasten **der und der den Untermenüpunkt** "Local" aus und bestätigen Sie die Auswahl wiederum mit der Taste MENU.
- 4. Auf dem Display Ihres GD-73 werden nun folgende Informationen zu Ihrem Funkgerät angezeigt:
	- *ID DMR* ID des Funkgerätes (läßt sich nur mit der CPS einstellen)
	- *Model* GD-73
	- *Versions* Version der installierten Firmware
- 5. Betätigen Sie anschließend die Taste **ESC** um zur Hauptanzeige zu gelangen oder warten Sie etwa 10 Sekunden.

#### *Hinweis*

*Im Digitalbetrieb wird das Funkgerät an Hand seiner ID identifiziert. Bitte beachten Sie, dass die unrechtmäßige Nutzung einer ID (wie beispielsweise einer Amateurfunk DMR ID) ggfs. strafrechtliche Folgen nach sich ziehen kann.*

#### <span id="page-29-0"></span>**Details zum eingestellten Funkkanal (Channel)**

Analog- als auch Digitalkanäle sind durch Send- und Empfangsfrequenz sowie Kanalname gekennzeichnet. Bei Digitalkanälen kommen noch der sogenannte Color Code (engl. Farbkode) sowie der zu verwendende Timeslot (engl. Zeitschlitz) hinzu. All diese Einstellungen beziehen sich ausschließlich auf den zuvor ausgewählten Kanal.

#### <span id="page-29-1"></span>**TalkAround**

Mit der Talkaround-Funktion (engl. Umhersprechen) ist es möglich auch außerhalb des Empfangsbereichs eines Repeaters mit anderen Funkstationen über eine direkte Funkverbindung zu kommunizieren. Dabei sendet das eigene Funkgerät auf der "Ausgabefrequenz" des außer Reichweite befindlichen Repeaters und empfängt dementsprechend auf der "Eingabefrequenz" des Repeaters.

Über das Funktionsmenü:

- 1. Betätigen Sie die Taste MENU um in das Funktionsmenü zu gelangen.
- 2. Anschließend wählen Sie mittels der Tasten  $\sim$  sowie  $\sim$  das Untermenü "Settings" (engl. Einstellungen) aus und bestätigen die Auswahl durch Betätigen der Taste MENU.
- 3. Wählen Sie anschließend mit den Tasten **auch der das Untermenü** "Channel" (engl. Kanal) aus und bestätigen Sie diese mit der Taste MENU.
- 4. Wählen Sie anschließend mit den Tasten **Australien die Option** "Talkaround" aus und bestätigen Sie die Auswahl wiederum mit der Taste **MENU.**
- 5. Nun wählen Sie mit den Tasten **bei und beiden eine der beiden Optionen** "OFF" (engl. Aus) oder "ON" (engl ein) aus und bestätigen diese mit der Taste MENU.
- 6. Betätigen Sie abschließend mehrfach die Taste ESC um zur Hauptanzeige zu gelangen oder warten Sie etwa 10 Sekunden.

Mit der CPS kann das Ein/Ausschalten der Talkaround-Funktion einer der beiden vorhandenen Funktionstasten zugewiesen werden.

#### *Hinweis*

*Das Funkgerät behält die gewählte Einstellung auch nach dem Ausschalten.*

#### <span id="page-30-0"></span>TOT

Mit aktivierter TOT-Funktion (Time out timer) können Sie für das Senden eine Zeitbegrenzung zwischen 30 und 500 Sekunden festlegen. Die Einstellung erfolgt in 10 Sekunden-Schritten. Diese Funktion bietet eine Art Sicherheitsschalter, der die Übertragungszeit auf den programmierten Wert begrenzt. Dies schont zudem den Akku, da Sie keine übermäßig langen Übertragungen durchführen können. Im Falle einer verklemmten Sprechtaste werden dadurch Störungen anderer Benutzer sowie eine Entladung des Akkus verhindert. Ein Sendevorgang wird dadurch spätestens nach der voreingestellten Zeitdauer (zwischen 30 und 500 Sekunden) beendet. Über das Funktionsmenü:

- 1. Betätigen Sie die Taste MENU um in das Funktionsmenü zu gelangen.
- 2. Anschließend wählen Sie mittels der Tasten **Neuland sowie von das Untermenü** "Settings" (engl. Einstellungen) aus und bestätigen die Auswahl durch Betätigen der Taste MENU.
- 3. Wählen Sie anschließend mit den Tasten **Australian der das Untermenü** "Channel" (engl. Kanal) aus und bestätigen Sie diese mit der Taste MENU.
- 4. Wählen Sie anschließend mit den Tasten **Numer die Option "TOT"** aus und bestätigen Sie die Auswahl wiederum mit der Taste MENU.
- 5. Nun können Sie mit den Tasten **Aund Vertragen der Optionen "off" (engl.** ausgeschaltet) sowie dem gewünschten Zeitraum (in 10 Sekunden-Schritten) wählen.
- 6. Anschließend bestätigen Sie die gewünschte Option mit der Taste MENU.
- 7. Auf dem Display erscheint kurz "OK!"
- 8. Betätigen Sie abschließend mehrfach die Taste ESC um zur Hauptanzeige zu gelangen oder warten Sie etwa 10 Sekunden.

#### *Hinweis*

*Die Auswahl von "off" deaktiviert die TOT-Funktion.*

#### <span id="page-30-1"></span>Sendeleistung einstellen (Power)

Die Ausgangsleistung kann für jeden Kanal zwischen "High" mit 2 W und "Low" mit 500mW umgeschaltet werden. Für nahe gelegene Funkstationen sollte die Einstellung "Low" gewählt werden. Weiter entfernt gelegene Stationen hingegen können durch die Einstellung "High" eventuell besser erreicht werden.

Mit der durch die PC-Software festgelegten Funktionstaste kann zwischen "High" und "Low" gewechselt werden.

Über das Funktionsmenü:

- 1. Betätigen Sie die Taste MENU um in das Funktionsmenü zu gelangen.
- 2. Anschließend wählen Sie mittels der Tasten **Neu sowie von das Untermenü** "Settings" (engl. Einstellungen) aus und bestätigen die Auswahl durch Betätigen der Taste MENU.
- 3. Wählen Sie anschließend mit den Tasten  $\sim$  und  $\sim$  das Untermenü "Channel" (engl. Kanal) aus und bestätigen Sie diese mit der Taste MENU.

- 4. Wählen Sie anschließend mit den Tasten **Numer die Option "Power"** aus und bestätigen Sie die Auswahl wiederum mit der Taste MENU.
- 5. Nun wählen Sie mit den Tasten **bei und beiden eine der beiden Optionen** "Low power" (engl. Niedrige Ausgangsleistung) oder "High power" (engl. Hohe Ausgangsleistung) aus und bestätigen diese mit der Taste MENU.
- 6. Betätigen Sie abschließend mehrfach die Taste **ESC** um zur Hauptanzeige zu gelangen oder warten Sie etwa 10 Sekunden.

#### *Hinweis*

*Die PMR-Version des GD-73 verfügt nicht über diese Option da dieses Gerät grundsätzlich mit einer maximalen Ausgangsleistung von 500mW arbeitet.*

#### <span id="page-31-0"></span>Slot

Im Digitalbetrieb ist es möglich auf einem Kanal gleichzeitig und unabhängig voneinander zwei Funkgespräche zu übertragen. Zur Differenzierung der beiden Funkgespräche dient der Timeslot (engl. Zeitschlitz).

Über das Funktionsmenü:

- 1. Betätigen Sie die Taste MENU um in das Funktionsmenü zu gelangen.
- 2. Anschließend wählen Sie mittels der Tasten  $\sim$  sowie  $\sim$  das Untermenü "Settings" (engl. Einstellungen) aus und bestätigen die Auswahl durch Betätigen der Taste MENU.
- 3. Wählen Sie anschließend mit den Tasten **au und au das Untermenü** "Channel" (engl. Kanal) aus und bestätigen Sie diese mit der Taste MENU.
- 4. Wählen Sie anschließend mit den Tasten **Numer die Option "Slot"** aus und bestätigen Sie die Auswahl wiederum mit der Taste MENU.
- 5. Nun wählen Sie mit den Tasten **bei und ver eine der beiden Optionen** "slot 1" oder "slot 2" aus und bestätigen Ihre Auswahl mit der Taste MENU.
- 6. Betätigen Sie abschließend mehrfach die Taste **ESC** um zur Hauptanzeige zu gelangen oder warten Sie etwa 10 Sekunden.

#### <span id="page-31-1"></span>CC (Colour Code)

Der Colour Code (teilweise auch Systemcode genannt) dient zur Unterscheidung von DMR-Relais deren Einzugsbereich sich überschneidet. Es sind Werte von 0 bis 15 zulässig. Der Standardwert ist 1.

Über das Funktionsmenü:

- 1. Betätigen Sie die Taste MENU um in das Funktionsmenü zu gelangen.
- 2. Anschließend wählen Sie mittels der Tasten **Staatsmannen das Untermenü** "Settings" (engl. Einstellungen) aus und bestätigen die Auswahl durch Betätigen der Taste MENU.
- 3. Wählen Sie anschließend mit den Tasten **Numer und Durch Untermenü** "Channel" (engl. Kanal) aus und bestätigen Sie diese mit der Taste MENU.
- 4. Wählen Sie anschließend mit den Tasten **Numer die Option "Slot"** aus und bestätigen Sie die Auswahl wiederum mit der Taste MENU.

- 5. Anschließend wählen Sie mit den Tasten **N** und **D** einen Wert zwischen 0 und 15 aus und bestätigen die Auswahl wie gewohnt mit der Taste MENU.
- 6. Betätigen Sie abschließend mehrfach die Taste ESC um zur Hauptanzeige zu gelangen oder warten Sie etwa 10 Sekunden.

#### <span id="page-32-0"></span>**GroupList**

Die Empfangsgruppe legt fest, welche Gruppen aus der Liste der Kontakte auf dem eingestellten Kanal empfangen werden können. Die entsprechenden Gruppen müssen zuvor mit der CPS entsprechend definiert worden sein.

Über das Funktionsmenü:

- 1. Betätigen Sie die Taste MENU um in das Funktionsmenü zu gelangen.
- 2. Anschließend wählen Sie mittels der Tasten **N** sowie **das Untermenü** "Settings" (engl. Einstellungen) aus und bestätigen die Auswahl durch Betätigen der Taste MENU.
- 3. Wählen Sie anschließend mit den Tasten aund auf das Untermenü "Channel" (engl. Kanal) aus und bestätigen Sie diese mit der Taste MENU.
- 4. Wählen Sie anschließend mit den Tasten **Numer die Option "GroupList" aus** und bestätigen Sie die Auswahl wiederum mit der Taste MENU.
- 5. Anschließend wählen Sie mit den Tasten **zur und zur zwischen "None", "Not** Match" sowie einer der durch die CPS zurvor definierten Gruppen aus und bestätigen die Auswahl wie gewohnt mit der Taste MENU.
- 6. Betätigen Sie abschließend mehrfach die Taste **ESC** um zur Hauptanzeige zu gelangen oder warten Sie etwa 10 Sekunden.

#### <span id="page-32-1"></span>SQ

Durch die Rauschsperre (engl. Squelch Level) können schwache Analogsignale, oder Analogkanäle mit starken Hintergrundgeräuschen ausgefiltert werden. Der Rauschpegel bestimmt mit Werten von 0 bis 9 die Signalstärke, bei der das empfangene Signal über den Lautsprecher zu hören ist. Wenn der Rauschpegel niedrig ist, sind weiter entfernte Sender eher zu hören, als bei einem höheren Pegelwert. Jedoch ist das empfangene Signal von weit entfernten Stationen in der Regel nicht so klar und deutlich zu hören.

Die Standardeinstellung der Rauschsperre ist 3. "0" ist ansonsten die niedrigste Stufe (Die Rauschsperre ist in diesem Fall deaktiviert). Dies hat zur Folge, dass Sie unabhängig vom gewählten Analogkanal immer dann ein Rauschen aus dem Lautsprecher hören würden, wenn kein anderes Funkgerät sendet. Die Akkulaufzeit wird dadurch deutlich reduziert. Im Gegensatz dazu ist "9" die höchste Stufe. Diese sollte nur dann verwendet werden, wenn die zu empfangende Station sich immer in unmittelbarer Nähe befindet und dadurch das empfangene Signal entsprechend stark ist.

Über das Funktionsmenü:

1. Betätigen Sie die Taste MENU um in das Funktionsmenü zu gelangen.

- 2. Anschließend wählen Sie mittels der Tasten  $\blacktriangle$  sowie  $\blacktriangleright$  das Untermenü "Settings" (engl. Einstellungen) aus und bestätigen die Auswahl durch Betätigen der Taste MENU.
- 3. Wählen Sie anschließend mit den Tasten **bei und bei das Untermenü** "Channel" (engl. Kanal) aus und bestätigen Sie diese mit der Taste MENU.
- 4. Wählen Sie anschließend mit den Tasten **Numer die Option "SQ"** aus und bestätigen Sie die Auswahl wiederum mit der Taste MENU.
- 5. Anschließend wählen Sie mit den Tasten  $\blacktriangle$  und  $\blacktriangleright$  einen Wert zwischen "0", "1", "2", ..."9" aus und bestätigen die Auswahl wie gewohnt mit der Taste MENU.
- 6. Auf der LC-Anzeige wird kurz "OK!" angezeigt bevor Sie wieder automatisch zur Hauptanzeige geleitet werden.

#### *Hinweis*

*Eine Rauschsperre ist nur für Analogkanäle verfügbar.*

#### <span id="page-33-0"></span>**SubCode**

Bei CTCSS/ DCS handelt es sich um eine Signalisierungsart unter Verwendung von Tönen im nicht hörbaren Frequenzbereich (sogenannte Subaudio-Töne). Damit wird verhindert, dass das Funkgerät unerwünschte Signale auf der gleichen Frequenz hörbar macht. Wenn CTCSS/DCS eingestellt ist, können Sie innerhalb des Empfangsbereichs nur Signale von derselben Frequenz mit identischen CTCSS/DCS -Einstellung hören. Wenn CTCSS/DCS hingegen ausgeschaltet ist, empfangen Sie alle Signale der gewählten Empfangsfrequenz innerhalb des Empfangsbereichs. Normalerweise wird, abhängig von der Empfindlichkeit der Rauschsperre (siehe

vorherigen Abschnitt) ein Funksignal bei erkanntem Träger (English carrier) hörbar gemacht. Es stehen jedoch auch noch die Typen CTCSS, DCS sowie invertiertes DCS zur Verfügung. CTCSS (Continuous Tone-Coded Squelch System) und DCS (Digital-Coded Squelch) sind nur verschiedene Namen für die gleiche Funktionsweise.

#### *Hinweis*

*Die Aussendung von Subaudio-Tönen ist nur bei analogen Kanälen möglich.*

#### **CTCSS**

Die Funktion CTCSS erlaubt das gezielte Auswählen eines Funkgerätes und wird beispielsweise oft zum Öffnen eines Repeaters genutzt. Mittels CTCSS werden beim GD-73 so bis zu 51 Gruppen oder Einzelgeräte unterstützt. d:

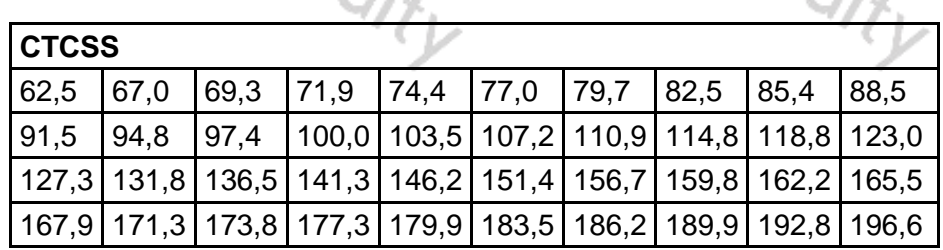

199,5 203,5 206,5 210,7 218,1 225,7 229,1 233,6 241,8 250,3 254,1

Alle Frequenzangaben in Hz

#### **DCS**

DCS unterstützt im Standard bereits 214 (2\*107) Gruppen oder Einzelgeräte. Die entsprechenden Einstellungen können sowohl mit der PC-Software, als auch am Funkgerät selbst vorgenommen werden. Bei DCS wird zudem zwischen normalem Ilod<sub>ditv</sub> DCS sowie invertiertem DCS unterschieden.

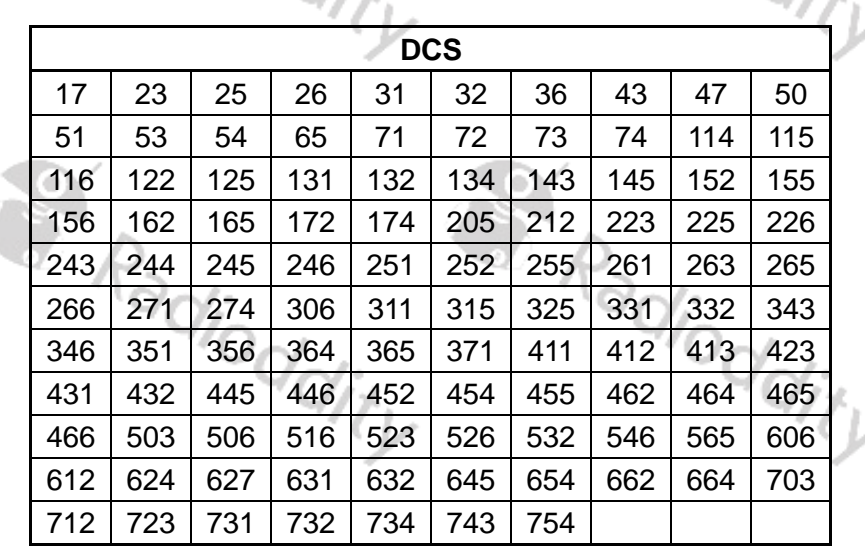

Alle Frequenzangaben in Hz

Durch diese gezielte Auswahl der Empfangsstation wird bei analoger Betriebsart somit sichergestellt, dass das Empfangssignal auf der Funkstation nur dann zu hören ist, wenn ein Trägersignal sowie das entsprechende CTCSS/DCS -Signal vorhanden ist.

Über das Funktionsmenü:

- 1. Betätigen Sie die Taste MENU um in das Funktionsmenü zu gelangen.
- 2. Anschließend wählen Sie mittels der Tasten **bei sowie bei das Untermenü** "Settings" (engl. Einstellungen) aus und bestätigen die Auswahl durch Betätigen der Taste MENU.
- 3. Wählen Sie anschließend mit den Tasten **Australian der das Untermenü** "Channel" (engl. Kanal) aus und bestätigen Sie diese mit der Taste MENU.
- 4. Wählen Sie anschließend mit den Tasten **Number die Option "SubCode"** aus und bestätigen Sie die Auswahl wiederum mit der Taste MENU.
- 5. Anschließend wählen Sie mit den Tasten **zuch der zwischen "RX Type"** (um den Subaudio-Code für den Empfangsvorgang festzulegen) sowie "TX-Type" (um den Subaudio-Code für den Sendevorgang festzulegen) aus und bestätigen die Auswahl wie gewohnt mit der Taste MENU.
- 6. Alternativ wählen Sie eine der beiden übrigen Optionen "RX Code" sowie "TX Code" aus um den entsprechenden Subaudio-Code für den Empfangs- oder Sendevorgang auszuwählen.

#### *Hinweis*

*CTCSS und DCS sind Funktionen, die das Öffnen der Rauschsperre verhindern, wenn die Einstellungen auf Sender- und Empfängerseite nicht übereinstimmen. Diese müssen in den Funkgeräten, die Sie für die selektive Kommunikation verwenden möchten, gleich eingestellt sein. Wenn diese nicht in Ihrem Funkgerät eingestellt sind, hören Sie alle anderen auf der Frequenz sendenden Funkgeräte, also auch solche, die diese Funktionen eingestellt haben.*

#### <span id="page-35-0"></span>**Zone**

Bei Ihrem GD-73 werden mittels der CPS mehrere Funkkanäle zu einer Zone zusammengefasst. In der Praxis hat es sich bewährt, alle Kanäle in einer Zone zusammenzufassen, die sich auf den selben Repeater beziehen.

Über das Funktionsmenü:

- 1. Betätigen Sie die Taste MENU um in das Funktionsmenü zu gelangen.
- 2. Anschließend wählen Sie mittels der Tasten **bei sowie bei das Untermenü** "Settings" (engl. Einstellungen) aus und bestätigen die Auswahl durch Betätigen der Taste MENU.
- 3. Wählen Sie anschließend mit den Tasten **Australian der das Untermenü** "Zone" aus und bestätigen Sie diese mit der Taste MENU.
- 4. Wählen Sie anschließend mit den Tasten **Numer zu eine der verfügbaren** Zones aus und bestätigen Sie die Auswahl wiederum mit der Taste MENU.
- 5. Betätigen Sie abschließend mehrfach die Taste ESC um zur Hauptanzeige zu gelangen oder warten Sie etwa 10 Sekunden.

#### <span id="page-35-1"></span>**Date&Time**

Damit Datum und Uhrzeit von xxxx xxxxx Kurznachrichten korrekt sind, ist es erforderlich diese Daten im GD-73 Funkgerät zu hinterlegen Über das Funktionsmenü:

- 1. Betätigen Sie die Taste MENU um in das Funktionsmenü zu gelangen.
- 2. Anschließend wählen Sie mittels der Tasten  $\blacktriangle$  sowie  $\blacktriangleright$  das Untermenü "Settings" (engl. Einstellungen) aus und bestätigen die Auswahl durch Betätigen der Taste MENU.
- 3. Wählen Sie anschließend mit den Tasten **Australian der das Untermenü** "Date&Time" aus und bestätigen Sie diese mit der Taste MENU.
- 4. Wählen Sie nun mit den Tasten **Numer zu eins der Untermenüs** "Date" oder "Time aus" aus und bestätigen Sie die Auswahl wie gewohnt mit der Taste MENU.
	- Im Untermenü "Date" (engl. Datum) können Sie anschließend mit den Tasten  $\blacksquare$  und  $\blacksquare$  den für die entsprechende Stelle (Jahr : Monat : Tag) angezeigten Zahlenwert erhöhen ( $\blacktriangle$ ) oder erniedrigen ( $\blacktriangleright$ ).. Ein Druck auf die Taste P1 bewirkt, dass der Cursor zum nächsten Eingabefeld nbach rechts sprint. Ein Druck auf die Funktionstaste P2 bewirkt, dass der Cursor

zum nächstren Eingabefeld nach links springt. Sobald Sie die Taste MENU betätigen, werden die vorgenommenen Einstellungen übernommen..

- Im Untermenü "Time" (engl. Uhrzeit) können in vergleichbarer Art und Weise die aktuelle Uhrzeit eingestellt werden. Auch hier werden die Einstellungen durch Betätigen der Taste MENU übernommen.
- 5. Betätigen Sie abschließend mehrfach die Taste **ESC** um zur Hauptanzeige zu gelangen oder warten Sie etwa 10 Sekunden.

#### <span id="page-36-0"></span>**Tone**

Im Gegensatz zu Notfallalarmtönen können hingegen Tastentöne als auch Quittierungstöne ein- und ausgeschaltet werden.

Über das Funktionsmenü:

- 6. Betätigen Sie die Taste MENU um in das Funktionsmenü zu gelangen.
- 7. Anschließend wählen Sie mittels der Tasten **A** sowie **v** das Untermenü "Settings" (engl. Einstellungen) aus und bestätigen die Auswahl durch Betätigen der Taste MENU.
- 8. Wählen Sie anschließend mit den Tasten **Numd Duas Untermenü** "Tone" aus und bestätigen Sie diese mit der Taste MENU.
- 9. Wählen Sie nun mit den Tasten **Numer zu eins der Untermenüs** "Profiles", "KeyPad Tone" oder "PowerTone" aus und bestätigen Sie die Auswahl wie gewohnt mit der Taste MENU.
	- Im Untermenü "Profiles" (engl. Profile) können Sie anschließend mit den Tasten **N** und **z** zwischen den Optionen "General" (engl. allgemein) sowie "Silent" (engl. ruhig) auswählen und Ihre Wahl wiederum mit der Taste MENU bestätigen.
	- Im Untermenü "KeyPad Tone" (engl. Tastaturton) können Sie hingegen mit den Tasten **zum der zwischen den Optionen "KeyToneON**" (zum Einschalten der Tastaturtöne) sowie "KeyToneOFF" (zum Ausschalten der Tastaturtöne) auswählen und Ihre Wahl ebenfalls mit der Taste MENU bestätigen
	- Im Untermenü "PowerTone "können Sie anschließend mit den Tasten und **z** zwischen den beiden Optionen "PowerToneON" zum Aktivieren oder "PowerToneOFF" zum Deaktivieren der Startmelodie beim Einschalten des Funkgerätes auswählen und Ihre Wahl wiederum mit der Taste MENU bestätigen.
- 10. Betätigen Sie abschließend mehrfach die Taste ESC um zur Hauptanzeige zu  $\alpha_{\alpha\beta}$ gelangen oder warten Sie etwa 10 Sekunden.

#### <span id="page-36-1"></span>**Others**

Im Menü "Others" (engl andere) sind weitere Optionen hinterlegt. Diese beziehen sich insbesondere auf das Sperren von Tasten, Signaltöne, Anzeigeoptionen sowie die Hintergrundbeleuchtung der LC-Anzeige.

#### <span id="page-37-0"></span>Tastatursperre (LockKey)

Um versehentliche Tastatureingaben zu vermeiden ist es möglich eine Tastatursperre einzuschalten. Diese wird etwa 10 Sekunden nach dem letzten Tastendruck aktiv. Um Sie wieder zu deaktivieren muss lediglich die Funktionstaste "P1" solange gedrückt werden, bis auf dem Display die Meldung "Unlocked!" erscheint. . Die gewählte Einstellung ist Kanal-übergreifend.

Über das Funktionsmenü:

- 1. Betätigen Sie die Taste MENU um in das Funktionsmenü zu gelangen.
- 2. Anschließend wählen Sie mittels der Tasten **N** sowie **das Untermenü** "Settings" (engl. Einstellungen) aus und bestätigen die Auswahl durch Betätigen der Taste MENU.
- 3. Wählen Sie anschließend mit den Tasten **au und auf das Untermenü** "Others" aus und bestätigen Sie diese mit der Taste MENU.
- 4. Wählen Sie anschließend mit den Tasten **Aund Der eine die Option** "LockKey" aus und bestätigen Sie die Auswahl wie gewohnt mit der Taste MENU.
- 5. Wählen Sie anschließend mit den Tasten **Nund Der Steine der beiden Optionen** "Keylock ON" (engl. Tastatursperre eingeschaltet) oder "Keylock OFF" (engl Tastatursperre ausgeschaltet) aus und bestätigen die selektierte Option anschließend wie gewohnt mit der Taste MENU.
- 6. Betätigen Sie abschließend mehrfach die Taste ESC um zur Hauptanzeige zu gelangen oder warten Sie etwa 10 Sekunden.

#### <span id="page-37-1"></span>Hintergrundbeleuchtung (Backlight)

Die Hintergrundbeleuchtung läßt sich nach Belieben ein- und ausschalten. Die gewählte Einstellung ist Kanal-übergreifend.

Über das Funktionsmenü:

- 1. Betätigen Sie die Taste MENU um in das Funktionsmenü zu gelangen.
- 2. Anschließend wählen Sie mittels der Tasten **bei sowie das Untermenü** "Settings" (engl. Einstellungen) aus und bestätigen die Auswahl durch Betätigen der Taste MENU.
- 3. Wählen Sie anschließend mit den Tasten **bei und bei das Untermenü** "Others" aus und bestätigen Sie diese mit der Taste MENU.
- 4. Wählen Sie anschließend mit den Tasten **behandlich eine die Option** "BackLight" aus und bestätigen Sie die Auswahl wie gewohnt mit der Taste MENU.
- 5. Wählen Sie anschließend mit den Tasten **Aund Der eine der Optionen** "Long Open" um die Hintergrundbeleuchtung eingeschaltet zu lassen oder einen der Werte von 5, 10, 15, 30 oder 60Sekunden um die Hintergrundbeleuchtung des Displays nach erfolgtem Tastendruck für die entsprechende Dauer eingeschaltet zu lassen
- 6. Bestätigen Sie anschließend Ihre Auswahl wie gewohnt mit der Taste MENU.
- 7. Betätigen Sie abschließend mehrfach die Taste ESC um zur Hauptanzeige zu gelangen oder warten Sie etwa 10 Sekunden.

#### <span id="page-38-0"></span>Startanzeige (Power On)

Nach Einschalten des Funkgerätes wird ein grafisch animiertes Bild angezeigt. Dieses Bild kann mit der CPS durch einen statischen, zweizeiligen und individuellen Text ersetzt/ergänzt werden.

Über das Funktionsmenü:

- 1. Betätigen Sie die Taste MENU um in das Funktionsmenü zu gelangen.
- 2. Anschließend wählen Sie mittels der Tasten **sowie ist das Untermenü** "Settings" (engl. Einstellungen) aus und bestätigen die Auswahl durch Betätigen der Taste MENU.
- 3. Wählen Sie anschließend mit den Tasten **bei und bei das Untermenü** "Others" (engl. andere) aus und bestätigen Sie diese mit der Taste MENU.
- 4. Wählen Sie anschließend mit den Tasten **Numer und Durch die Option "PWR** ON" (engl. Gerät einschalten) aus und bestätigen Sie die Auswahl wiederum mit der Taste MENU.
- 5. Nun wählen Sie mit den Tasten **Numd ver der Optionen** "None", "Word", "Picture" oder "All" aus und bestätigen diese mit der Taste MENU.
	- a. Bei Auswahl von "None" wird beim Einschalten des Funkgerätes weder das Bild noch der zweizeilige Text angezeigt.
	- b. Die Auswahl von "Word" sorgt dafür, dass lediglich der zweizeilige Text beim Einschalten des Funkgerätes angezeigt wird.
	- c. "Picture" (engl. Bild) legt fest, dass lediglich das Bild beim Einschalten des Funkgerätes angezeigt wird.
	- d. Soll zunächst das Bild und anschließend auch der zweizeilige Text beim Einschalten des Funkgerätes angezeigt werden, so ist die Option"all" (engl alles) auszuwählen.
- 6. Betätigen Sie abschließend mehrfach die Taste **ESC** um zur Hauptanzeige zu gelangen oder warten Sie etwa 10 Sekunden. adio<sub>c</sub>

#### <span id="page-38-1"></span>Lautstärketasten

Die seitlichen Tasten zum Einstellen der Lautstärke lassen sich ein- als auch ausschalten.

Über das Funktionsmenü:

- 1. Betätigen Sie die Taste MENU um in das Funktionsmenü zu gelangen.
- 2. Anschließend wählen Sie mittels der Tasten  $\blacktriangle$  sowie  $\blacktriangleright$  das Untermenü "Settings" (engl. Einstellungen) aus und bestätigen die Auswahl durch Betätigen der Taste MENU.
- 3. Wählen Sie anschließend mit den Tasten **der und das Untermenü** "Others" aus und bestätigen Sie diese mit der Taste MENU.
- 4. Wählen Sie nun mit den Tasten **der und das Untermenü** "Volume Key" aus und bestätigen Sie die Auswahl wie gewohnt mit der Taste MENU.
- 5. Nun können Sie mit den Tasten **Numel zur zwischen** "VolumeKeyOff" zum Ausschalten der Lautstärketasten oder "VolumeKeyON" zum Einschalten der Lautstärketasten auswählen und Ihre Wahl mit der Taste MENU bestätigen.
- 6. Betätigen Sie abschließend mehrfach die Taste **ESC** um zur Hauptanzeige zu gelangen oder warten Sie etwa 10 Sekunden.

**Radioddity GD-73** Erweitertes Benutzerhandbuch v1.01 Seite 39 von 68

#### <span id="page-39-0"></span>Anzeige (Display)

Je nach Anwendungsfall kann es sinnvoll sein, die Frequenz oder den für den ausgewählten Kanal hinterlegten Namen anzuzeigen. Die gewählte Einstellung ist Kanal-übergreifend.

Über das Funktionsmenü:

- 1. Betätigen Sie die Taste MENU um in das Funktionsmenü zu gelangen.
- 2. Anschließend wählen Sie mittels der Tasten **Staatsowie ist das Untermenü** "Settings" (engl. Einstellungen) aus und bestätigen die Auswahl durch Betätigen der Taste MENU.
- 3. Wählen Sie anschließend mit den Tasten **Numer und Danas Untermenü** "Others" (engl. andere) aus und bestätigen Sie diese mit der Taste MENU.
- 4. Wählen Sie anschließend mit den Tasten **Numer die Option "Display"** aus und bestätigen Sie die Auswahl wiederum mit der Taste MENU.
- 5. Nun wählen Sie mit den Tasten **behand der** entweder "Name" aus, um den Namen des Kanals anzuzeigen, oder "Frequency", um die Frequenz des Kanals anzuzeigen und bestätigen Ihre Auswahl mit der Taste MENU.
- 6. Betätigen Sie abschließend mehrfach die Taste ESC um zur Hauptanzeige zu gelangen oder warten Sie etwa 10 Sekunden.

#### <span id="page-39-1"></span>**Funktionstasten (Hotkeys)**

Das GD-73 verfügt über zwei, mit "P1" sowie "P2" beschriftete Funktionstasten auf der Vorderseite des Gerätes,links und rechts neben der Taste xxx.

den beiden Funktionstasten können insgesamt 4 Funktionen zugeordnet werden. Pro Funktionstaste je eine Funktion für einen kurzen sowie einen langen Tastendruck.

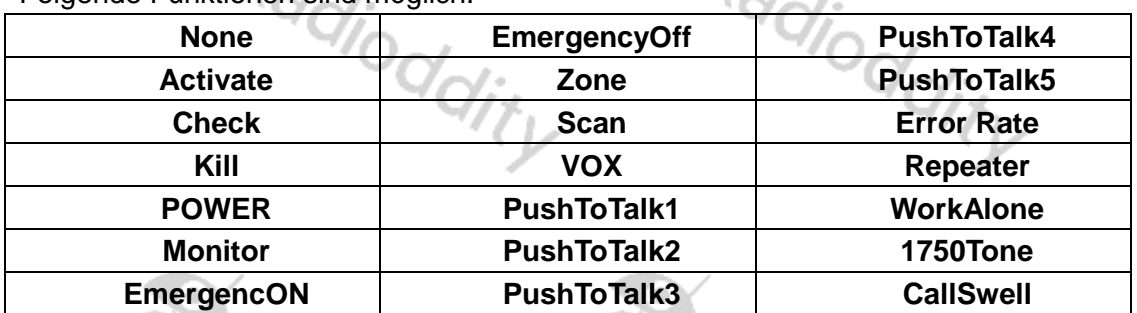

Folgende Funktionen sind möglich:

Über das Funktionsmenü:

Visit Radioddity.com For Downloads And Help

- 1. Betätigen Sie die Taste MENU um in das Funktionsmenü zu gelangen.
- 2. Anschließend wählen Sie mittels der Tasten **bei sowie ist das Untermenü** "Settings" (engl. Einstellungen) aus und bestätigen die Auswahl durch Betätigen der Taste MENU.
- 3. Wählen Sie anschließend mit den Tasten **bei und bei das Untermenü** "Hotkeys" aus und bestätigen Sie diese mit der Taste MENU.
- 4. Wählen Sie nun mit den Tasten **N** und **D** die entsprechende Taste "P1" oder "P2" sowie langen (LP) oder kurzen (SP) Tastendruck aus und bestätigen Sie die Auswahl wie gewohnt mit der Taste MENU.
	- SP\_P1 bezeichnet einen kurzen Tastendruck der Taste P1
	- SP\_P2 bezeichnet einen kurzen Tastendruck der Taste P2
	- LP\_P1 bezeichnet einen langen Tastendruck der Taste P1
	- LP\_P2 bezeichnet einen langen Tastendruck der Taste P2
- 5. Nun können Sie mit den Tasten **aund von aus den oben genannten** Funktionen die benötigte Funktion auswählen und Ihre Wahl mit der Taste MENU bestätigen.
- 6. Betätigen Sie abschließend mehrfach die Taste ESC um zur Hauptanzeige zu gelangen oder warten Sie etwa 10 Sekunden. oditu

#### <span id="page-40-0"></span>**Zurücksetzen auf Werkseinstellungen (Default)**

Manchmal kann es erforderlich sein, alle Einstellungen des Funkgerätes auf Werkseinstellungen zurückzusetzen.

Über das Funktionsmenü:

- 1. Betätigen Sie die Taste MENU um in das Funktionsmenü zu gelangen.
- 2. Anschließend wählen Sie mittels der Tasten **bei sowie das Untermenü** "Settings" (engl. Einstellungen) aus und bestätigen die Auswahl durch Betätigen der Taste MENU.
- 3. Wählen Sie anschließend mit den Tasten **auch der das Untermenü** "Default" aus und bestätigen Sie diese mit der Taste MENU.
- 4. Sobald Sie die auf dem LC-Display ausgegebene Sicherheitsanfrage "Factory Reset?" mit der Taste MENU bestätigen, gehen alle Einstellungen verloren und das Gerät wird auf Werkeinstellungen zurückgesetzt.
- 5. Betätigen Sie hingegen die Taste ESC, so wird das Gerät nicht auf<br>Werkseinstellungen zurückgesetzt. Werkseinstellungen zurückgesetzt.<br>Australia

#### <span id="page-41-0"></span>**Programmierung des GD-73**

#### <span id="page-41-1"></span>**Einführung**

Das GD-73 ist ein UHF-Funkgerät mit digitalen DMR- (true Tier I und II) als auch analogen FM-Funktionen. Es bietet insgesamt 1024 Kanäle (analog und digital), Jede der bis zu 64 Zonen kann maximal jeweils 16 Kanäle aufnehmen. Zudem können bis zu 1024 Kontakte mit der CPS auf dem Funkgerät hinterlegt werden.

Die folgenden Seiten sollen Ihnen dabei helfen, alle Aspekte der erfolgreichen Programmierung und Einrichtung des Funkgerätes zu verstehen um das Gerät bestmöglich zu nutzen.

Die von der ComputerProgrammierSoftware (CPS) erstellte Datei enthält die Frequenzen und sonstigen Betriebsparameter und wird als "Codeplug" bezeichnet. Das Erstellen eines Codeplugs ist ein Bottom-up-Prozess, bei dem zuerst die niedrigsten (gemeinsamen) Elemente erstellt werden müssen. Anschließend kann darauf ein voll funktionsfähiger Codeplug aufgebaut werden. Mit der CPS des GD-73 können Sie den Codeplug selbst erstellen und anschließend auf das Funkgerät übertragen.  ${}^{\circ}$ ddi  ${}^{\circ}$ Hi

#### <span id="page-41-2"></span>**Los geht´s**

Das Programmierkabel für das GD-73 gehört in der Regel zum Lieferumfang des Geräts. Das USB-Programmierkabel hat auf einer Seite den typischen USB-Stecker vom Typ A (zum Anschluss an den entsprechenden USB-Port eines PCs) und auf der anderen Seite einen micro-USB-Stecker zum Anschluss an das GD-73. Es handelt sich dabei um ein ganz gewöhnliches Anschlusskabel, so wie es auch bei Smartphones zum Einsatz kommt.

Wie bei anderen Funkgeräten oft üblich, beinhaltet das Kabel hingegen keine zusätzliche Elektronik. Damit der PC das GD-73 identifizieren kann, muss es mit dem entsprechenden Kabel verbunden werden. Außerdem muss das GD-73 eingeschaltet werden.

#### *Hinweis*

*Es befindet sich kein Chip im Kabel, so dass der interne Kommunikations-Port des Funkgerätes nur bei einem eingeschalteten Funkgerät identifiziert werden kann).*

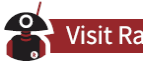

#### <span id="page-42-0"></span>**Installation des erforderlichen USB-Treibers**

1. Suchen Sie im Softwarepaket die Datei "usblib\_hrc7000.exe".

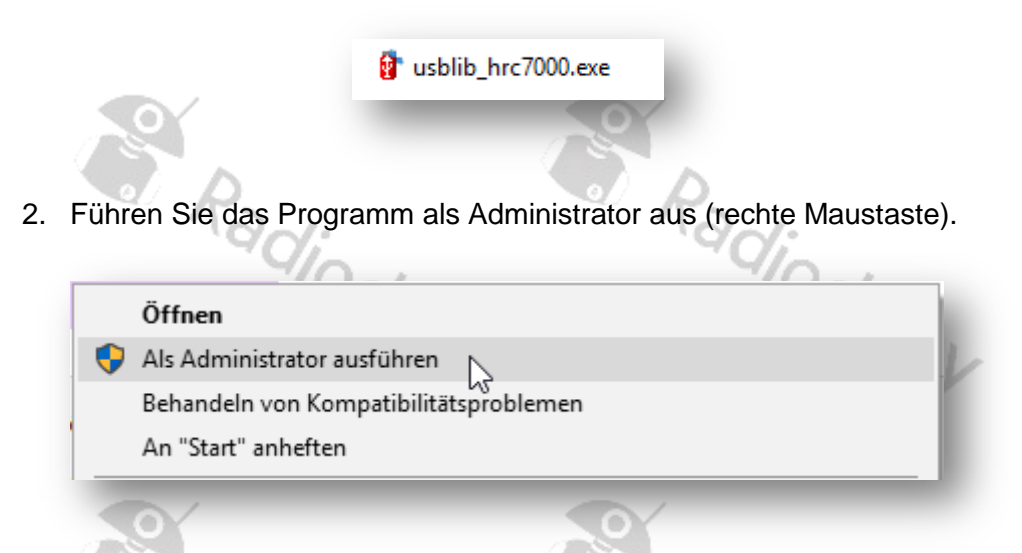

3. Speichern Sie den generierten Treiber möglichst nicht auf dem Desktop, sondern in einem anderen Verzeichnis Ihres Startlaufwerks.

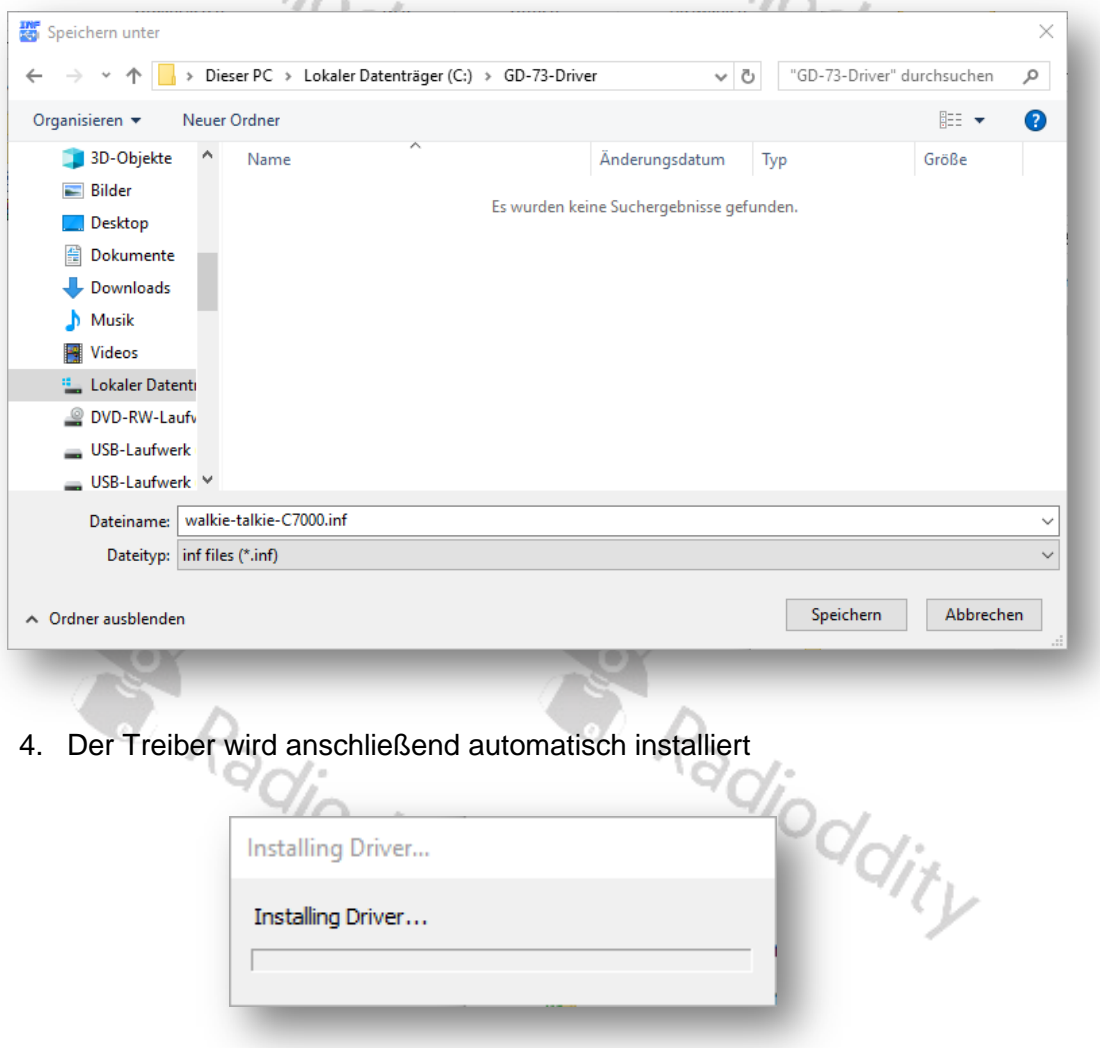

5. Warten Sie bis zum Abschluss des Prozesses

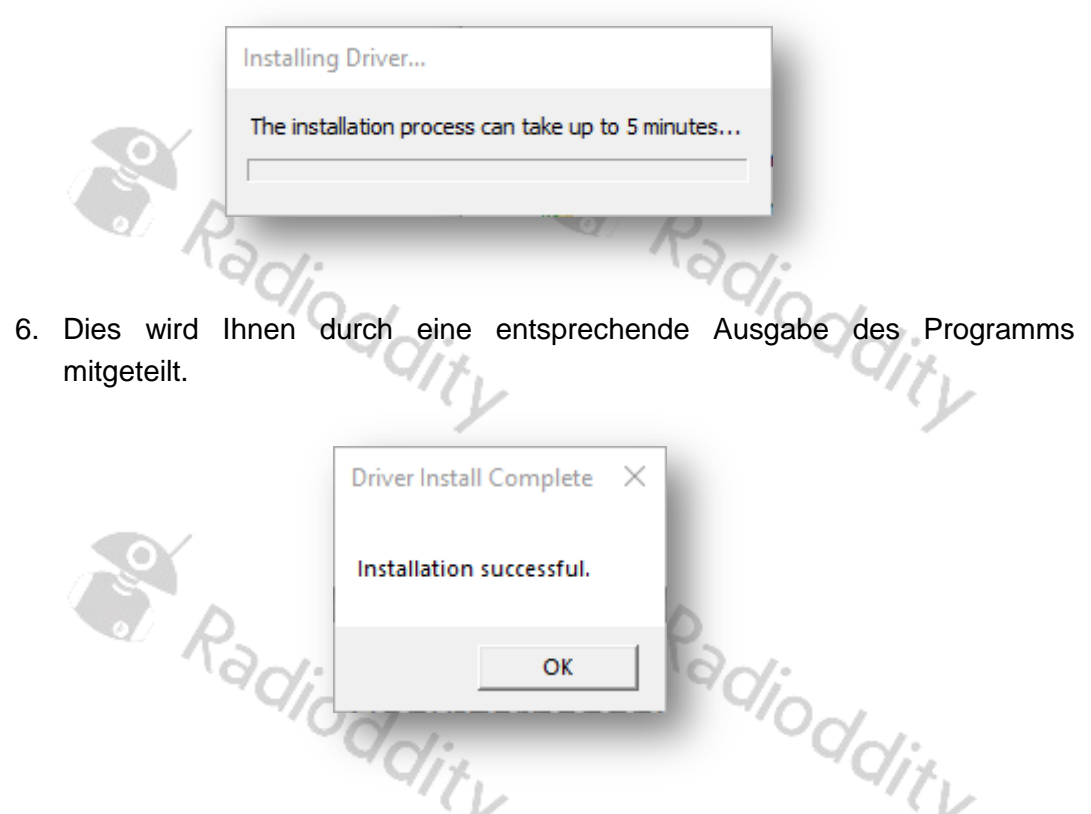

Im Falle eines Fehlers beenden Sie den Installationsprozess und wiederholen den Vorgang anschließend ein weiteres Mal indem Sie die Datei "walkie-talkie-C7000.inf" sowie die weiteren Dateien an einem anderen Ort speichern.

Stellen Sie mittels des Gerätemanagers sicher, dass der Computer den entsprechenden Treiber für das Gerät geladen hat. Eine darüber hinausgehende Konfiguration des Treibers ist nicht erforderlich.

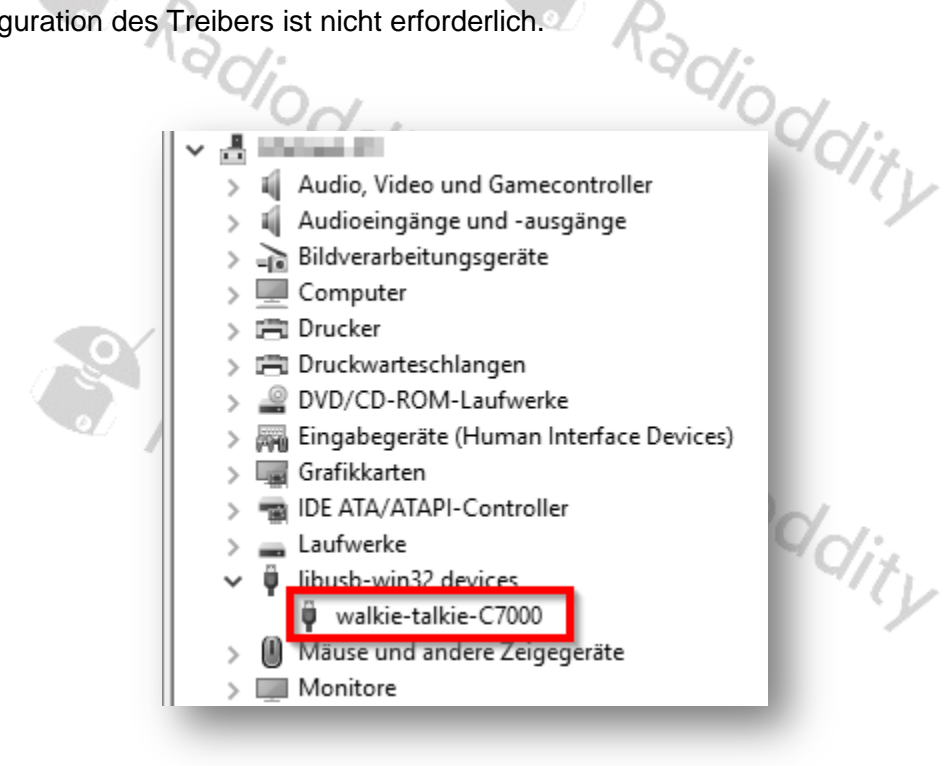

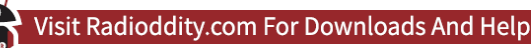

Wenn der Treiber nicht automatisch geladen wird, können Sie die richtigen 32-Bitund 64-Bit-Treiber unter https://www.radioddity.com herunterladen.

**CPS- und Firmware-Updates, die von Radioddity zur Verfügung gestellt werden** Die Computerprogrammiersoftware (CPS) für das GD-73 wird seitens Radioddfity aktualisiert, wenn neue Funktionen hinzugefügt oder festgestellte Fehler verbessert wurden. Entsprechende Updates erhalten Sie auf der Radioddity-Website unter [https://www.radioddity.com](https://www.radioddity.com/) .

#### *Hinweis*

*Die Softwareversion sollte immer mit der Firmwareversion übereinstimmen. d.h. die Softwareversion 1.00 sollte immer mit der Firmwareversion 1.00, etc. verwendet werden.*

*Diese Firmware ist nur für dieses Modell spezifisch. Das Laden einer GD-73-Firmware in ein anderes Modell wird diesem Funkgerät keine zusätzlichen Funktionen hinzufügen, macht es aber höchstwahrscheinlich unbrauchbar.*

Radioddity

S Radioddity

Radioddity

Radioddity

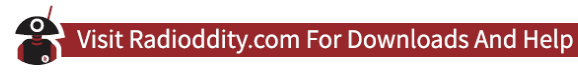

#### <span id="page-45-0"></span>**Installation des CPS**

Bevor Sie mit dem Radioddity CPS Ihren Codeplug erstellen können, müssen Sie den USB-Treiber wie im vorherigen Kapitel beschrieben sowie die CPS installieren. Die Installation der CPS ist in diesem Kapitel beschrieben.

1. Suchen Sie im Softwarepaket die Datei Die Installationsdatei für die CPS. Diese hat beispielsweise den Namen "GD-73\_CPS\_v1.00.exe".

调 GD-73 CPS v1.00.exe

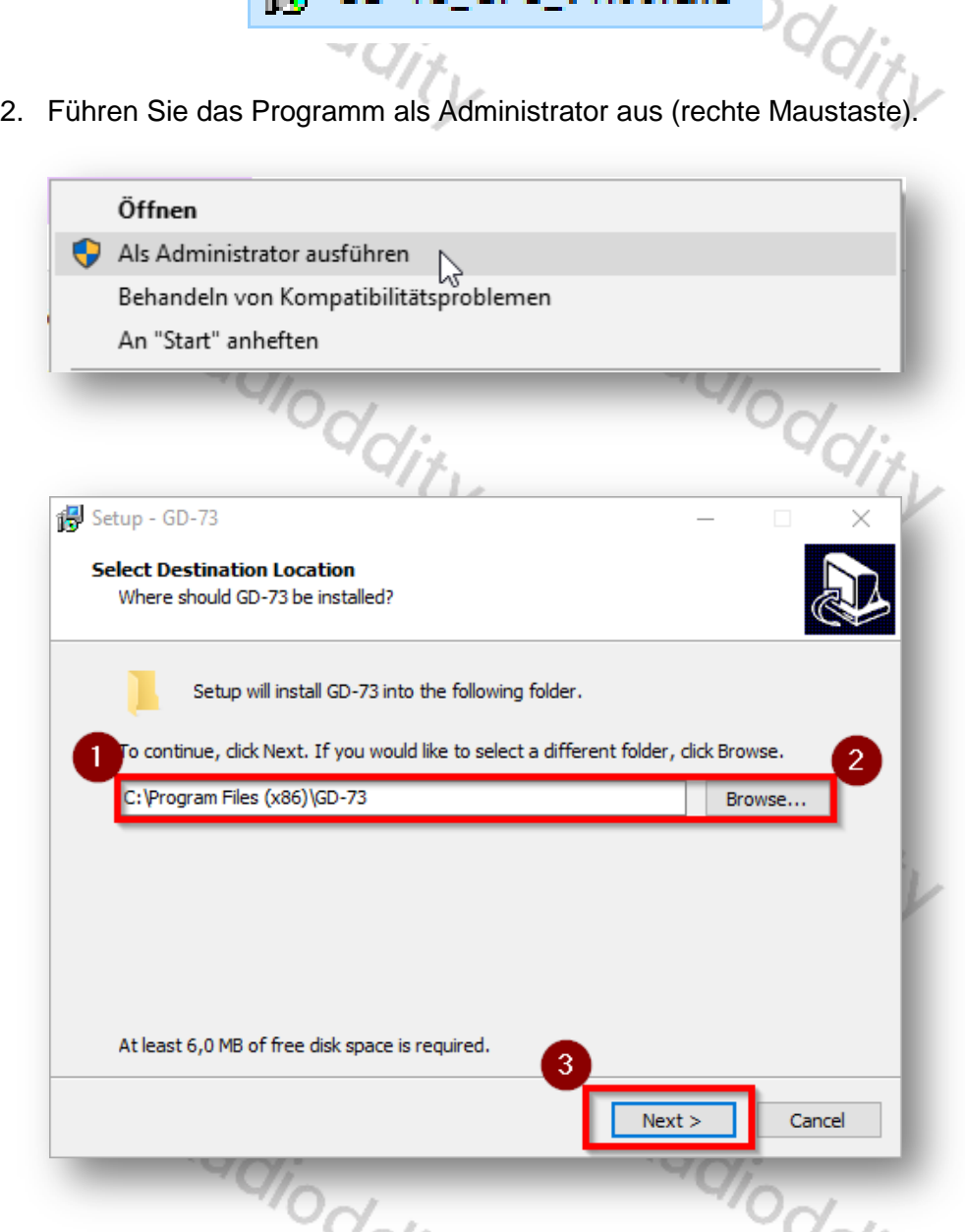

3. Der Pfad (1), unter dem die CPS installiert werden soll, kann geändert werden (2), bevor Sie die mit "Next" beschriftete Schaltfläche (3) anklicken um die Installation der CPS fortzusetzen.

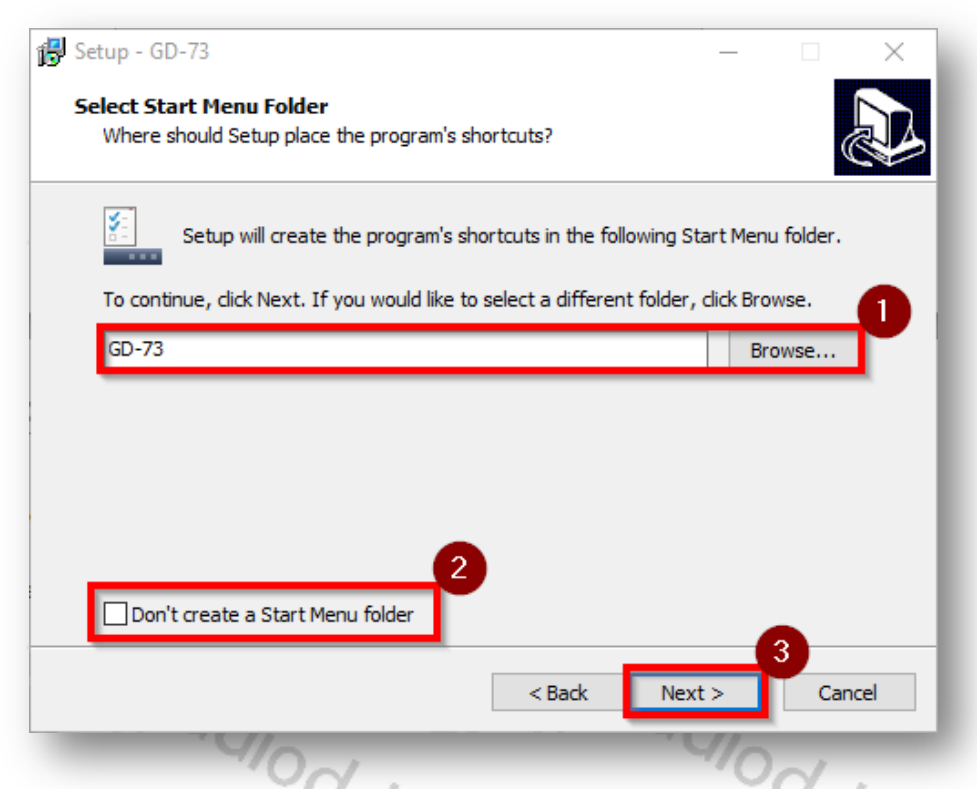

4. Wenn Sie den Ordnernamen (1) ändern möchten oder nicht möchten, dass das Installationsprogramm einen Startmenü-Ordner (2) erstellt, können Sie diese Optionen entsprechend abändern, bevor Sie den Installationsvorgang durch Klick auf die Schaltfläche "Next >" (3) fortsetzen.

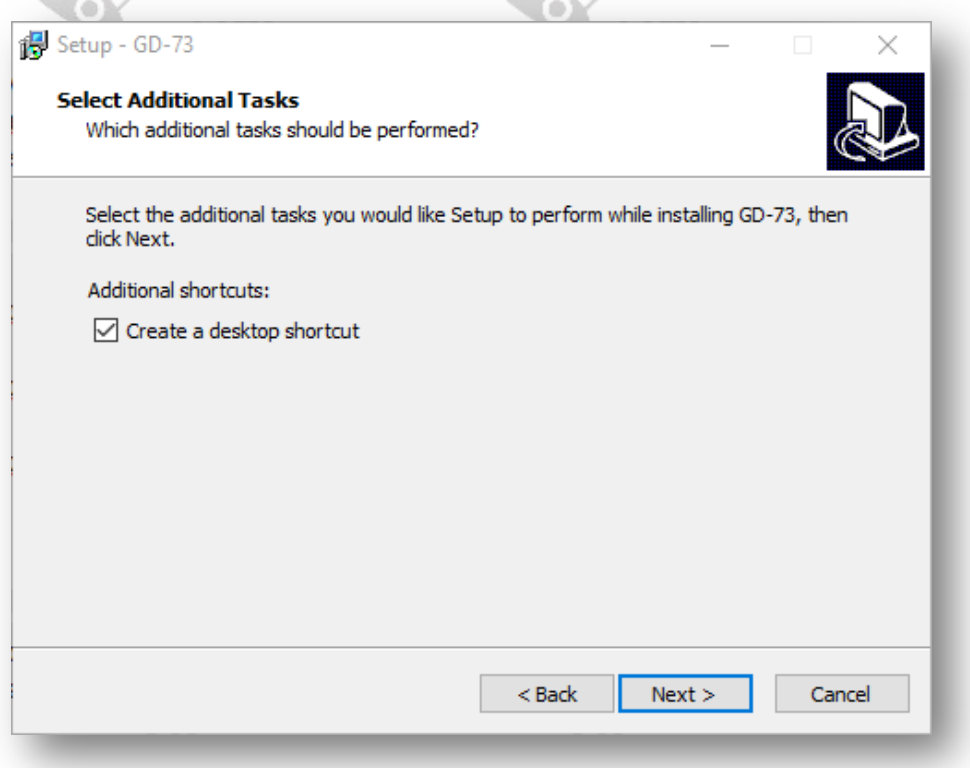

5. Es ist ratsam, das Kontrollkästchen zur Erstellung einer Desktop-Verknüpfung zu aktivieren, bevor Sie erneut auf die mit "Next >" beschriftete Schaltfläche klicken.,

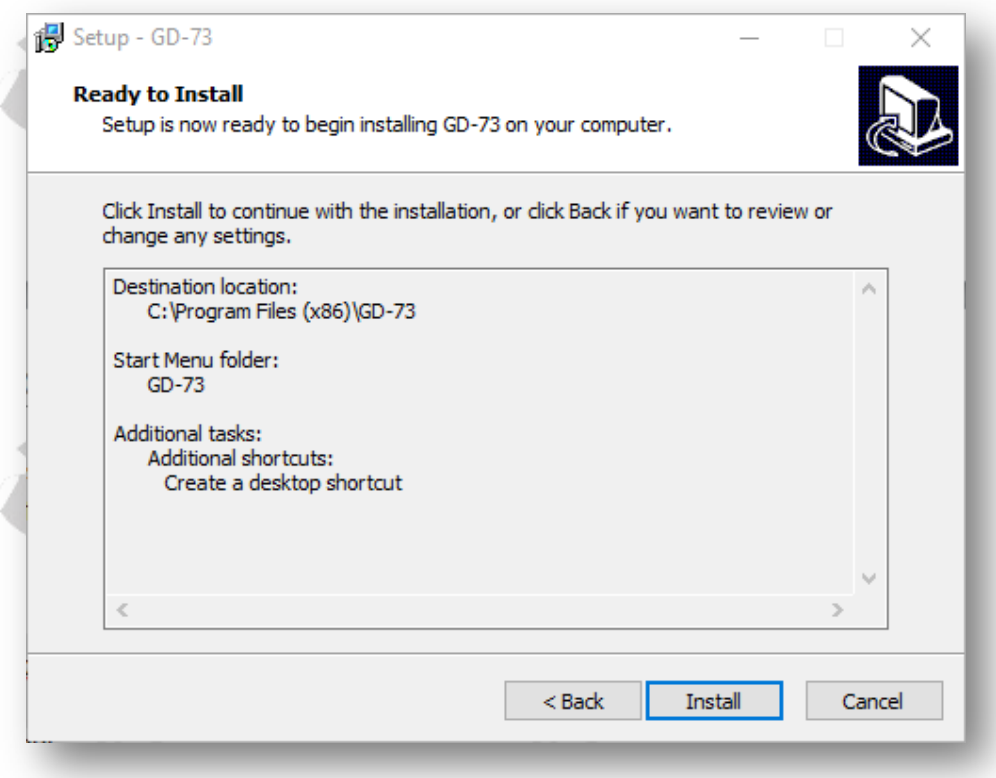

6. Der letzte Klick auf "Install" startet nun den Installationsprozess der CPS mit den von Ihnen vorgenommenen Einstellungen. den von Ihnen vorgenommenen Einstellungen.

 $\sim$  10

Radioddity S. Radioddity

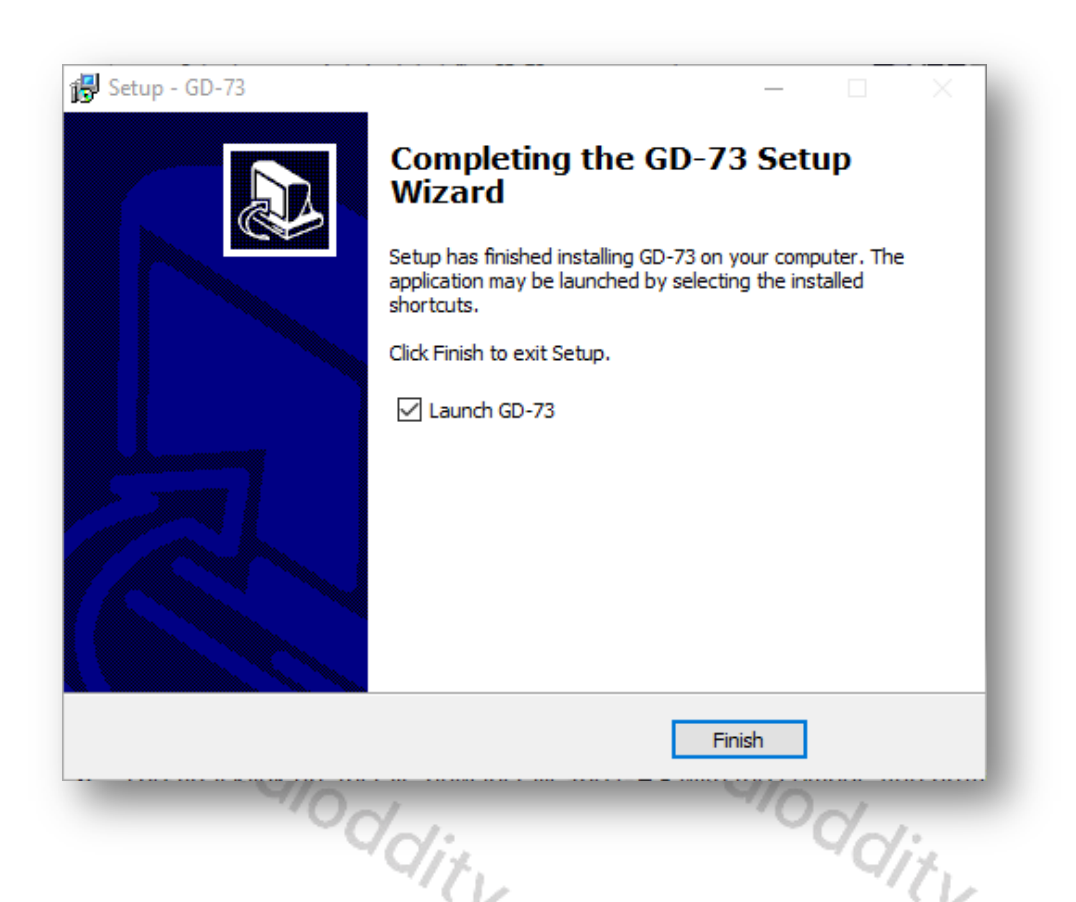

7. Nach wenigen Sekunden ist der Installationsprozess bereits abgeschlossen und mit einem Klick auf "Finish" gelangen Sie direkt zur CPS.

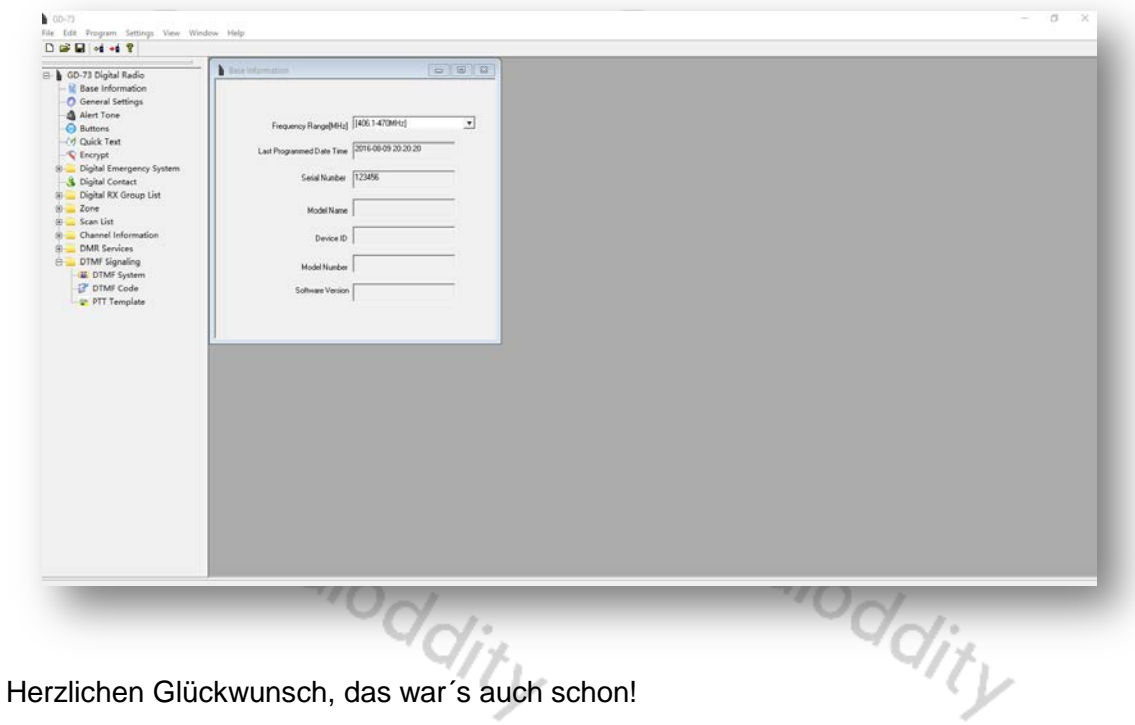

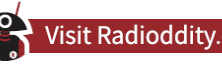

#### <span id="page-49-0"></span>**Erstellen eines Codeplugs**

Bevor Sie Ihr Funkgerät programmieren, übertragen Sie die aktuellen Daten aus dem Funkgerät auf Ihren PC, um eine erste CPS-Vorlage zu erstellen und sichern Sie gleichzeitig die Werksdaten für eine zukünftige Verwendung.

Beim Lesen oder Schreiben von Daten vom oder zum GD-73 bietet die Software verschiedene Möglichkeiten:

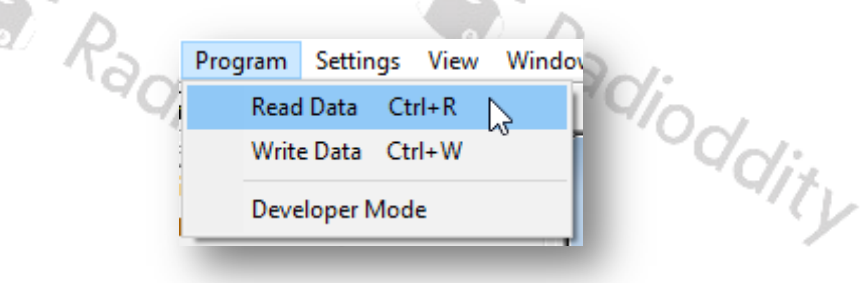

#### <span id="page-49-1"></span>**Read Data**

Um alle Frequenzeinstellungen sowie weiteren Einstellungen Ihres GD-73 Funkgerätes einzulesen, verwenden Sie diese Option.

#### <span id="page-49-2"></span>**Write Data**

Wann immer Sie Ihre Änderungen und Ergänzungen an den Einstellungen Ihres GD-73 Funkgerätes vorgenommen haben, verwenden Sie diese Option, um Ihre Einstellungen zum Funkgerät zu übertragen.

#### *Hinweis*

*Wenn Sie ein PC-Programmierkennwort festlegen, müssen Sie sich dieses Kennwort merken. Wenn Sie es vergessen, gibt es keine Möglichkeit, es wiederherzustellen.*

#### <span id="page-49-3"></span>**Funktionstasten**

Den Funktionstasten können jeweils zwei unterschiedliche Funktionen zugeordnet werden. Eine der Funktionen wird durch ein kurzes Drücken der entsprechenden Taste aktiviert, während die andere eine lange Betätigung erfordert. Der Parameter 'Long Press Duration(ms)' definiert die Zeitspanne, für die die Taste gedrückt sein muss, um dieFunktion für einen langen Tastendruck (engl 'Long Press') zu aktivieren. Somit stehen über die beiden Funktionstasten 4 Funktionen zur Verfügung.

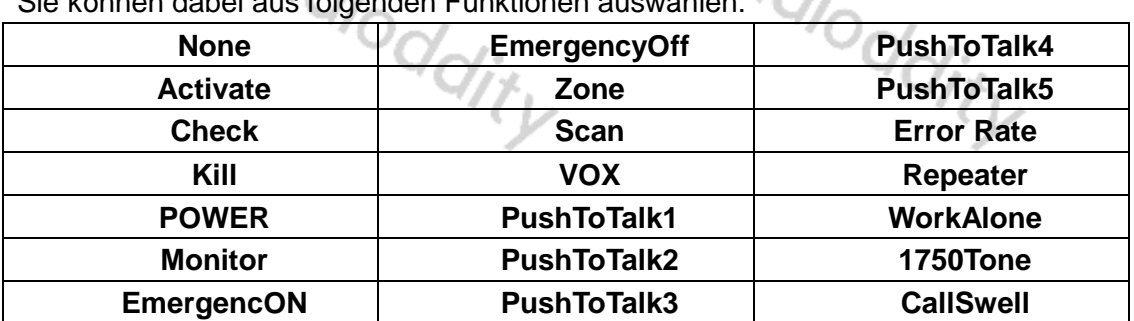

Sie können dabei aus folgenden Funktionen auswählen:

#### <span id="page-50-0"></span>**Verschlüsselung**

Ihr GD-73 unterstützt auch eine digitale Verschlüsselung. Das entsprechende digitale Verschlüsselungspasswort können Sie dabei selbst festlegen. Die Person, mit der Sie sprechen, kann Ihre Stimme nur dann hören, wenn auf ihrem Funkgerät das gleiche Verschlüsselungspasswort hinterkegt worden ist. Dadurch wird verhindert, dass andere Personen Ihren Anruf hören. Wählen Sie "Edit"  $\rightarrow$  "Encrypt", um zur entsprechenden Konfigurationsseite zu gelangen. Der Schlüsselwert besteht dabei aus 8 hexadezimalen Ziffern. Es können bis zu 16 Schlüssel hinterlegt werden.

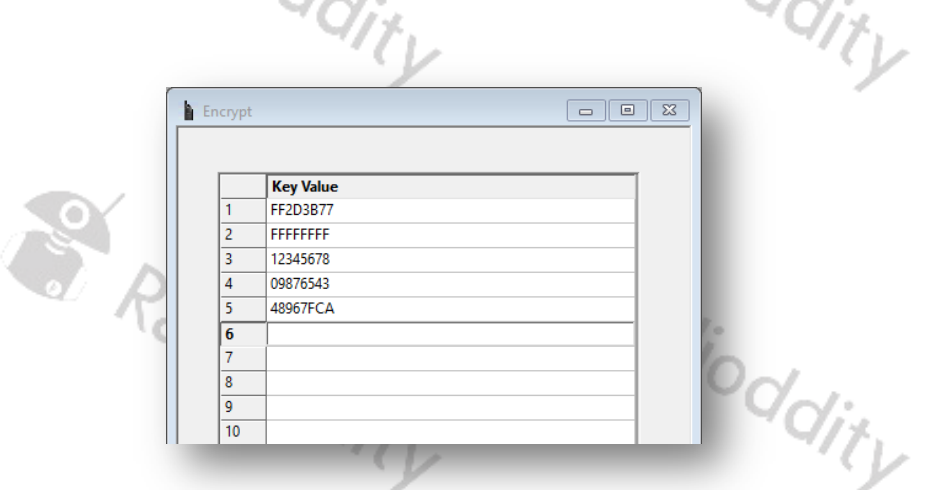

#### *Hinweis*

*Bitte beachten Sie, dass eine Verschlüsselung in dem von Ihnen genutzten Netzwerk* 

*möglicherweise nicht zulässig ist!* Radioddity **SARADING RADIO** S. Radioddity

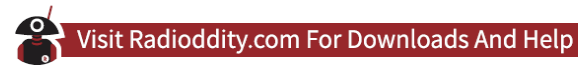

#### <span id="page-51-0"></span>**Digitales Notfallsystem**

Die Verfügbarkeit eines digitalen Notfallsystems hängt vom verwendeten digitalen Netzwerk ab. Wählen Sie "Edit" → "Digital Emergency System". Anschließend wählen Sie das zu bearbeitende Notfallsystem aus. Es können bis zu 8 Notfallsysteme definiert werden **COV** 

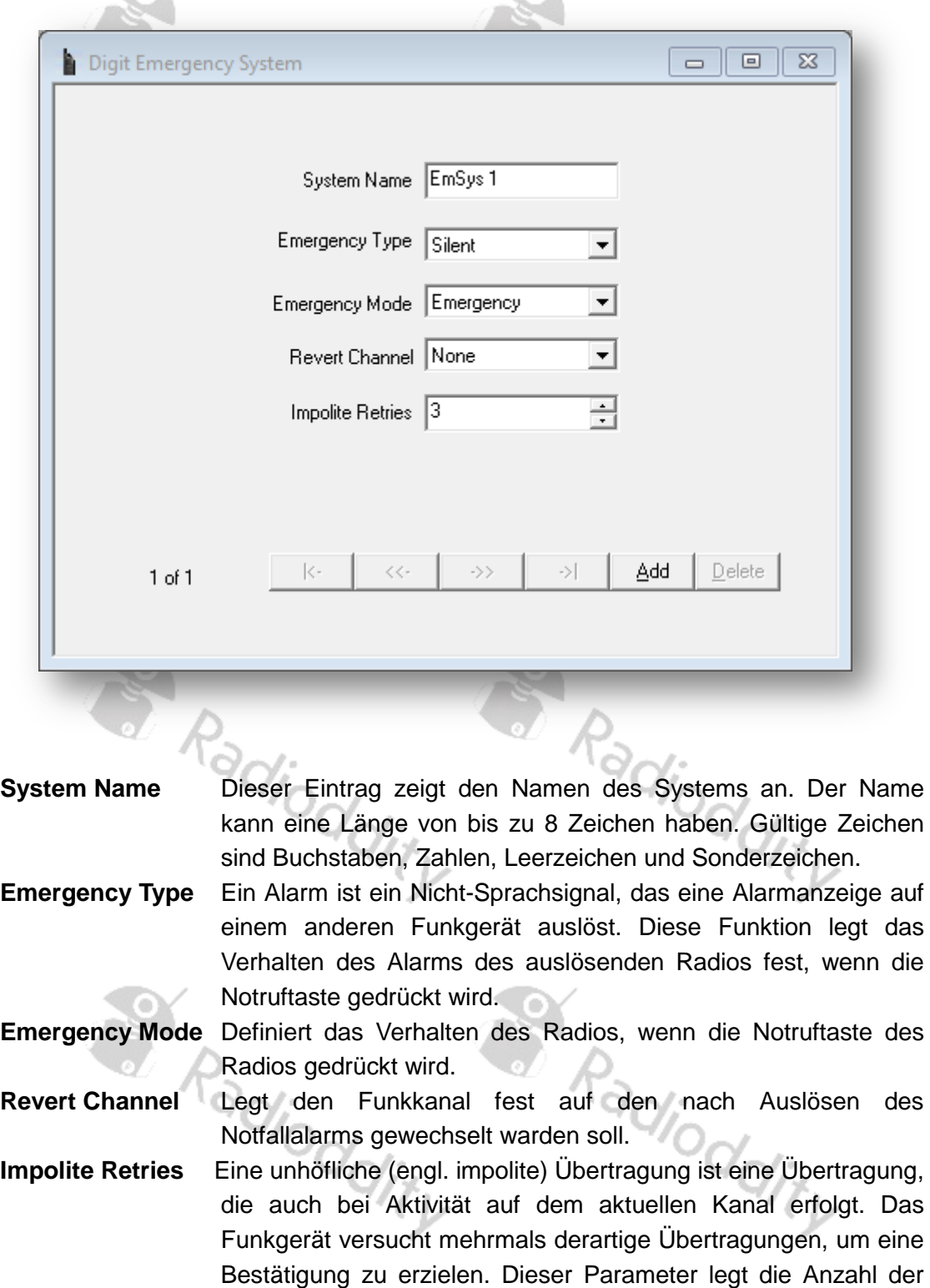

Versuche fest um einen Notfallalarm zu übertragen.

# <span id="page-52-0"></span>**Vorbereitung für DMR-Betrieb**

#### <span id="page-52-1"></span>**Anforderung einer gültigen DMR RADIO ID**

Um in einem DMR-Netzwerk arbeiten zu können, müssen Sie sich für eine DMR-Identifikationsnummer registrieren. Für Amateurfunker kann dies unter https://www.radioid.net/ oder https://register.ham-digital.org/ erfolgen, je nachdem, wo Sie wohnen. Normalerweise werden neue DMR-IDs innerhalb von 24 Stunden ausgestellt.

Ihre DMR-ID kann nun mit CPS im Codeplug hinterlegt werden. Klicken Sie hierzu auf  $m$ Edit"  $\rightarrow$   $m$ General Settings".

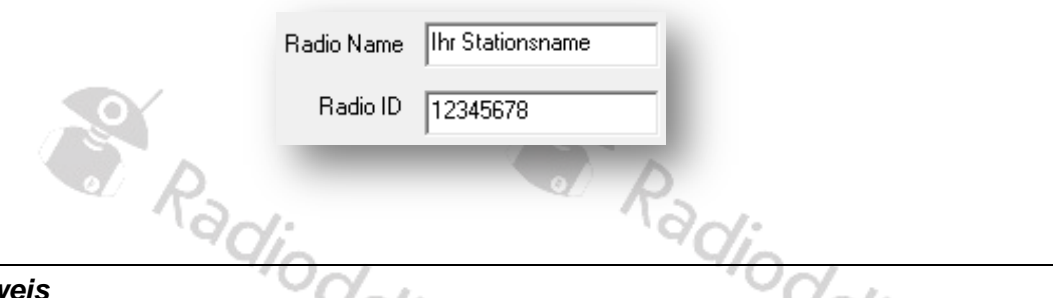

#### *Hinweis*

*Betreiben Sie das Funkgerät niemals mit einer ID, die nicht an Sie selbst vergeben wurde. In Amateurfunknetzen kann dies zum Verlust der Lizenz führen.*

#### <span id="page-52-2"></span>**Digitale Kontakte**

Es können bis zu 1024 digitale Kontakte gespeichert werden. Diese digitalen Kontakte werden für so genannte Gesprächsgruppen (TG) als auch Einzelstationen verwendet. Wählen Sie "Edit" → "Digital Contacts", um di digitalen Kontakte zu bearbeiten.

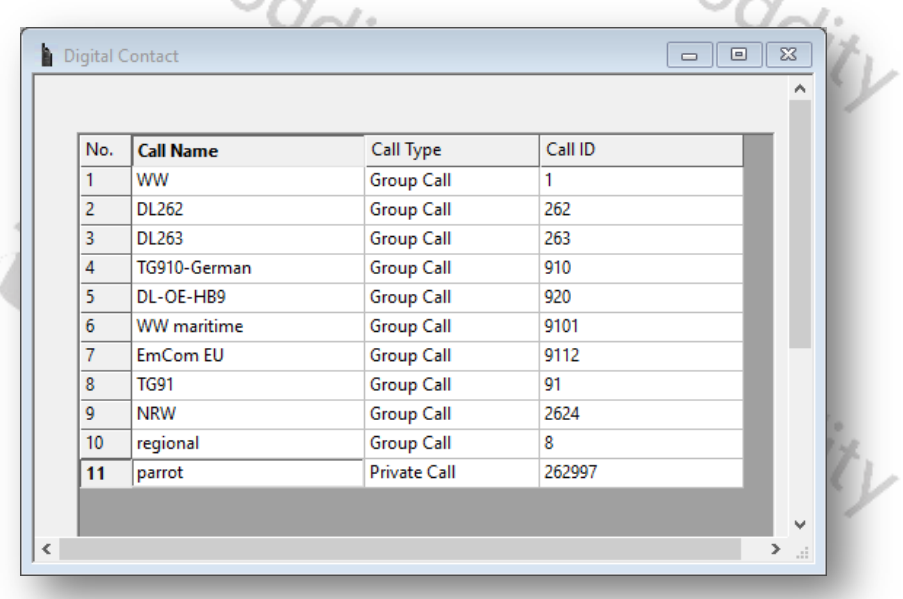

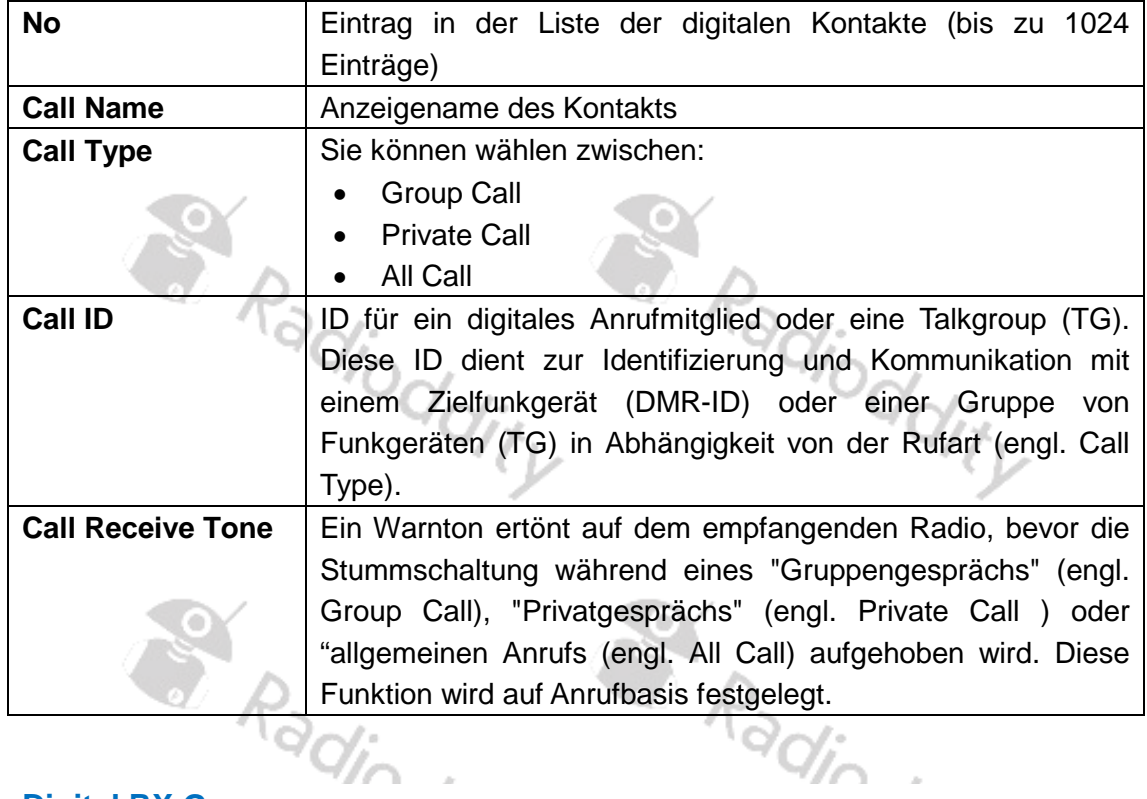

# <span id="page-53-0"></span>**Digital RX Group**

Sie benötigen für Ihre Kanaleinstellungen eine so genannte "Digital RX Group". Das Erstellen einer solchen Gruppe ermöglicht es Ihnen, Ihre digitalen "Kontakte" in logische Gruppen einzuteilen, damit sie gezielt kontaktiert werden können.

 $\sqrt{3}$ 

 $\sim$ 

- Bis zu 250 individuelle Digital RX-Gruppen können erstellt und benannt werden, um jede Gruppe zu identifizieren.
- Jede Gruppe kann so wenige oder so viele Kontakte wie möglich enthalten.
- Gruppen sollten nach ihren Gruppenmitgliedern benannt werden (zB "Deutschland, Maritim, Weltweit, ...).
- Nur Kontakte, die als Gruppenanrufe hinterlegt sind, können einer Gruppe hinzugefügt werden.

Um diese Gruppen zu bearbeiten, verwenden Sie "Edit"  $\rightarrow$  "Digital RX Group List". Eine typische Gruppe kann so aussehen, wie auf dem nächsten Bild gezeigt.<br>
Eine typische Gruppe kann so aussehen, wie auf dem nächsten Bild gezeigt.<br>
Eine typische Gruppe kann so aussehen, wie auf dem nächsten Bild gezeigt

D

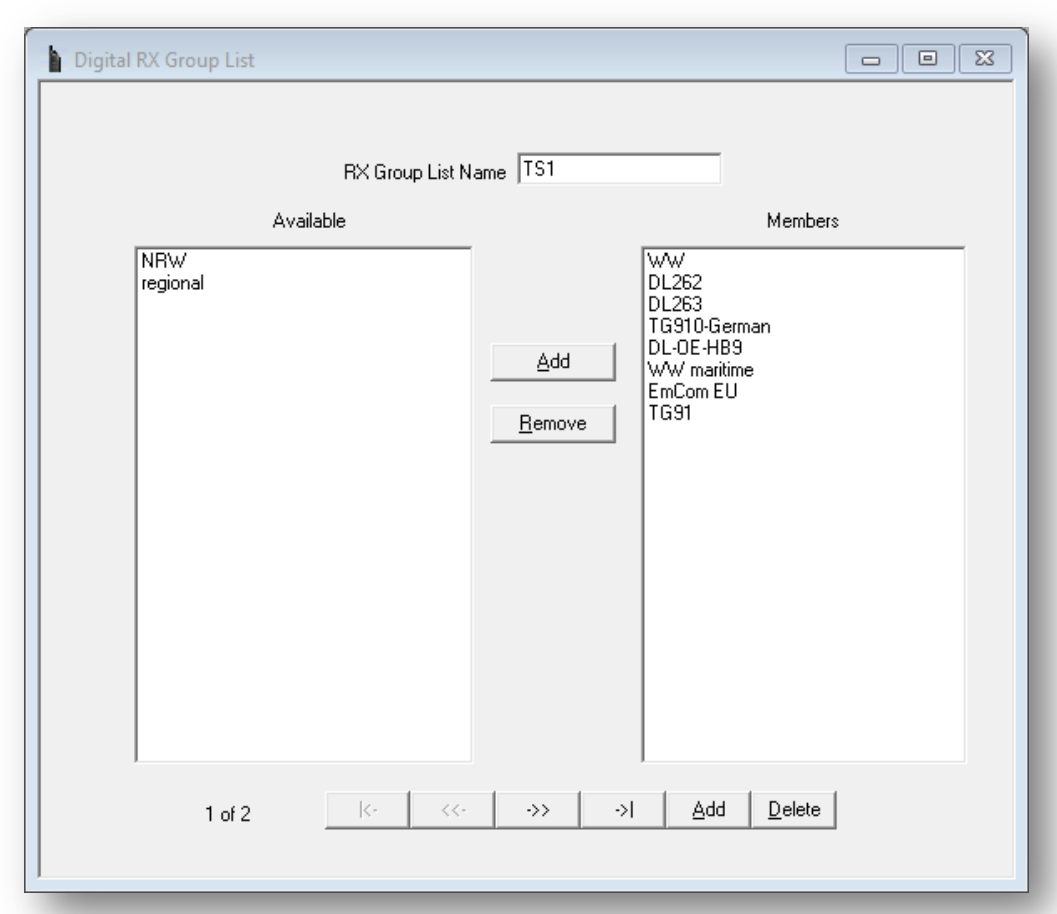

Durch Klick auf die Schaltfläche "Add" können Sie nun eine weitere "Digital RX Group" hinzufügen. Ein Klick auf die Schaltfläche "Delete" löscht die angezeigte "Digital RX Group". adjo

#### <span id="page-54-0"></span>**Kanaleinstellungen**

Das GD-73 bietet bis zu 16 Kanäle. Um die Kanäle zu bearbeiten klicken Sie auf "Edit"  $\rightarrow$  "Channel Information". Anschließend können Sie einen der bereits vorhandenen Kanäle auswählen.

S. Radioddity S. Radioddity

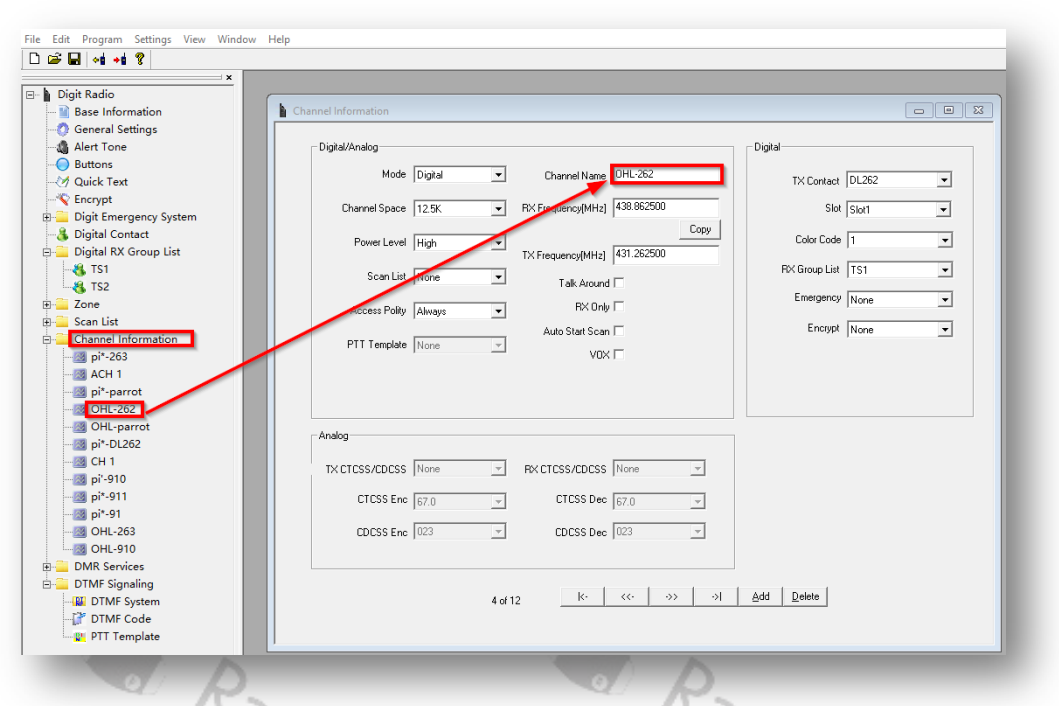

Durch Klick auf die Schaltfläche "Add" können Sie nun einen weiteren Kanal hinzufügen. Ein Klick auf die Schaltfläche "Delete" löscht den angezeigten Kanal.

Lassen Sie uns eine sehr kurze Erklärung zu den verschiedenen Feldern geben:

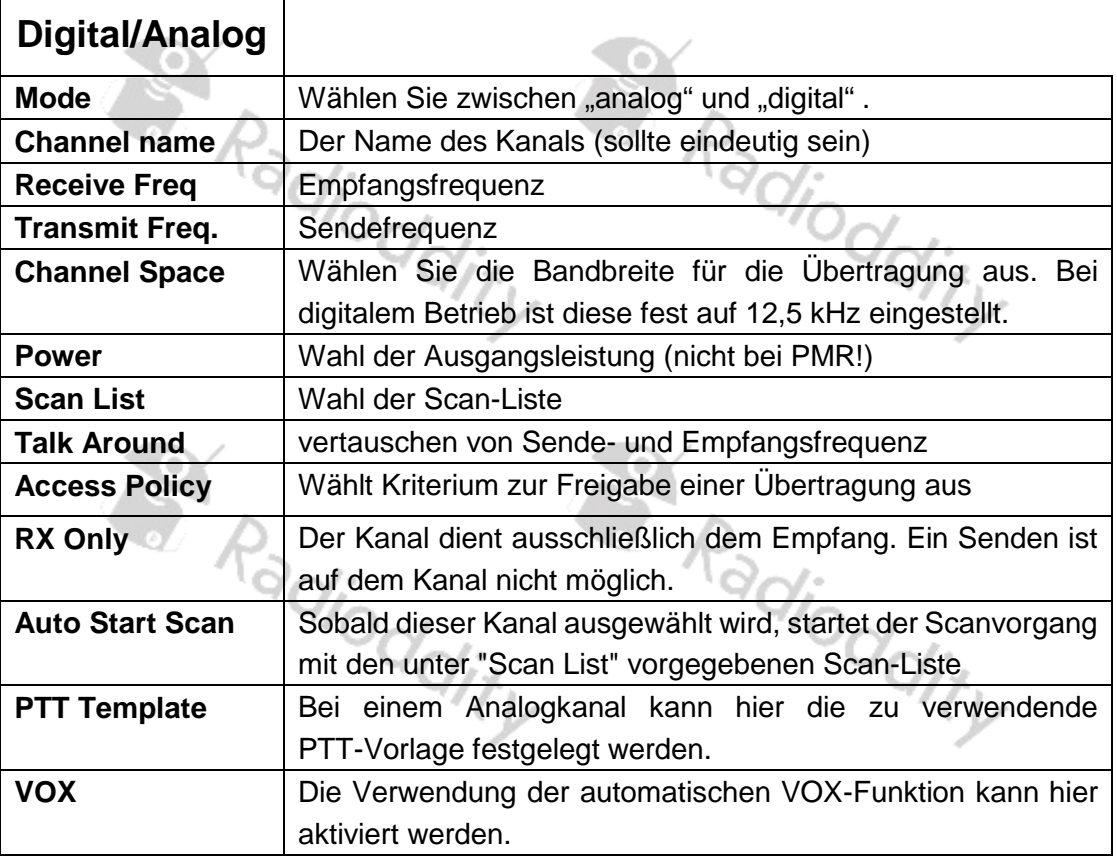

٦

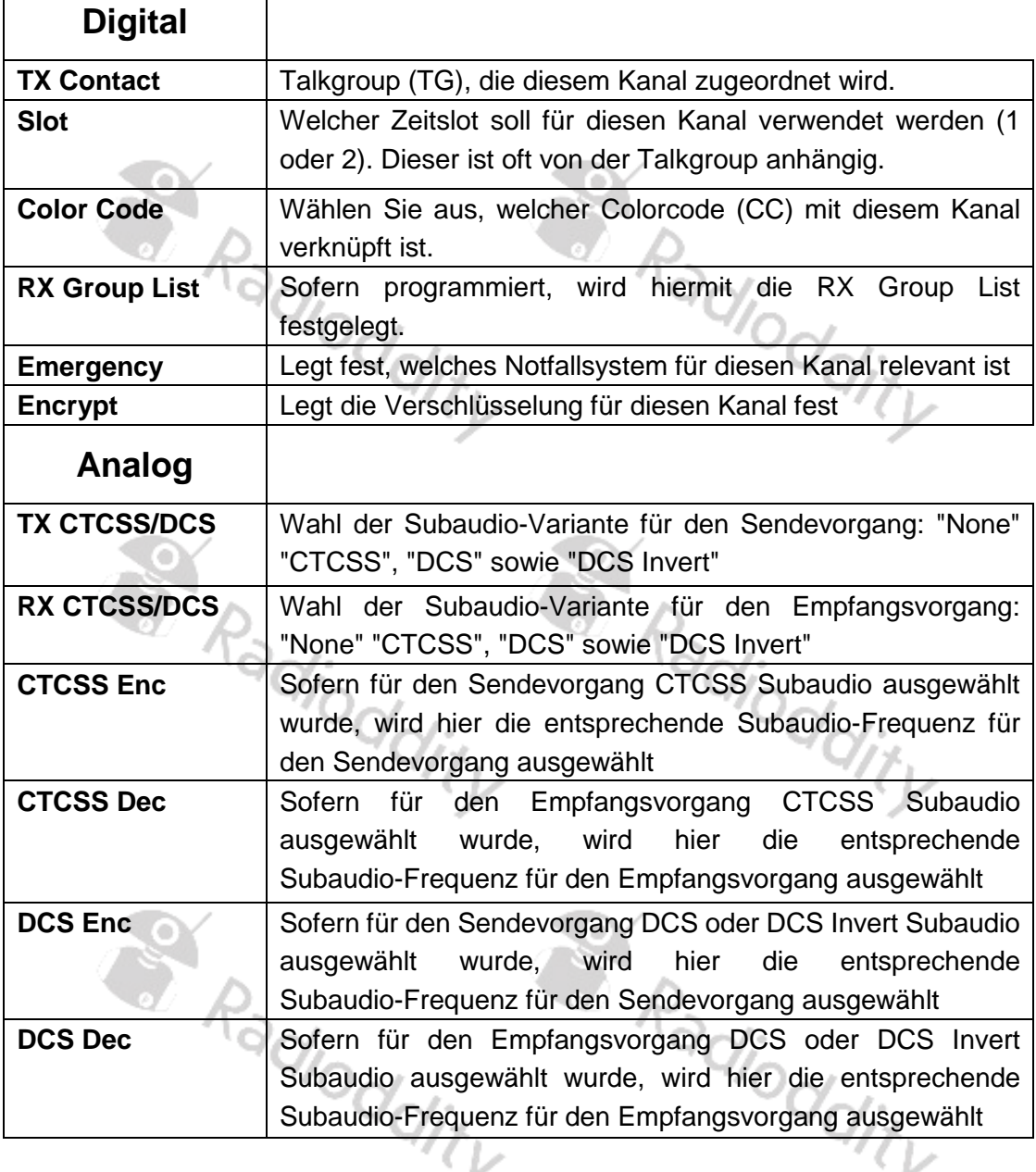

Klicken Sie nach dem vollständigen Ausfüllen auf OK, um diesen Kanal zu speichern.

 $\sim$  6

#### <span id="page-56-0"></span>**Bündlung von Kanälen in Zonen**

Sobald Sie Ihre Kanäle definiert haben, können diese nun für die spätere Nutzung in sogenannten Zonen gebündelt werden. In einer Zone des GD-73 können bis zu 16 Funkkanäle hinterlegt werden. Insgesamt sind bis zu 64 Zonen möglich. Es ist sinnvoll Kanäle entsprechend ihrer Benutzung zu bündeln. So macht es beispielsweise Sinn, alle Kanäle eines DMR-Repeaters in einer Zone zu bündeln. Eine weitere Zone könnte alle analogen Funkkanäle einer geographischen Region beinhalten.

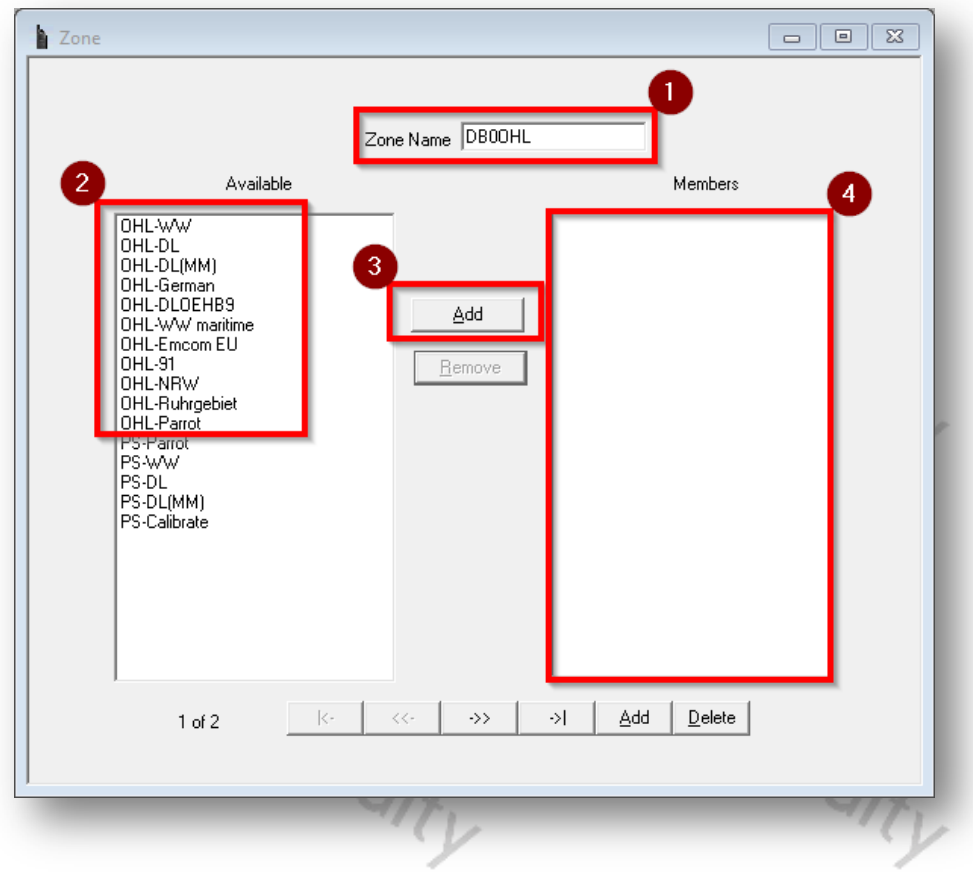

- 1. Zunächst geben Sie der Zone einen sinnvollen Namen, wie beispielsweise die Kennung der Repeaters dessen Kanäle Sie in der Zone hinterlegen wollen.
- 2. Anschließend wählen sie aus der Liste der verfügbaren Funkkanäle all die aus, die Sie in der Zone bündeln wollen.
- 3. Klicken Sie zur Übernahme jedes einzelnen Kanals auf die Schaltfläche "Add".
- 4. Die Übernommenen Kanäle werden dann im rechten Fenster unter der Überschrift "Members (engl Mitglieder) aufgeführt.

Mehr ist nicht erforderlich.

#### <span id="page-57-0"></span>**Codeplug auf das Funkgerät übertragen**

Nachdem Sie alle oben genannten Schritte durchgeführt haben, können Sie die Daten von Ihrem PC zum GD-73 übertragen. Klicken Sie hierzu auf "Program" → "Write Data". ioddity

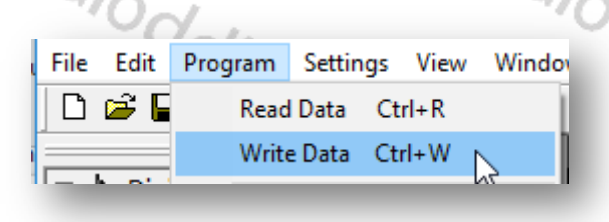

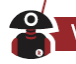

#### <span id="page-58-0"></span>**Firmware-Aktualisierung des GD-73**

- 1. Stellen Sie sicher, dass das Funkgerät zunächst **nicht** mit dem PC über ein USB-Kabel verbunden und zudem ausgeschaltet ist. Außerdem darf die CPS nicht gleichzeitig aktiv sein.
- 2. Halten Sie Sprechtaste gedrückt. Gleichzeitig betätigen Sie die Ein-/Aus-Taste, um das GD-73 einzuschalten. Die rote Status-LED leuchtet. Nun können Sie beide Tasten wieder loslassen.
- 3. Verbinden Sie erst jetzt Ihr GD-73 mittels eines herkömmlichen USB-Kabels (USB-A auf micro-USB) mit Ihrem PC.
- 4. Starten Sie dann das zuvor installierte Updateprogramm als Administrator (rechte Maustaste).

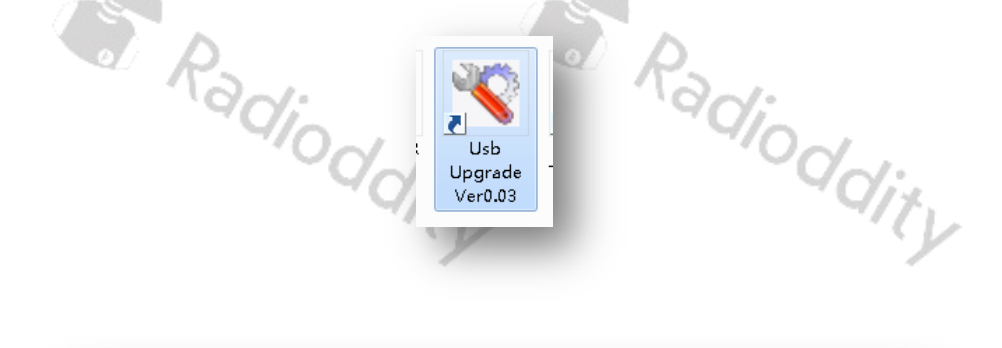

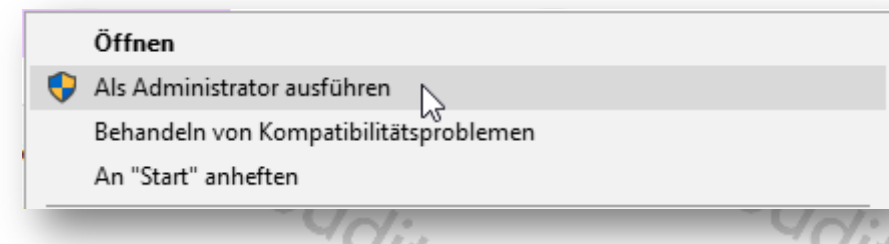

5. Im anschließenden Dialog sollte bereits "walkie-talki-C7000" als COM Port ausgewählt sein.

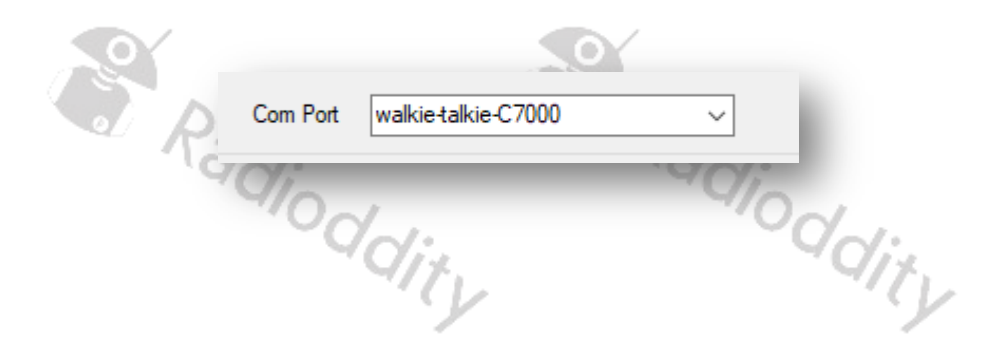

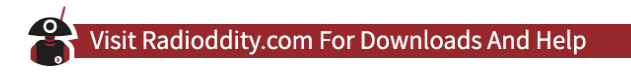

6. Danach wählen Sie die entsprechende Firmware-Datei

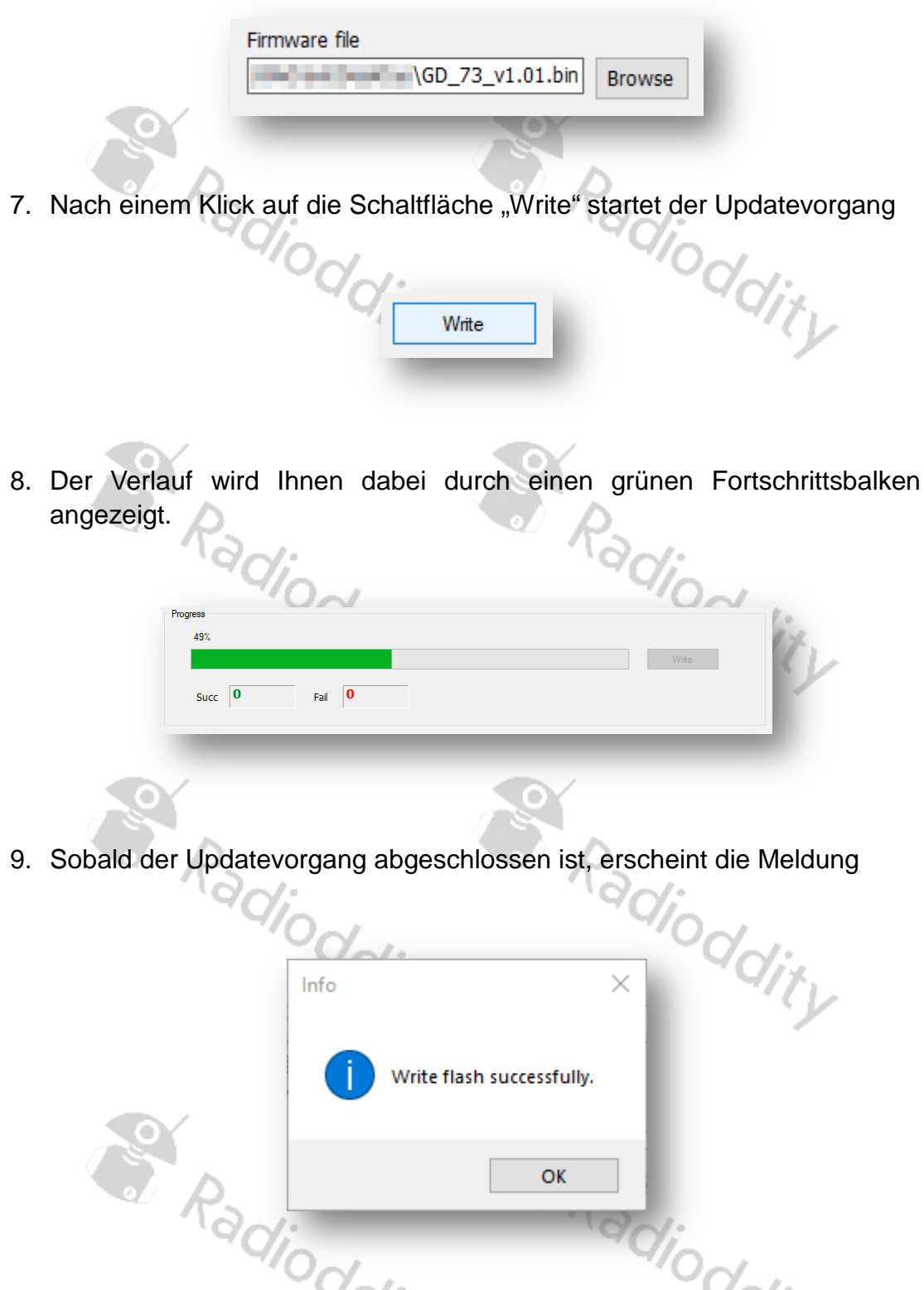

10. Bestätigen Sie den Update-Vorgang mit Klick auf die Schaltfläche "OK". Anschließend entfernen Sie das micro-USB-Kabel aus dem GD-73. Durch Druck der Ein-/Aus-Taste schalten Sie das GD-73 nun zunächst aus- und anschließend wieder ganz normal ein. Der Updatevorgang ist damit abgeschlossen.

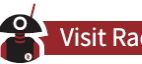

#### <span id="page-60-0"></span>**Einschränkungen bei PMR446**

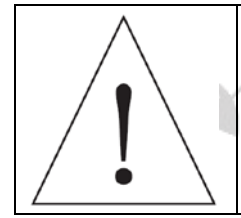

Je nach Gerät kann es sein, dass die Betriebserlaubnis gesetzlichen Beschränkungen unterliegt. Dies betrifft beispielsweise die PMR Version des GD-73. Ein Betrieb mit höherer Sendeleistung oder in nicht zugelassenen Frequenzbereichen ist in der Regel strafbar.

# <span id="page-60-1"></span>**Anhang A - HF-Energiebelastung und Produktsicherheit für**

# **tragbare Funkgeräte**

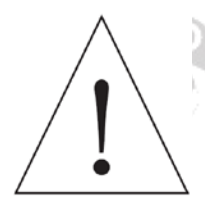

#### **ACHTUNG!**

Bevor Sie dieses Funkgerät benutzen, lesen Sie diese Anleitung. Sie enthält wichtige Hinweise zur Bedienung, den sicheren Gebrauch und das Bewusstsein für HF-Energie sowie zur Kontrolle der Einhaltung der geltenden Normen und Vorschriften.

Dieses Funkgerät nutzt elektromagnetische Energie im Hochfrequenzspektrum (HF), um die Kommunikation zwischen zwei oder mehr Benutzern über eine Entfernung zu ermöglichen. Es nutzt Radiofrequenz (RF) Energie oder Funkwellen, um Anrufe zu senden und zu empfangen. HF-Energie ist eine Form der elektromagnetischen Energie. Andere Formen sind unter anderem Sonnenlicht und Röntgenstrahlen. HF-Energie sollte jedoch nicht mit diesen anderen Formen elektromagnetischer Energie verwechselt werden, die bei unsachgemäßer Verwendung biologische Schäden verursachen kann. Sehr hohe Röntgenstrahlen können z.B. Gewebe und Erbgut schädigen.

Experten aus Wissenschaft, Technik, Medizin, Gesundheit und Industrie arbeiten mit Organisationen zusammen, um Standards für den sicheren Umgang mit HF-Energie zu entwickeln. Diese Normen bieten sowohl für die Arbeitnehmer als auch für die breite Öffentlichkeit empfohlene Expositionswerte. Diese empfohlenen HF-Belastungswerte beinhalten zudem erhebliche Sicherheitspuffer.

Alle Radioddity Funkgeräte sind so konzipiert, hergestellt und getestet, dass sie die von den Regierungen festgelegten Grenzwerte für HF-Belastung erfüllen. Darüber hinaus empfehlen die Hersteller den Anwendern von Funkgeräten spezielle Bedienungsanleitungen. Diese Anweisungen sind wichtig, da sie die Benutzer über die HF-Energiebelastung informieren und einfache Verfahren zu ihrer Kontrolle bieten.

Auf den folgenden Websites finden Sie weitere Informationen darüber, wie Sie die Belastung durch HF-Energie kontrollieren können, um die Einhaltung der festgelegten Grenzwerte zu gewährleisten:

<http://www.who.int/en/> <http://www.euro.who.int/de/home>

#### <span id="page-61-0"></span>**Funkzulassung**

Regierungen klassifizieren die Funkgeräte. Die meisten dieser klassifizierten Funkgeräte benötigen von den örtlichen Regierungsstellen eine Betriebserlaubnis. Für EU PMR 446 ist bei dem Radioddity GD-73 PMR Funkgerät keine Einzellizenz erforderlich.

#### <span id="page-61-1"></span>**Bedienungshinweise**

- 1. Senden Sie nicht mehr als den Nennbetriebsfaktor von 50% der Zeit. Zum Senden (Sprechen) drücken Sie die Sprechtaste (PTT - Push To Talk), um Anrufe entgegenzunehmen (Hören), lassen Sie die Sprechtaste los. Die Übertragung von 50% der Zeit oder weniger ist wichtig, da das Funkgerät nur dann eine messbare HF-Energiebelastung im Sinne der Normkonformität erzeugt.
- 2. Wenn Sie das Funkgerät vor dem Gesicht tragen, legen Sie es immer in einen von Radioddity zugelassenen Clip, Halter, Holster, Koffer oder Gurtzeug für dieses Produkt. Die Verwendung von zugelassenem, am Körper getragenem Zubehör ist wichtig, da die Verwendung von nicht von Radioddity zugelassenem Zubehör zu Expositionswerten führen kann, die die IEEE/ICNIRP-Grenzwerte für berufliche/kontrollierte Umgebungen überschreiten.
- 3. Wenn Sie kein am Körper getragenes Zubehör verwenden und das Funkgerät nicht in der vorgesehenen Gebrauchsposition, vor dem Gesicht oder am Körper im PTT-Modus oder neben dem Kopf im Telefonmodus verwenden, stellen Sie sicher, dass die Antenne und das Funkgerät beim Senden mindestens 2,5 cm vom Körper entfernt sind. Der richtige Abstand ist wichtig, da die HF-Belastung mit zunehmendem Abstand zur Antenne abnimmt.

#### <span id="page-61-2"></span>**Schützen Sie Ihr Gehör**

- 1. Verwenden Sie die geringste Lautstärke die Sie für Ihre Arbeit benötigen.
- 2. Erhöhen Sie die Lautstärke nur dann, wenn Sie sich in einer lauten Umgebung befinden.
- 3. Drehen Sie die Lautstärke herunter, bevor Sie ein Headset oder einen Ohrhörer anschließen.
- 4. Begrenzen Sie die Zeit, in der Sie Headsets oder Ohrhörer bei hoher Lautstärke verwenden.
- 5. Wenn Sie das Funkgerät ohne Headset oder Ohrhörer verwenden, halten Sie den Lautsprecher des Funkgerätes nicht direkt an Ihr Ohr.

#### *Hinweis*

*Laute Geräusche aus irgendeiner Quelle über einen längeren Zeitraum können Ihr Gehör vorübergehend oder dauerhaft beeinträchtigen. Je lauter die Lautstärke des Funkgerätes ist, desto weniger Zeit wird benötigt, bis Ihr Gehör negativ beeinträchtigt wird. Hörschäden durch lauten Lärm sind manchmal zunächst nicht erkennbar und können sich kumulativ auswirken.*

# <span id="page-62-0"></span>Sicherer Betrieb<sup>19</sup><sup>O</sup>OOO

#### <span id="page-62-1"></span>**Verboten**

- Sicherer Betrieb<br>Verboten<br>1. Verwenden Sie das Netzgerät nicht im Freien oder in feuchter Umgebung, sondern nur in trockenen Umgebungen.
- 2. Nehmen Sie das Netzgerät nicht auseinander, da sonst die Gefahr eines elektrischen Schlages oder eines Brandes besteht.
- 3. Betreiben Sie das Netzgerät nicht, wenn es gebrochen oder in irgendeiner Weise beschädigt wurde.
- 4. Stellen Sie ein tragbares Funkgerät nicht über einem Airbag oder im Bereich der Airbagauslösung auf. Das Funkgerät kann Ihnen im Falle eines Aufpralls - welcher den Airbag auslöst - mit hoher Wucht entgegengeschleudert werden und beim Aufblasen des Airbags zu schweren Verletzungen der Fahrzeuginsassen führen.

#### <span id="page-62-2"></span>**Um das Risiko zu reduzieren**

- 1. Trennen Sie das Netzgerät von der USB-Buchse, bevor Sie Wartungs- oder Reinigungsarbeiten durchführen.
- 2. Kontaktieren Sie Radioddity für Hilfe zu Reparatur und Service.

#### <span id="page-62-3"></span>**Einsatz von Kommunikationsgeräten während der Fahrt**

- 1. Überprüfen Sie immer die Gesetze und Vorschriften für den Gebrauch von Funkgeräten in den Ländern und Gebieten, in denen Sie fahren.
- 2. Schenken Sie dem Fahren und der Straße Ihre volle Aufmerksamkeit.
- 3. Falls vorhanden, benutzen Sie die Freisprecheinrichtung (VOX !).
- 4. Wenn es die Fahrbedingungen oder Vorschriften erfordern, verlassen Sie die Straße um zu parken bevor Sie einen Anruf tätigen oder entgegennehmen.<br>Der antale der entgegennehmen.<br>Der antale der entgegennehmen.

#### <span id="page-63-0"></span>**Anhang B - Technische Daten**

#### <span id="page-63-1"></span>**Allgemein**

Anzahl Kanäle 1024 (16 je Zone) Kanalabstand 12,5kHz Betriebsspannung DC 3.6V Akkutyp Arbeitstemperaturbereich -30℃~+60℃ Lagertemperaturbereich -40°C~+85°C Antennen-Impedanz 50Ω Audio Ausgangsleistung ≤1W @16Ω Größe (H\*B\*T) 115mm\* 50mm \* 32mm Gewicht Radio

Frequenzbereich GD-73E: PMR446 GD-73A: 406.1-470MHz Berneussparnung<br>Akkutyp Li-Ion<br>Akkukapazität 2600mAh standard Li-Ion Akku

#### <span id="page-63-2"></span>**Sender**

Frequenzgenauigkeit  $\pm 1,0$ ppm Nachbarkanalaussendungen ≤60dB Free Time Slot Power TDMA: ≤57dBm Hum and Noise -40dB@12,5kHz

Modulation Maximum Deviation 2,5kHz@12,5kHz Nonactive Slot Power -57dBm Digital Protocol ETSI TS 102 361-1 -2 -3 Vocoder Type AMBE+2TM Audio Response  $+1dB$ ~-3dB Modulation BER (Bit Error Rate)  $\leq 5\%$ 

Gewicht<br>
Sender<br>
Ausgangsleistung GD-73E: ≤500mW<br>
GD-73A: ≤2W<br>
GD-73A: ≤2W GD-73A: ≤2W Spurious Radiation Antenna: 9kHh - 1GHz ≤-36dBm 1GHz - 12,75GHz ≤-30dBm FM-Modulationsart 12,5kHz: 11K0F3E 4FSK Digital Mode 12,5kHz (data only): 7K60FXD 12,5kHz (data + voice): 7K60FXE Radioddity

<span id="page-64-0"></span>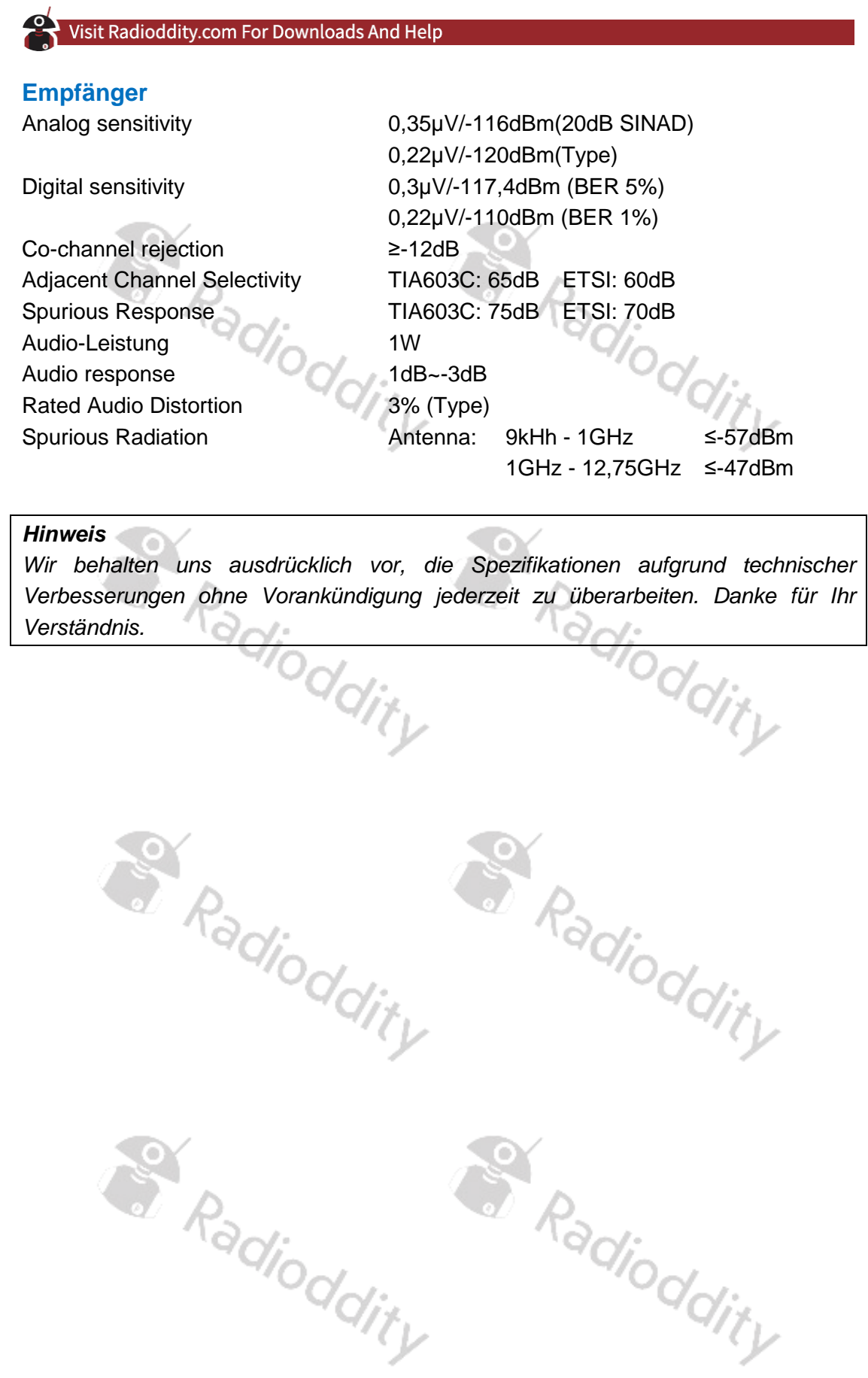

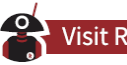

## <span id="page-65-0"></span>**Anhang C – CE Certificate of Compliance**

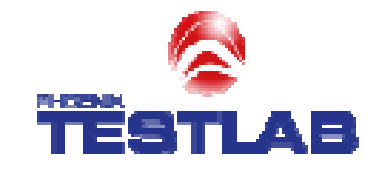

# **EU-TYPE EXAMINATION (MODULE B) CERTIFICATE**

Radio Equipment Directive (RED) 2014/53/EU

**PHOENIX TESTLAB** 

Notified Body Number 0700

**Bundesnetzagentur** 

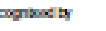

p.

BNwcx4-bSi-02/51-55

This is to certify that<br>PHOENIX TESTIAB dd undertale the relevant type examination procedures for the radio equipment identified telow which<br>was found to be in compliance with the essential requirements of Radio Equipment conditions in the annox attached hereto.

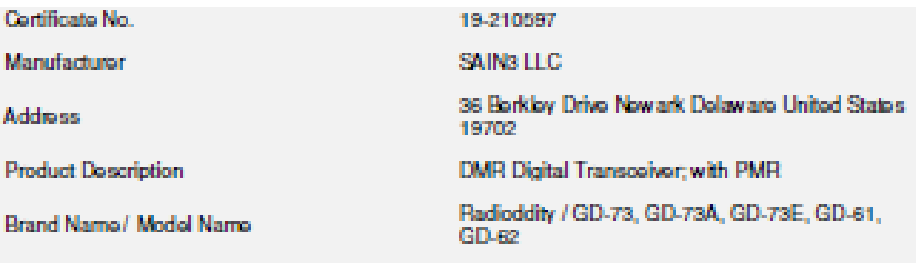

The radio equipment meets the following essential requirements Article 3.1 a): Health and Safety Conform

Article 3.1 b): Electromagnetic Compatibility Conform Article 3.2: Effective and Efficient Use of Radio Spectrum Conform **Additional Essential Requirements:** Not applicable

Date of issue

2019-04-26

Expiry data:

2024-04-25

This confinate remains valid unless cancelled or revoked, provided the conditions in the attached annex are compled with. The conditions for the validity of this certificate are listed in the Armox.

**SULFAME STRE** ę TESTI 42920105.04 PM<br>Signed by Wayne Hsu<br>Notified Body

The attached Annex forms part of this contificate. This contificate consists of a **ROOM** 

Phone +40(0)6285-8600-24 Fax +4s(o)szas-ssoo-za<br>notifixdoody@phoanix-testab.da PHOENIX TESTLAB CritiH Königavinkal to<br>D-asses Bombarg, Garmany<br>www.phoenix-instab.de

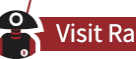

# <span id="page-66-0"></span>**Appendix D – FCC Certificate of Compliance**

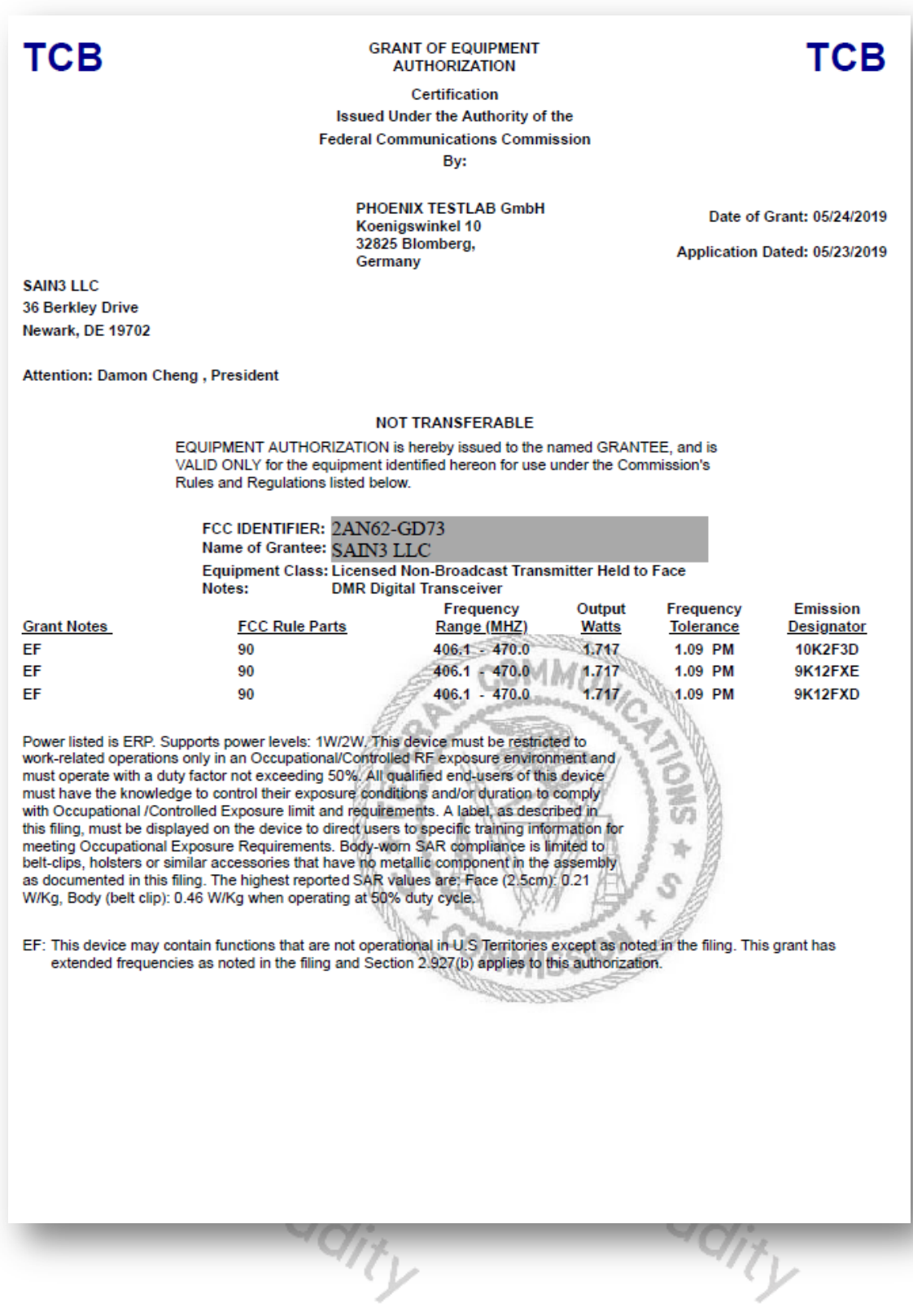

# **Vielen Dank für Ihren Einkauf bei Radioddity!**

# **TUTORIALS, SUPPORT UND MEHR FINDEN SIE UNTER**

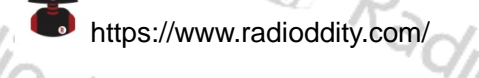

**<https://www.facebook.com/radioddity>** 

dity

Radioddity

Radioddity

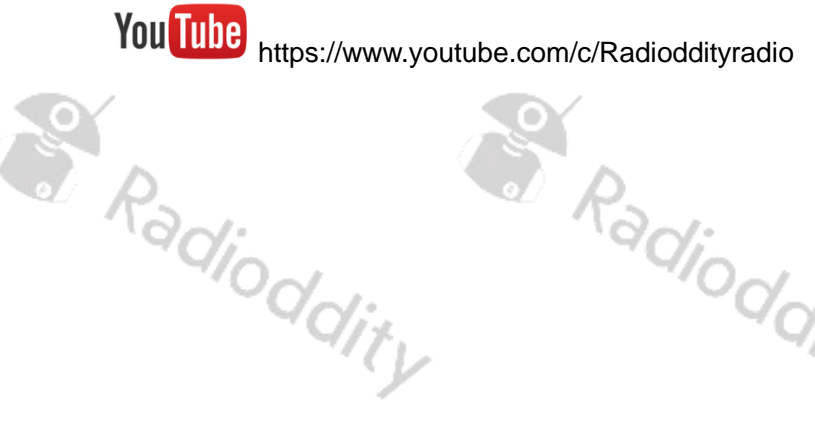

**S. Radioddity**